E.T.S. de Ingeniería Industrial, Informática y de Telecomunicación

# **DISEÑO DE CONFIGURADOR PARA SISTEMAS DE CONTROL DE PLANTAS FOTOVOLTAICAS BASADOS EN EMS PLANT CONTROLLER**

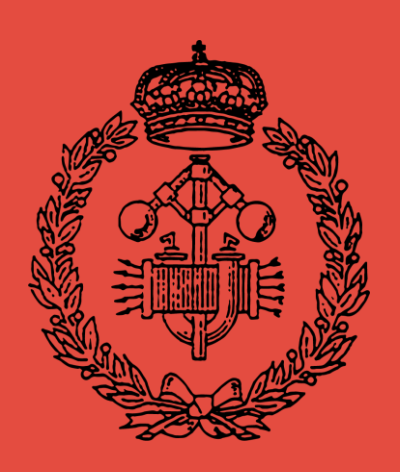

## Máster Universitario en Ingeniería Industrial

Trabajo de Fin de Máster

**Autor**: Urko Andueza Sanchez

**Tutores**: Roberto Gonzalez Senosiain, Julián Balda Belzunegui

**Pamplona, 29 de junio de 2020**

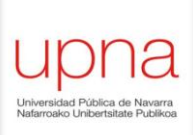

### **Sobre este proyecto**

Este proyecto se lleva a cabo a través de la Cátedra de Energías Renovables en cooperación con la Upna. Forma parte de un proyecto propuesto por la propia, relacionado con plantas fotovoltaicas centrales y su estandarización.

La realización del mismo tuvo lugar en la empresa Ingeteam, concretamente, equipo de trabajo del PPC en la división I+D de solar fotovoltaica, área de inversores fotovoltaicos centrales, perteneciente a Ingeteam Power Technology, localizada en la Ciudad de la Innovación, Sarriguren, Navarra.

El tutor responsable de la entidad universitaria Upna es Roberto Gonzalez Senosiain, mientras que el tutor responsable de la empresa es Julián Balda Belzunegui.

## **About this project**

This project is carried out through Renewable Energy Chair in cooperation with Upna. This paper belongs to a project proposed by the Chair itself, related to central photovoltaic plants and their standardisation.

Its development took place in Ingeteam company, specifically, PPC's work-team of the solar photovoltaic R&D division, central photovoltaic inverters area, belonging to Ingeteam Power, located in Innovation City, Sarriguren, Navarre.

The responsible tutor regarding the Upna University is Roberto Gonzalez Senosiain whereas the responsible tutor regarding the company is Julián Balda Belzunegui.

#### **Resumen**

La realidad del sector energético tiende a la proliferación de energías renovables, concretamente, tecnologías Eólica y Fotovoltaica. En relación a esta última, siendo un alto porcentaje de carácter central, se observa una falta de estandarización en cuanto a lo que configuración de parámetros se refiere. Entre ellos destacan los códigos de red a cumplir, los cuales varían de un país a otro y se actualizan con los años volviéndose más exigentes. Por lo tanto, este proyecto tiene como objetivo dar una solución práctica en forma de interfaz para conseguir un rango versátil de posibles configuraciones y extraerlas en otros formatos.

En aras de llevar a cabo la propuesta, se hace un análisis sobre el elemento de control EMS Plant Controller para discernir sus requerimientos de registro de datos. Después, mediante el programa Excel® habilitando *macros* de VBA®, se diseña un interfaz que permite al usuario introducir de datos a la par que ejecutar funciones para tratarlos.

De este modo, el resultado es el propio interfaz flexible a distintas plantas actuales y a futuros reajustes de configuración.

*Palabras clave:* configurador de parámetros, controlador de planta, PPC.

#### **Abstract**

The current energetic sector tends to the proliferation of renewable energies, concretely, Wind and Photovoltaic technologies. Regarding this last, bearing in mind the high central-type plants' percentage, a lack of standardisation concerning parameter configuration is observed. Between them, requested grid codes are underlined owing to their variability from one country to another as well as to their possible yearly updates becoming more demanding. Hence, the aim of this project is to expose a practical solution in interface form, in order to enable a wide range of possible configurations and also to convert them into other formats.

With the purpose of carrying out the design, firstly, an analysis of the EMS Plant Controller monitoring-element is included intending to discern its data registration requirements. Then, by using Excel® and activating VBA® *macros*, an interface which enables the user to input data and execute functions with it is designed.

Thus, the result is the interface itself, flexible to different plants available currently and also to future readjustments.

*Key words:* parameter configuration, plant controller, PPC.

## **TABLA DE CONTENIDO**

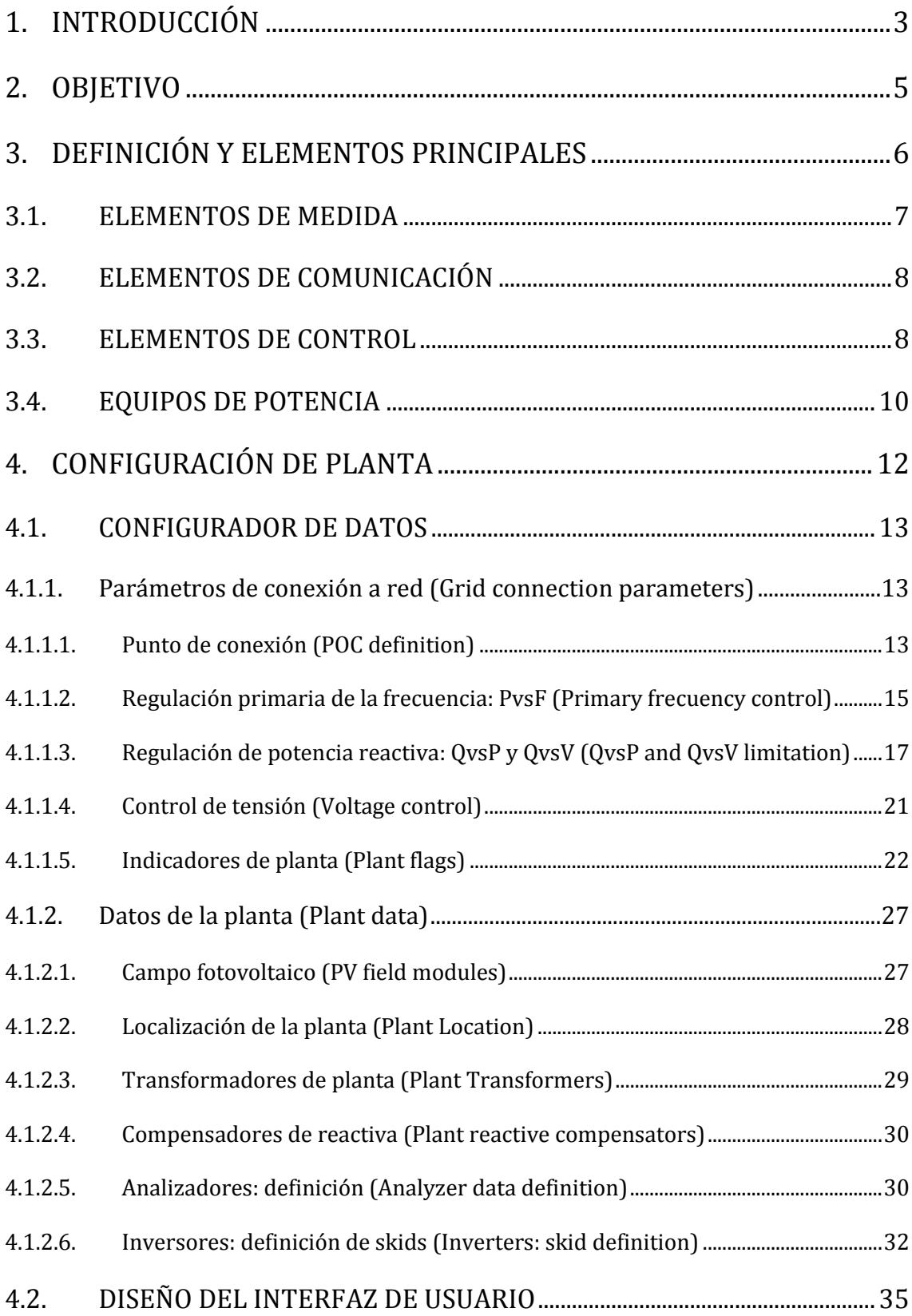

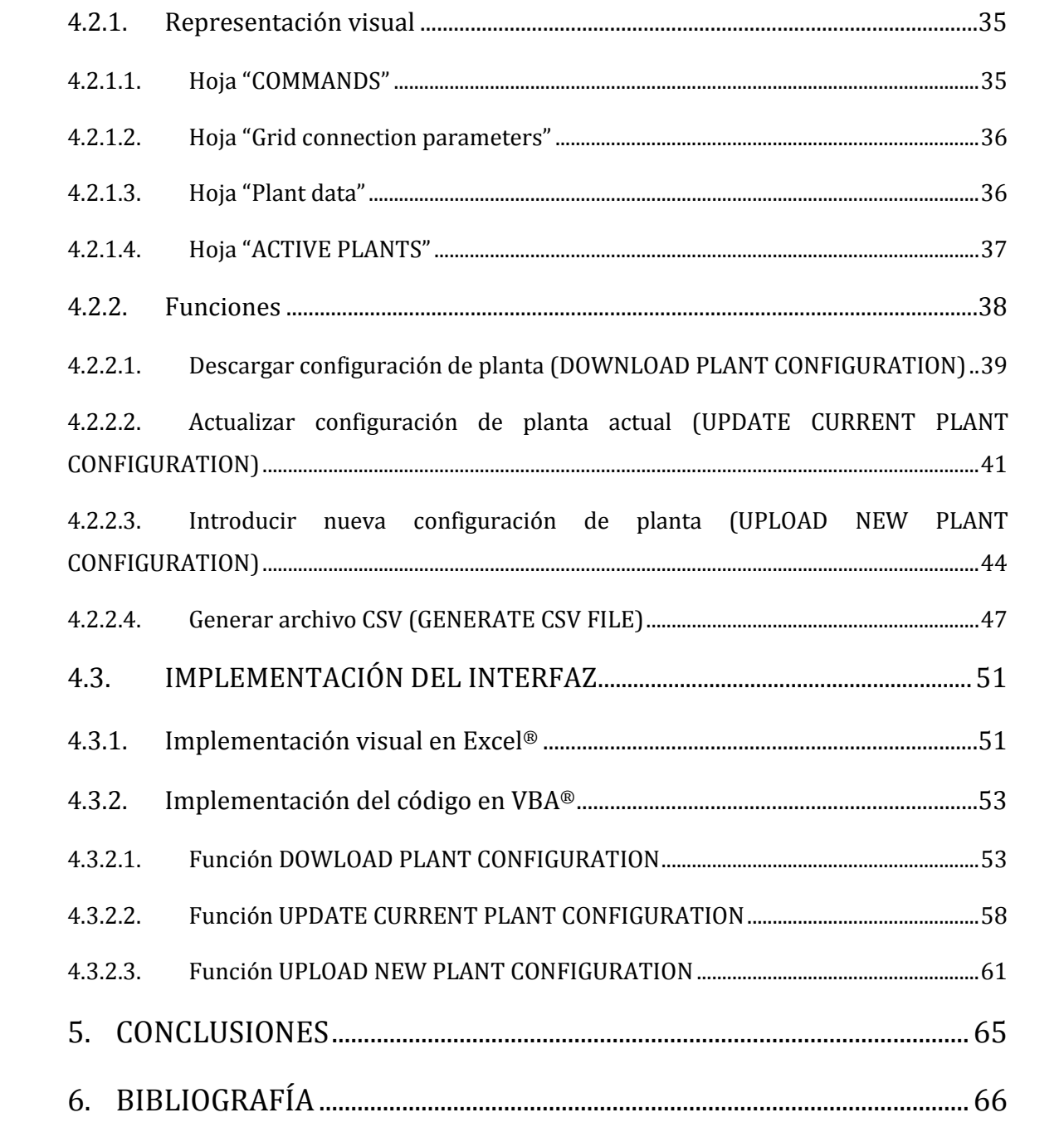

## <span id="page-6-0"></span>**1. INTRODUCCIÓN**

En el contexto tecnológico actual, la implementación de energías renovables crece de forma continua tanto en países desarrollados como en aquellos en vías de desarrollo. Sus ventajas van desde el compromiso medioambiental hasta la competencia económica, la cual actualmente está cerca e incluso por delante de las tecnologías convencionales [1].

| CAP (MW)         | 2010   | 2011   | 2012   | 2013   | 2014   | 2015   | 2016   | 2017   | 2018    | 2019    | average yearly<br>increase (%) |
|------------------|--------|--------|--------|--------|--------|--------|--------|--------|---------|---------|--------------------------------|
| Africa           | 27329  | 27775  | 28748  | 30944  | 32965  | 35288  | 37950  | 42742  | 46462   | 48443   | 6,61                           |
| Asia             | 387284 | 433474 | 478480 | 551794 | 628453 | 716899 | 808844 | 915052 | 1023514 | 1118969 | 12,53                          |
| Europe           | 322167 | 360937 | 395281 | 420030 | 440846 | 465097 | 488661 | 513087 | 537993  | 573266  | 6,64                           |
| <b>N</b> America | 232124 | 242939 | 262768 | 271985 | 285786 | 307701 | 331179 | 348558 | 368956  | 391241  | 5,98                           |
| <b>S</b> America | 146527 | 150971 | 154939 | 160124 | 169259 | 177663 | 192215 | 202682 | 212693  | 221130  | 4,69                           |
| <b>Oceania</b>   | 18529  | 20188  | 22199  | 23714  | 25234  | 26435  | 27305  | 28526  | 33563   | 39723   | 8,96                           |

**Ilustración 1. Evolución de la capacidad [CAP (MW)] de energías renovables por continentes. Fuente:**  *Renewable capacity statistics 2020 International Renewable Energy Agency (IRENA).* **[2]**

Como principales tecnologías renovables, en la actualidad destacan la solar fotovoltaica y la eólica. No obstante, ambas comparten su desventaja fundamental: la intermitencia y falta de control sobre el recurso energético. Cuando estas tecnologías surgieron, este aspecto no era excesivamente perjudicial, debido a la pequeña proporción de potencia instalada que presentaban respecto a tecnologías convencionales como puede ser la hidroeléctrica.

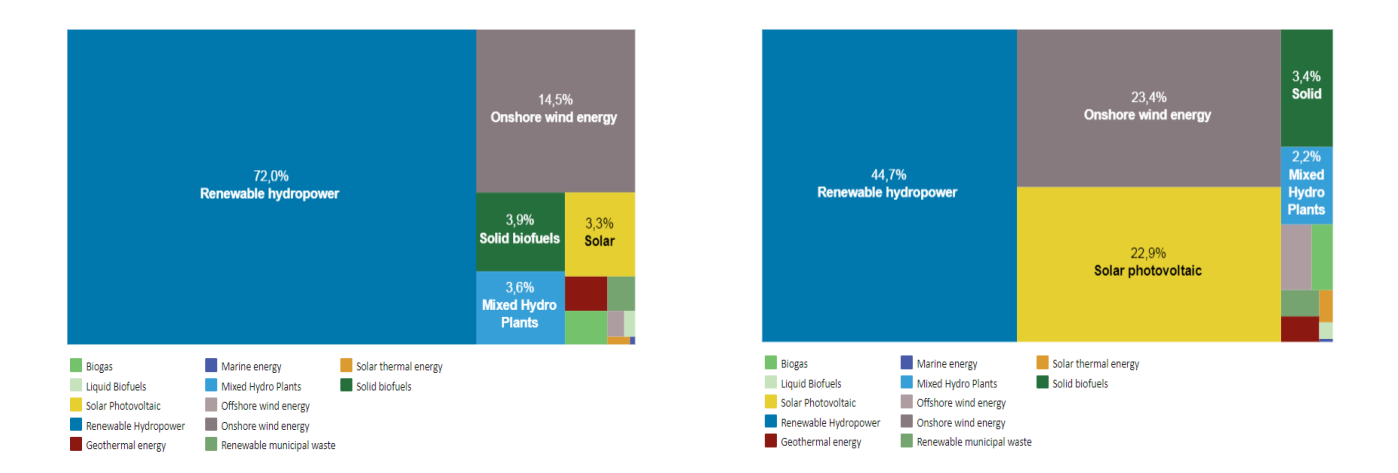

**Ilustración 2. Reparto porcentual de potencia renovable instalada mundialmente en función de la tecnología: 2010 (izquierda) y 2019 (derecha). Fuente:** *Renewable capacity technologies 2020. International Renewable Energy Agency (IRENA).* **[2]**

Hoy en día, por el contrario, este punto se vuelve negativo ya que sus consecuencias de crecimiento dificultan su propia integración cooperativa en sistemas de red, resultando en un coste económico y complejidad adicional [3]. Dicha exigencia de cumplimiento de integración viene descrita en los códigos de red, los cuales no solo varían en función del país o legislación política, sino que, además, se actualizan en el tiempo tornándose más exigentes según cobra importancia la proporción de generación renovable. De todos modos, gracias a los avances tecnológicos actuales la solar y la eólica han demostrado poder adaptarse mejor de lo previsto en cuanto a coste y en cuanto a control [1].

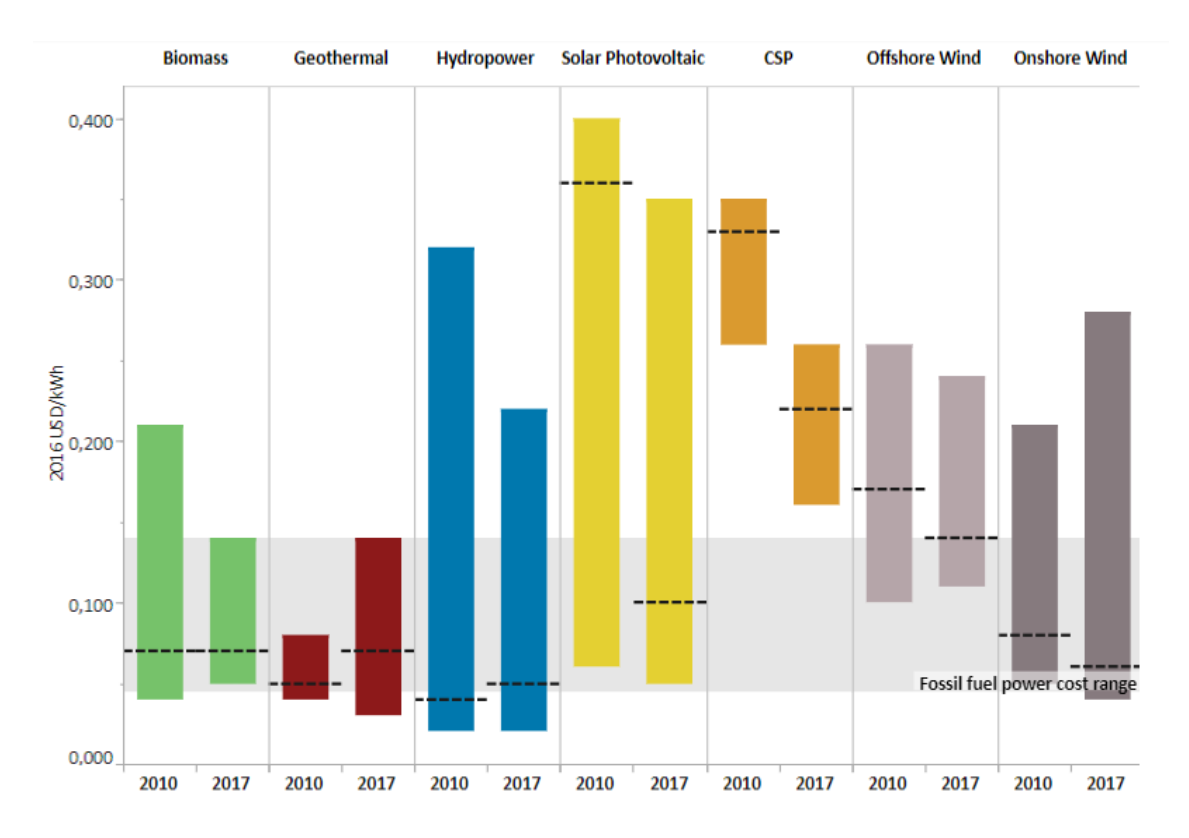

**Ilustración 3. Coste de cada tecnología en USD en 2016. Las líneas discontinuas representan el coste medio y el área sombreado en gris el rango del promedio del coste del petróleo. Fuente:** *Renewable Energy costs database 2018. International Renewable Energy Agency (IRENA).* **[4]**

Centrando el estudio en la tecnología solar fotovoltaica, en términos de grandes potencias, la producción de esta tecnología destaca por su gran adaptabilidad al terreno y sencillez de instalación. En consecuencia a la carencia del dominio sobre el recurso solar, se ha avanzado en los sistemas de control que facilitan la monitorización y la conexión a red para encarar circunstancias desfavorables.

Como ejemplo concreto de dichas tecnologías, partiendo del hecho de que las grandes plantas son en su mayoría de estructura central, es decir, inversores centrales, existe un elemento encargado del control que se denomina Power Plant Controller (PPC). Estos equipos se configuran con los datos de la producción fotovoltaica y todos sus detalles relacionados, permitiendo así el correcto funcionamiento y satisfacción de los aspectos negativos que puede plantear esta tecnología en la integración de red.

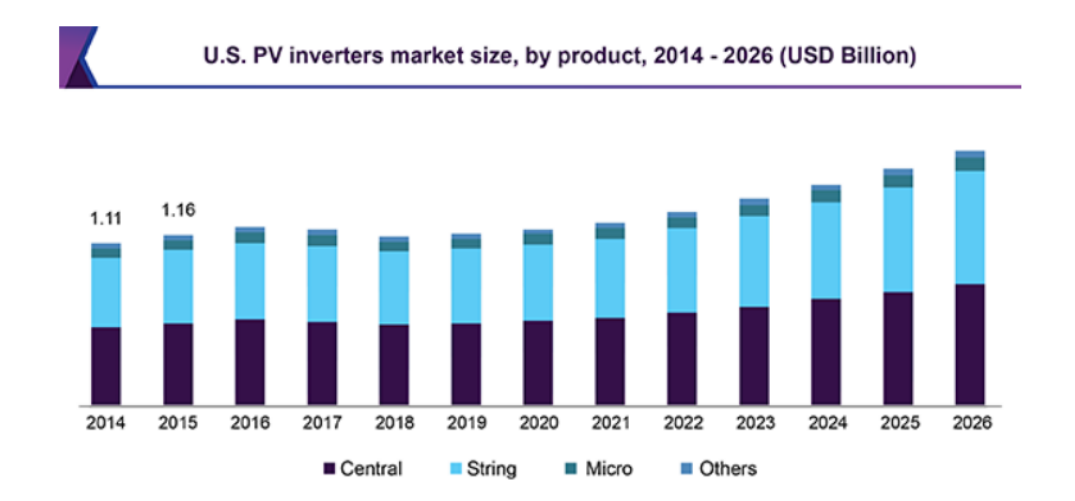

**Ilustración 4. Tendencia del tamaño de mercado (en miles de millones USD) estimada para las tecnologías de inversores, análisis publicado en 2019. Fuente: grandviewresearch.com\_***PV Inverters Market Size, Share & Trends Analysis Report By Product (Central, String, Micro), By End Use (Residential, Commercial & Industrial, Utilities), By Region, And Segment Forecasts, 2019 – 2026***. [5]**

## <span id="page-8-0"></span>**2. OBJETIVO**

La finalidad principal de este trabajo es crear un prototipo de estandarización de la configuración de plantas fotovoltaicas centrales para los Power Plant Controller (PPC). Esta necesidad surge a la hora de manejar bases de datos que registren las configuraciones en las cuales se introducen parámetros que definen la planta fotovoltaica en su totalidad: parámetros técnicos, aplicaciones de códigos de red y descripción de equipos que intervienen. Por lo tanto, se plantea un interfaz para facilitar la interacción entre el usuario y la base de datos de forma que permita realizar distintas funciones.

Como objetivo secundario y consecuente, en una parte del interfaz se busca diseñar una función que facilite la lectura de esta configuración en programas posteriores. Dicho programa es, en este caso, CoDeSys®, plataforma de control usada en la tecnología de los PPCs actuales que se estudian.

## <span id="page-9-0"></span>**3. DEFINICIÓN Y ELEMENTOS PRINCIPALES**

A continuación, se presenta la tecnología a estudio. El PPC se denomina **EMS Plant Controller**, en este apartado se definen todos los componentes que contiene [6].

El EMS Plant Controller se puede caracterizar como un armario eléctrico que contiene los elementos de medida, comunicación y control necesarios para realizar la supervisión y el control de una planta fotovoltaica.

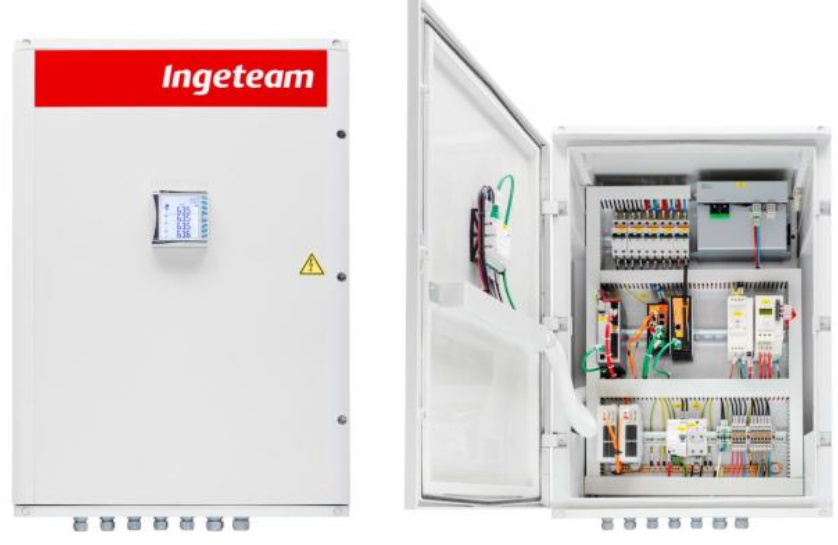

**Ilustración 5. EMS Plant Controller: vista general. Fuente: INGETEAM.**

Los siguientes elementos se describen en base a su función, todos ellos deben funcionar de forma sincronizada y respetando la jerarquía de comandos.

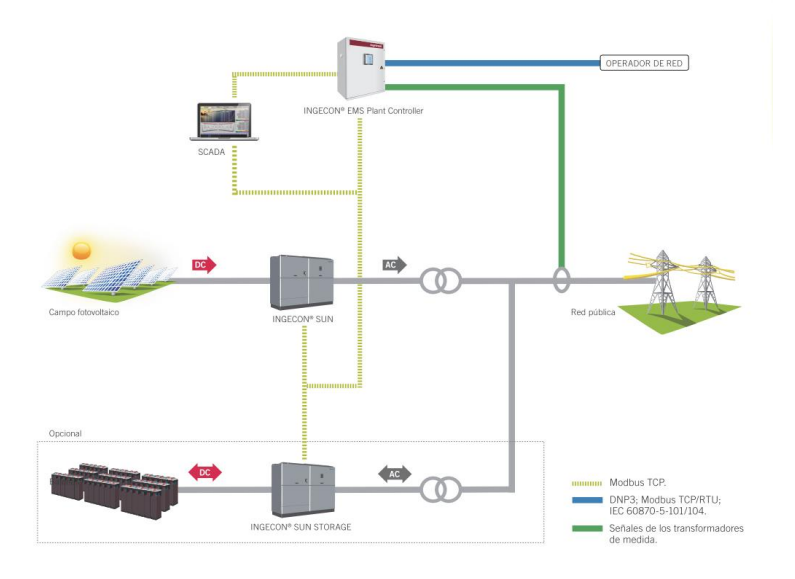

**Ilustración 6. Esquema conceptual genérico de elementos que interactúan. Fuente: INGETEAM.**

### <span id="page-10-0"></span>**3.1. ELEMENTOS DE MEDIDA**

Se pueden resumir en dos en cuanto a hardware se refiere: analizador de potencia (*analyzer*) y transformadores de medida. Estos últimos no están en su interior ya que no son parte del EMS, sino que están unidos a los analyzers.

La función de los trafos es aislar galvánicamente el EMS y proporcionar los rangos de variables adecuados para el aparato de medida. Por otra parte, el elemento que mide potencias y variables relacionadas se conoce como analizador, se conecta (mediante los trafos) al POC o a puntos estratégicos para medir la corriente y la tensión, después, trata esta serie de datos para obtener parámetros usados en el control: valores eficaces, potencias, frecuencias, harmónicos, interpretación de signos, energías etc. Posteriormente, este equipo se conecta con el PLC para permitir la comunicación y el control.

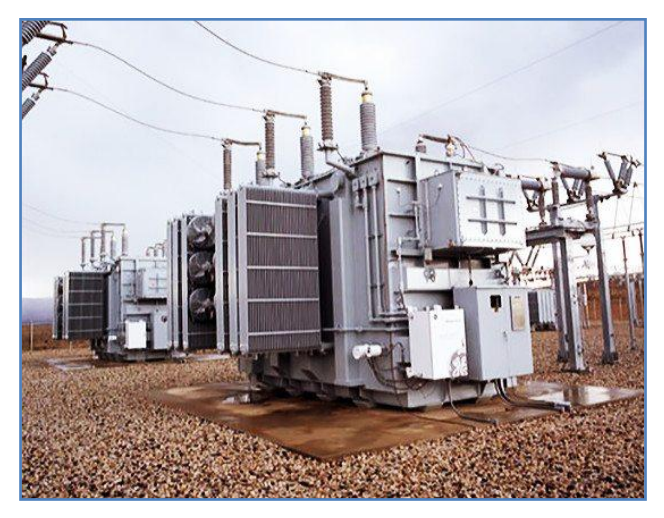

**Ilustración 7. Trafo de subestación. Fuente: INGETEAM.**

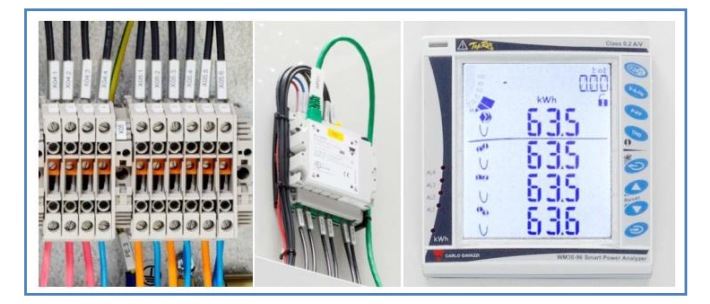

**Ilustración 8. Analizador de potencia. Fuente: INGETEAM.**

### <span id="page-11-0"></span>**3.2. ELEMENTOS DE COMUNICACIÓN**

Esta vez, hay dos clases de elementos: los *Switchs*, sus señales transmitidas están configuradas en protocolo Modbus TCP y sus conexiones son de cables Ethernet (cobre y fibra); y el adaptador Wi-Fi que hace posible que la transmisión de ciertos datos sea inalámbrica.

En cuanto a los elementos de unión para la transmisión, los cables de cobre se usan para la comunicación de equipos cercanos al *switch*: SCADA, PLC, *analyzers*, etc. Por otro lado, los de fibra se utilizan para los aparatos lejanos: inversores, compensadores de reactiva, sistemas de almacenamiento, etc.

Respecto al Wi-Fi, el adaptador se encarga de realizar la comunicación entre el EMS Plant Controller y ordenadores, *tables* y *smatphones*, por ejemplo.

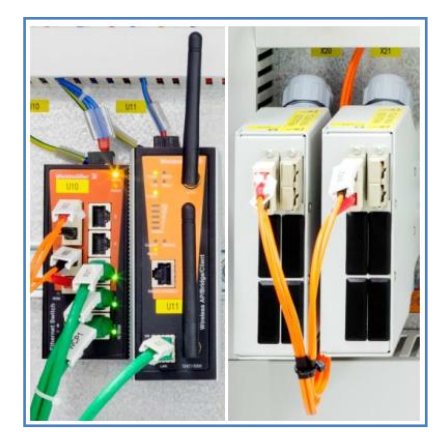

**Ilustración 9. Adaptador Wi-Fi y** *switch***. Fuente: INGETEAM.**

### <span id="page-11-1"></span>**3.3. ELEMENTOS DE CONTROL**

Estos se pueden clasificar en dos grupos conceptuales: el primero el que gobierna los comandos que se deben seguir, Substation Controller Unit (SCU), y el otro es el que procesa la información y ejecuta acciones en consecuencia, es decir, PLC.

Solo existe un SCU, domina el resto de controladores mediante el interfaz de SCADA o System Operator (SO). Por otra parte, el PLC es el encargado de ejecutar las órdenes de control a los inversores que a su vez controlan los equipos de potencia, habiendo una limitación de 120 inversores por PLC. Por lo tanto, en escenarios con menos de 120 inversores se utiliza esta jerarquía de control desde el PLC hasta los inversores dominados.

No obstante, existe una alternativa de arquitectura de control para plantas mayores que se basa en lo siguiente: un PLC denominado maestro (el encargado del control) se comunica con el resto de PLCs, denominados esclavos (encargados de transmitir las ordenes del maestro), seguidamente, estos últimos dan las órdenes a los inversores completando el ciclo. Se debe mencionar que los esclavos también envían información al maestro en forma de *feedback* para que el maestro pueda realizar el control correctamente. En esta ocasión, el límite se encuentra en la cantidad de PLC esclavos, siendo 8, lo cual implica una limitación aplicada de 960 inversores teóricamente. Las plantas con un número de inversores elevado, es decir, mayor a 120, se han diseñado con esta estructura.

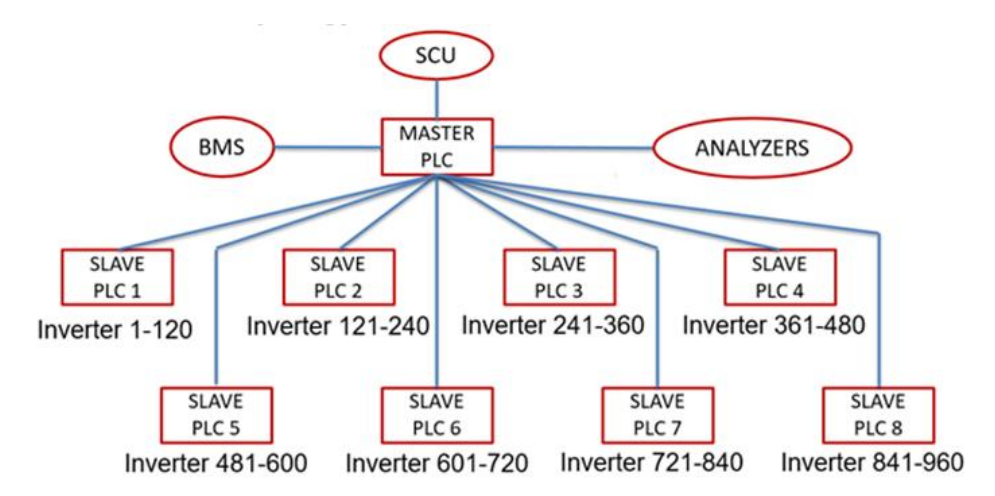

**Ilustración 10. Arquitectura de control basada en PLC maestro - esclavo. Fuente: INGETEAM.**

Para materializar las órdenes existen ciertas funciones y varios modos de control denominados *flags* (desarrollados en el apartado [4.1.1](#page-16-1) [Parámetros de conexión a red \(Grid connection](#page-16-1)  [parameters\)\)](#page-16-1) que se deben habilitar y/o activar, de esta forma se ejecutan las acciones cumpliendo requisitos técnicos y del cliente de forma optimizada. Resumiéndolos de forma poco detallada son o bien permisos para aplicar controles específicos sobre dispositivos o permisos para actuar sobre ciertas variables eléctricas mediante lazos de control.

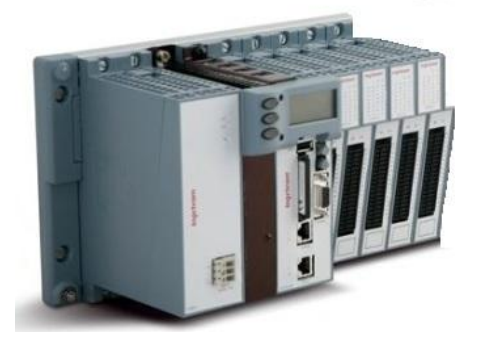

**Ilustración 11. PLC. Fuente: INGETEAM.**

### <span id="page-13-0"></span>**3.4. EQUIPOS DE POTENCIA**

Los equipos de potencia pueden ser ciertamente variados, aunque no es frecuente. En general, se estructura de la siguiente forma: los inversores de potencia (*inverters*) son los que controlan la potencia del resto de equipos de potencia, que son los módulos fotovoltaicos (PV), los compensadores de reactiva (STATCOM o bancos de condensadores) y las baterías o sistemas de almacenamiento de energía eléctrica (*storage*).

En el caso de los módulos PV, los *inverters* controlan el nivel de tensión del conjunto de paneles, mediante el algoritmo MPPT o algoritmos de limitación de potencia. Al controlar los STATCOM, por otra parte, se monitoriza la potencia reactiva que se permita, y, en el caso particular de los bancos de condensadores se puede ejecutar la secuencia de niveles de escalón que se requiera. Finalmente, en el caso del grupo de *storage* se utiliza controles de BMS y estrategias de carga/descarga.

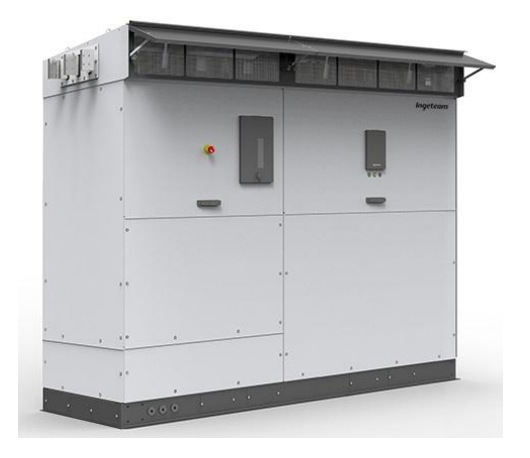

**Ilustración 12. Inversor (serie B). Fuente: INGETEAM.**

En resumen, la forma conceptual de operar es la siguiente: el EMS Plant Controller recibe indicaciones y consignas de variables desde SCADA o SO, después, en función de las medidas comunicadas que se toman desde los *analyzers* y la configuración de los *flags*, se ejecutan los comandos oportunos en los *inverters* y de ahí en los demás equipos.

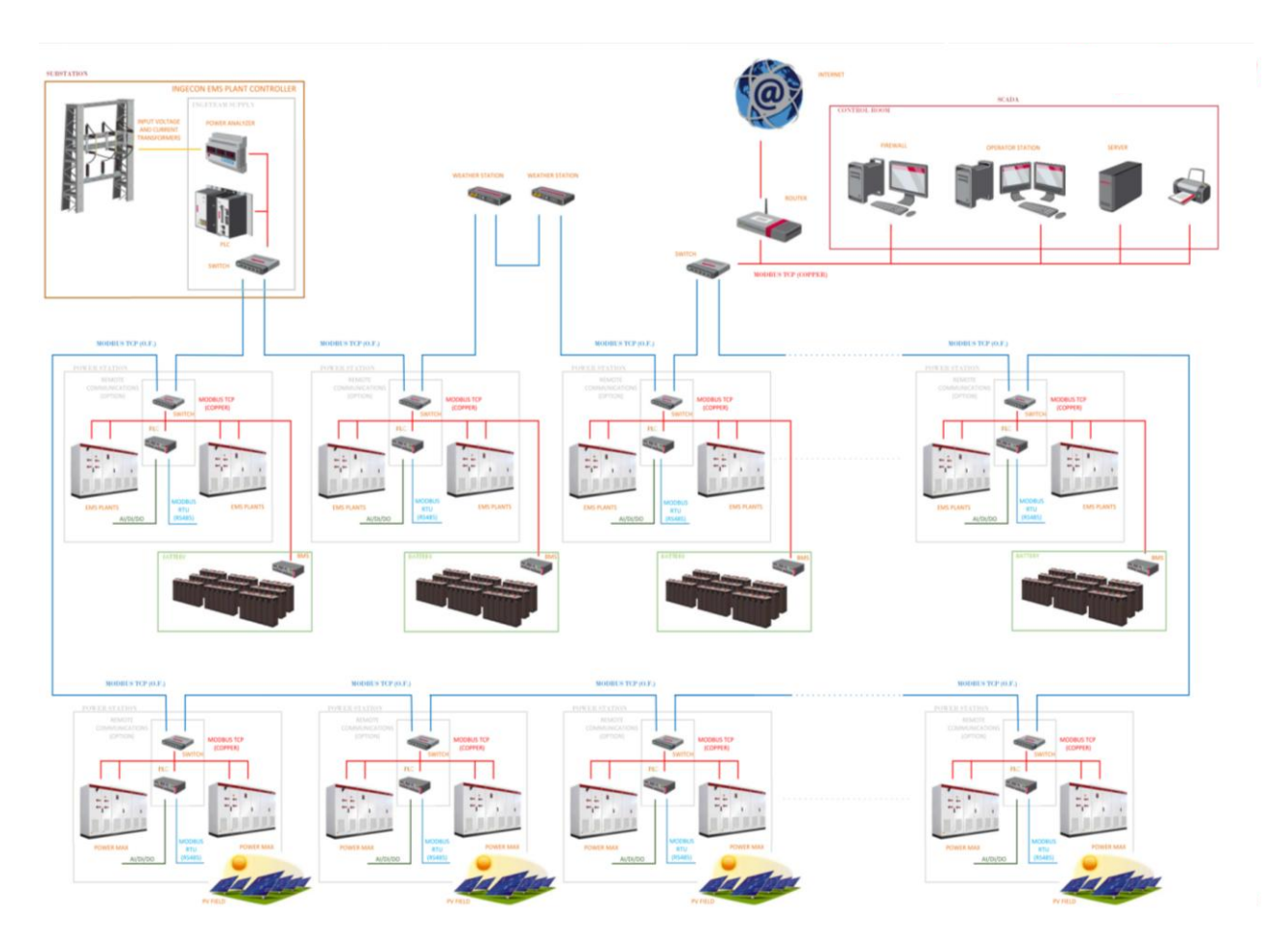

**Ilustración 13. Esquema completo de comunicación entre elementos de la planta. Fuente: INGETEAM.**

## <span id="page-15-0"></span>**4. CONFIGURACIÓN DE PLANTA**

Como se ha mencionado anteriormente el objetivo de EMS Plant Controller es optimizar la producción de energía fotovoltaica de la misma manera que su integración en red.

La integración en red implica cumplir especificaciones y límites exigidos por autoridades o clientes, facilitar la regulación de parámetros de red mediante una variedad de modos de operación y gestionar la participación tanto de compensadores de reactiva como de sistemas de almacenamiento de energía. Para poder realizar lo anterior, tal y como se ha indicado en los objetivos, se debe diseñar una configuración estandarizada de todos los parámetros de cada planta.

Un punto importante a tener en cuenta es la necesidad de adecuación a las configuraciones anteriores al igual que a configuraciones planteadas por terceros. Es decir, se recuerda que este planteamiento se adapta a plataformas ya establecidas y utilizadas en la actualidad. Así, se permiten cubrir las exigencias de los clientes sin dejar de lado el diseño cómodo de cara al usuario habitual.

De este modo, en este apartado se plantea una forma de presentar los datos (apartado [4.1](#page-16-0) [CONFIGURADOR DE DATOS](#page-16-0)), posteriormente, se presenta el interfaz de usuario (apartado [4.2](#page-38-0) [DISEÑO DEL INTERFAZ DE USUARIO](#page-38-0)) y, finalmente, se explica el desarrollo llevado a cabo para su implementación ([4.3](#page-54-0) [IMPLEMENTACIÓN](#page-54-0) DEL INTERFAZ).

*Nota sobre el criterio de signos: convenio generador. A lo largo de los planteamientos se mencionan valores numéricos relacionados con la potencia, entre otros. Estos deben cumplir, obligatoriamente el siguiente criterio de signos.*

- *P > 0 : generación de potencia activa.*
- *Q > 0 : cesión de potencia reactiva (capacitiva).*

### <span id="page-16-0"></span>**4.1. CONFIGURADOR DE DATOS**

De una configuración a otra los datos pueden ser muy distintos, ya sea por la propia planta o ya sea por imposiciones externas. De esta manera, los parámetros se pueden dividir en dos grupos: parámetros de conexión a red y parámetros de la planta. Para su introducción, se idean disposiciones adaptadas al conjunto de datos concreto, estas se usan en el interfaz Excel®.

El diseño visual y estructurado surge desde el análisis de la documentación existente sobre la configuración del EMS Plant Controller [7].

#### <span id="page-16-1"></span>**4.1.1. Parámetros de conexión a red (Grid connection parameters)**

Los datos referentes a este apartado se resumen en el dimensionamiento global de la planta y su relación con especificaciones de red sobre: curvas o relaciones entre frecuencia, potencia activa, potencia reactiva y tensión. Además, hay una parte presenta las funciones que se consideran necesarias de cara al control de la planta, denominadas *plant flags*.

#### <span id="page-16-2"></span>**4.1.1.1. Punto de conexión (POC definition)**

Se define POC como punto de conexión con sus siglas en inglés (Point Of Connection), es decir, el punto concreto donde la planta se conecta con la red. Este conjunto de datos determina los límites de potencia activa y reactiva que se pueden intercambiar, la frecuencia nominal de la red y el voltaje del punto de conexión.

En cuanto al mínimo de potencia activa, se define como un 1% de la máxima, generalmente. Esto es debido a que cerca de estos niveles los inversores no funcionan correctamente a causa de la imprecisión en las medidas.

Por otra parte, respecto al voltaje, este valor se usa para escalar a por unidad la tensión leída por los analizadores, dependiendo de si están instalados en el POC principal, uno de los POC auxiliares o un POC externo. Esto ocurre ya que ciertas plantas consideran el punto de conexión de forma diferente a otras, en algunas ocasiones hay un transformador que se encuentra entre el supuesto POC y el punto real de conexión. Se resumen de la siguiente forma:

- 1. POC principal: este es punto de conexión oficial donde se verifica el cumplimiento con las legislaciones de código de red.
- 2. POC auxiliar: puede ser que aguas abajo del POC principal, bien debido a que hay una línea larga hasta la subestación local de planta, o porque en dicha subestación haya más de un transformador de evacuación, haya uno o más puntos de medida que se usan en el PPC en los siguientes casos:
	- a. Cuando hay una línea larga hasta el POC de evacuación, y se pierde comunicación con el analizador del POC principal, se pasa a usar las medidas del POC auxiliar, abriendo la posibilidad a hacer además estimación de pérdidas en dicha línea.
	- b. Cuando la planta evacúa toda su potencia a través de más de 1 transformador, la producción del POC es la suma del conjunto de POC auxiliares.
- 3. POC externo: en este caso el control de tensión toma su medida de referencia de un punto, cuya tensión es distinta de la del POC en donde se controla la P, Q y F.

En resumen, la tabla planteada que contiene los parámetros es la siguiente:

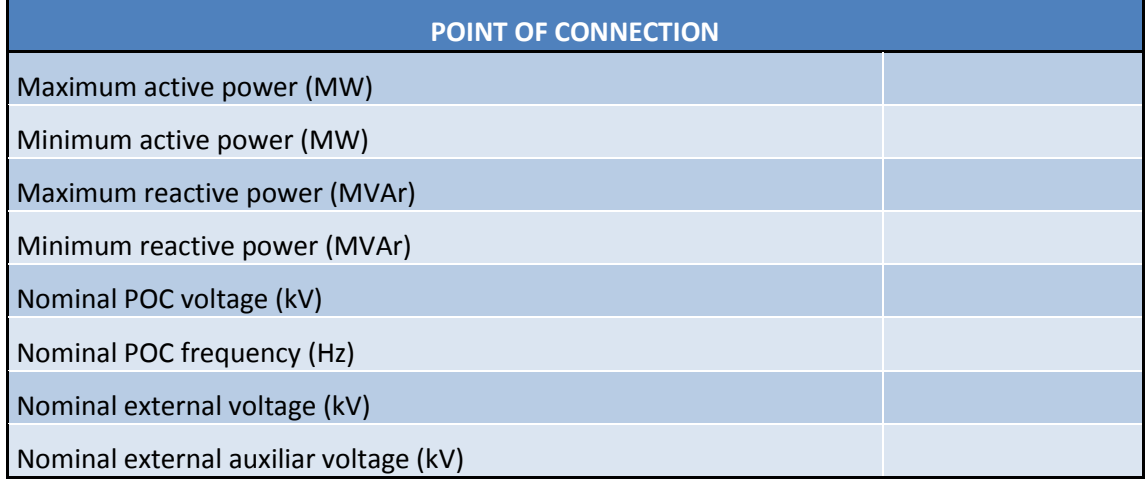

**Ilustración 14. Tabla de parámetros del POC.**

#### <span id="page-18-0"></span>**4.1.1.2. Regulación primaria de la frecuencia: PvsF (Primary frecuency control)**

Haciendo un resumen muy poco detallista, los niveles de regulación de frecuencia referentes a la red global se pueden clasificar en tres:

- 1. Primaria: adecuar la potencia generada y consumida, siendo detonante directo la desviación de la frecuencia.
- 2. Secundaria: modificar la producción de energía en términos más significativos para el restablecimiento de la frecuencia a su valor nominal.
- 3. Terciaria: optimizar la gestión de la regulación secundaria.

Debido a la naturaleza de las plantas fotovoltaicas, la aportación de regulación que pueden llevar a cabo es de carácter primario, independientemente del uso de sistemas de almacenamiento de energía. Esto se debe a su relativa baja capacidad de modificar la potencia (en comparación con otras tecnologías).

En esta ocasión, este conjunto de parámetros define este tipo de regulación mediante la relación entre estas dos variables: frecuencia y variación de potencia activa. El control se ejecuta a nivel de planta en el PPC, no en los inversores.

En cuanto a límites de frecuencia, se definen dos parámetros, el límite máximo y el límite mínimo, denominados *Overfrequency Recovery Threshold* y *Underfrequency Recovery Threshold*, respectivamente.

En la curva **PvsF** de la configuración, por otro lado, se definen un máximo de **12** puntos de frecuencia y **12** puntos de potencia.

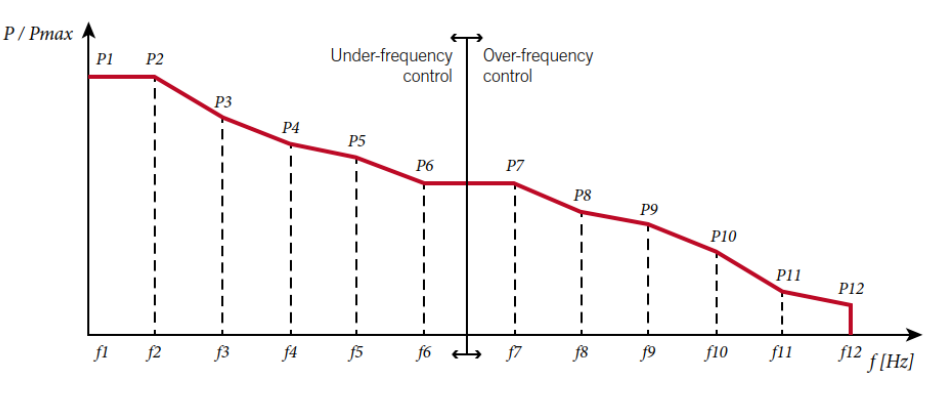

**Ilustración 15. Curva PvsF. Fuente: INGETEAM [7]**

Otra indicación que se debe registrar es la forma en la que se desea que varíe la potencia. A este parámetro se le ha denominado *Recovery Method*, hay dos opciones a elegir:

- *Hysteresis*: si se desea que el restablecimiento se haga con una pendiente diferente al 100%, se debe escoger este método e indicar el valor de dicha pendiente en el parámetro definido como *P recovery factor (%)*. De lo contrario *P recovery factor (%)* coge el valor de "100".
- *Linear*: en caso de no desear el escenario de *hysteresis* se debe escoger esta configuración.

En cuanto a la base que sirve de cálculo para las variaciones de potencia, *Active Power Base*, hay 4 opciones disponibles:

- *Instataneous:* la potencia activa que se exporta en ese momento.
- *Local Limit*: el límite definido según las condiciones.
- *Error*: la consigna de potencia activa de ese momento.
- *Maximum*: la potencia definida en el POC.

Por lo tanto, la tabla que recoge todo lo descrito se plantea así:

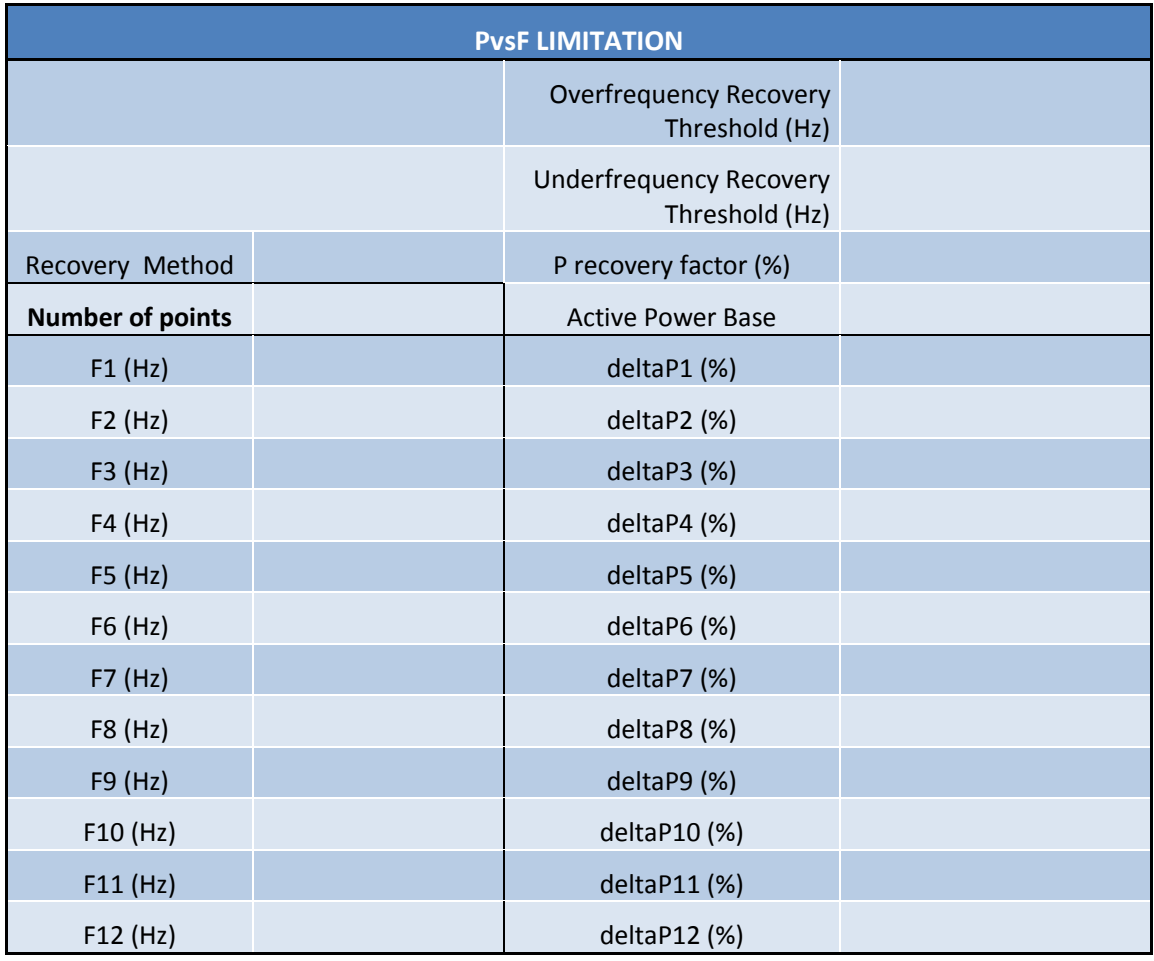

**Ilustración 16. Tabla de parámetros PvsF.**

#### <span id="page-20-0"></span>**4.1.1.3. Regulación de potencia reactiva: QvsP y QvsV (QvsP and QvsV limitation)**

En el caso de la potencia reactiva Q, las plantas fotovoltaicas pueden adaptarse a las demandas de forma relativamente fácil gracias a los inversores fotovoltaicos. Dependiendo de las exigencias externas, puede haber dos tipos de restricciones en cuanto a la reactiva: respecto a la potencia activa P (QvsP) y respecto a la tensión V (QvsV). [8]

#### a. Limitación de Q respecto a P

En el caso de las curvas **QvsP**, primero, se deben concretan los niveles de tensión del POC y temperatura ambiente a los que corresponde cada curva. El número total de niveles asciende hasta un máximo de **5** en voltaje y de **3** en temperatura, por lo que el número de total de curvas puede llegar hasta 15.

En cuanto a la propia curva, se define la cantidad de puntos QvsP que se exigen tanto para Qmin como para Qmax. Estos dos números de puntos se mantienen constantes en cada una de las curvas QvsP, es decir, siempre habrá la misma cantidad de puntos que define lo referente a Qmin y, de forma independiente, la misma que define lo referente a Qmax. En otras palabras, la cantidad de puntos que define Qmin puede ser distinta a la de Qmax, no obstante, reparando curva por curva, ambos números se mantienen invariables independientemente. Esta exigencia se debe a la interpolación que se lleva a cabo en la parte Qmin y en la parte Qmax, para lograr puntos intermedios según el nivel de tensión o el nivel de temperatura. Este parámetro debe estar en el rango que va de **2** a **6**.

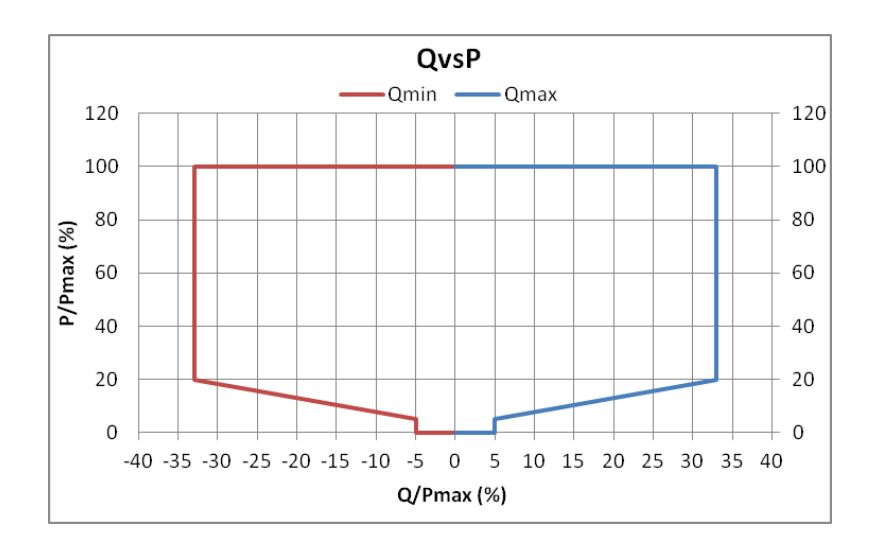

**Ilustración 17. Curva QvsP (ejemplo con 4 puntos de Qmin y 4 de Qmax).**

En consecuencia, para manejar los datos de una manera más eficaz, la presentación se plantea de la siguiente forma que se describe. Se muestra un fragmento ya que el resto de tablas es una continuación de las que se muestran en este apartado, no obstante, hay dos elementos (denominados *encabezado* y *columna*) que denotan parámetros que afectan al conjunto global de curvas por lo que se incluyen en la ilustración.

Se diseña un *encabezado* que contiene la cantidad total de niveles de temperatura y de tensión que se desean representar. Estos dos parámetros cobran especial importancia ya que se interpreta que el resto de curvas es indiferente. Es decir, como ejemplo ilustrativo, si hubiera "2" niveles de temperatura y "3" de tensión habría un total de 6 curvas significativas, por lo que el interfaz no repara en el resto a la hora de realizar funciones. En el fragmento se incluyen las dos únicas celdas que definen ambos totales de niveles.

Por otra parte, se presenta una la *columna* que permite introducir los valores de temperatura concretos. Nuevamente, estos son interpretados siempre que el número de niveles de temperatura sea coherente. Es decir, continuando el hilo del ejemplo previo, si hay un total de "2" niveles de temperatura, se repararía solo en dos celdas (T1 (ºC) y T2 (ºC)) de esta columna, ignorando la referente al tercer nivel (T3 (ºC)). En el fragmento solo se hace referencia al primer nivel de temperatura, ya que el resto se colocan más abajo de la misma manera.

Finalmente, se describen todas las curvas QvsP posibles, siendo cada *tabla* una curva diferente, por lo que hay 15 tablas en total. En cuanto a su representación, se ordenan según indica su índice: CURVE *i.j*. El número *i* indica a qué nivel de tensión se refiere y el número *j* a qué nivel de temperatura. Por ejemplo, la curva 3.2 haría referencia al tercer nivel de tensión y al segundo de temperatura. En el fragmento se muestra solo una tabla, la primera, y el resto está colocada debajo si pertenece a un valor superior de temperatura y al mismo de tensión, sucesivamente, y de la misma manera, a la derecha según pertenece a valores superiores de tensión pero al mismo de temperatura.

#### Basándose en todo lo anterior, la configuración planteada es la siguiente:

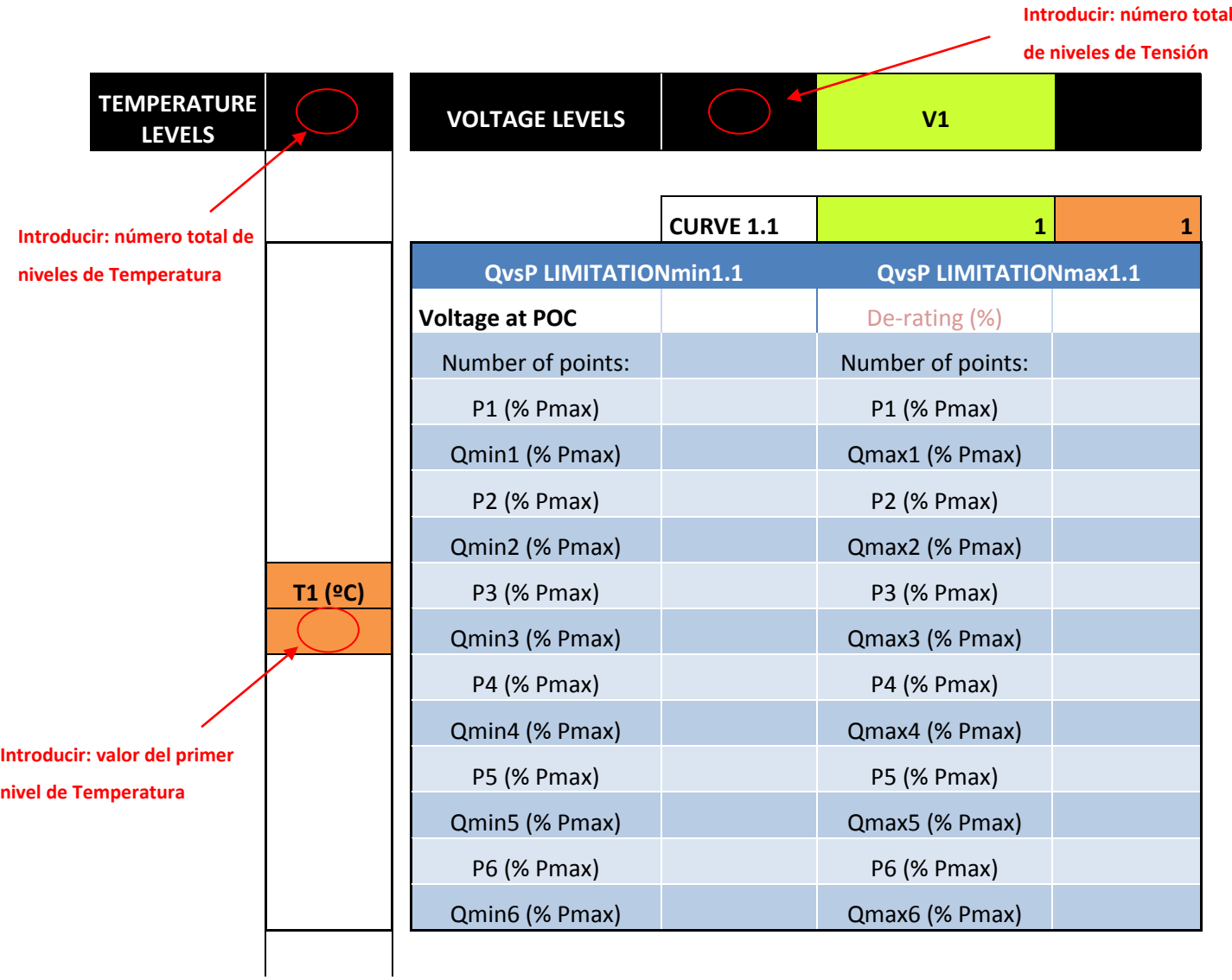

**Ilustración 18. Tabla de parámetros QvsP, fragmento de la configuración QvsP.**

Una vez introducidos estos datos, se aprovecha para generar gráficos de las curvas QvsP de forma agrupada, así se puede interpretar intuitivamente.

#### b. Limitación de Q respecto V

Por otro lado, se encuentra **QvsV**. Se concreta la relación de Q con la tensión sin reparar la potencia activa. Los datos se introducen de manera análoga a la anterior. En ocasiones no se define esta curva, ya que es suficiente con otros parámetros de red. En este caso se introduciría un carácter en lugar de un número en los denominados "Number of points" para denotar esto, se recomienda introducir "NO".

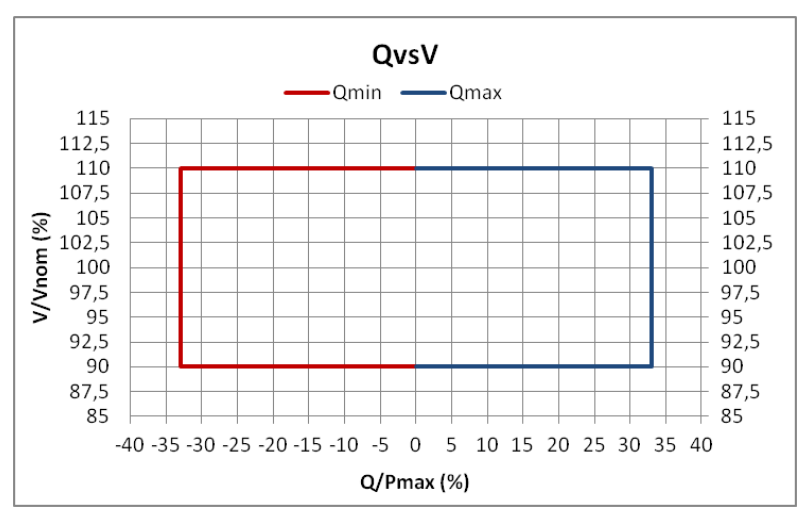

**Ilustración 19. Curva QvsV (ejemplo 2 puntos Qmin y 2 puntos Qmax).**

La tabla en la que se recogen los datos es la siguiente:

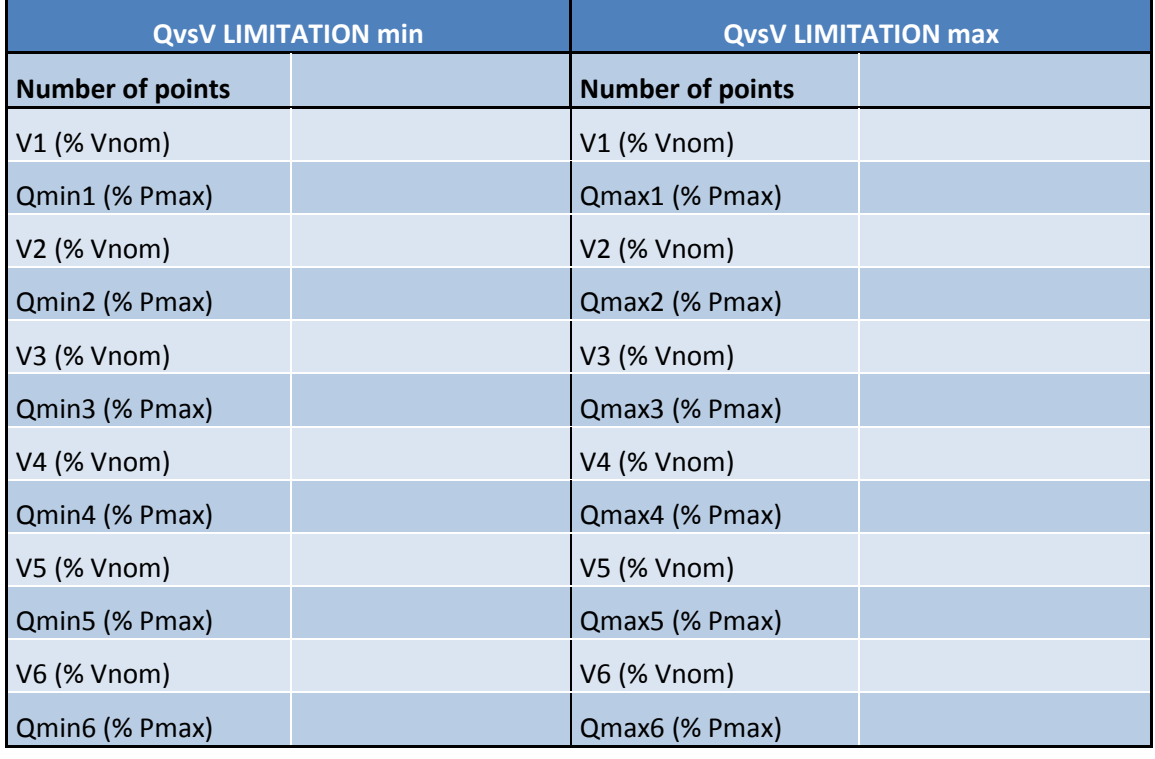

**Ilustración 20. Tabla de parámetros QvsV.**

#### <span id="page-24-0"></span>**4.1.1.4. Control de tensión (Voltage control)**

En este conjunto se deben especificar los parámetros que gobiernan el comportamiento frente a la tensión. A su vez, dada la estrecha relación entre potencia reactiva y la tensión, se deben definir también parámetros que relacionen ambas variables a parte de los límites definidos anteriormente.

Primero, se definen la tolerancia en cuanto a la caída de tensión, *Voltage droop (%)*, y el margen en relación a la banda muerta donde no se debe actuar, *Voltage deadband (%)*.

Además, sin entrar en demasiado detalle, debido a bruscas acciones del control hay ocasiones en las que las referencias de reactiva requieren de una mitigación para optimizar su ejecución. Esto ocurren en los modos de operación*\** EVDC y VDC. Por lo tanto, se define un filtro, *Q reference filter cutoff frequency for VDC*, para suavizar la referencia de potencia reactiva. [9]

La mencionada relación entre ambas variables se expresa mediante el parámetro *Voltage droop logic (Q reference)*, es decir, la referencia de Q. Hay tres opciones:

- *Qref at db = 0 ( = 0)*. En el rango de banda muerta o *deadband* la Q de referencia es 0MVAr.
- *%Q added to AVR ( = 1)*. La Q de referencia es el porcentaje de Q añadido a los reguladores PID en el modo de operación*\** AVR.
- *Qdb = Qbefore VDC or EVDC ( = 2)*. La referencia de Q del *deadband* es la Q de salida antes de cambiar al modo de operación VDC o EVDC.

*\*Nota: en el siguiente subapartado [\(Indicadores de planta \(Plant flags\)](#page-25-0)) se explican en qué consisten dichos modos de operación.*

#### Debajo se muestra la tabla que se propone:

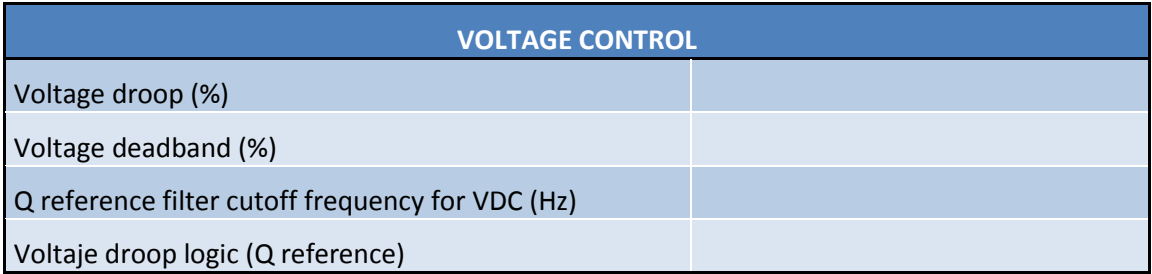

**Ilustración 21. Tabla de parámetros de control de tensión.**

#### <span id="page-25-0"></span>**4.1.1.5. Indicadores de planta (Plant flags)**

Aquí, se definen las posibilidades que puede ejecutar el control del EMS. Dentro de la variedad que se permiten utilizar, se debe reparar en cuáles se exigen habilitar y cuáles no, por lo que quedarían deshabilitados.

Estas indicaciones se pueden clasificar en funciones generales y en modos de operación [10]. Estos últimos estarán operativos si están habilitados y posteriormente activados. Es decir, el hecho de estar habilitados no implica estar funcionando constantemente en ese modo, ya que se podría desactivar en el momento deseado. Coherentemente, un modo de operación solo puede estar activado si está previamente habilitado. Abajo se describen ambos grupos:

- *Flags* de funciones generales y control sobre otros equipos:
	- **Command reception (CmdRx)**: siempre permanece habilitado, no hacerlo implica que el EMS no reciba las órdenes, por lo que no realizará ninguna acción y permanecerá en el estado previo.
	- **Control execution (CtrExe):** similar al anterior, se debe habilitar para que se manden órdenes a los inversores, de lo contrario, se permanecerá en la situación previa.
	- **Online Local Limit (OLL):** sirve para calcular y conocer el verdadero máximo de potencia que se puede exportar. Si se habilita este *flag* se tienen en cuenta varios parámetros para calcular dicho límite: número de inversores conectados y operativos, limitación individual en función de la temperatura y el promedio de limitación de los inversores [8].
	- **QvsV Limitation (QvsV):** si se habilita se permite la restricción de reactiva en función al nivel de tensión.
	- **QvsP Limitation (QvsP):** si se habilita se permite la restricción de reactiva en función a la potencia activa.
	- **Transformer Apparent Limitation (XAL):** habilitarlo significa poder tener en cuenta la máxima potencia con la que puede trabajar el transformador en el agrupamiento configurado.
	- **Individual Feeder Control (IFC):** relacionado a XAL, si se habilita se tiene en cuenta el límite al que puede trabajar dicho *feeder*, es decir, una restricción de transporte interno de potencia en función del agrupamiento.
- **Hard Active Curtailment (HAC):** sirve cuando se le da una orden de 0MW. Si se habilita se rampea la potencia activa hasta el mínimo de 1% y la reactiva hasta 0MVA, cuando se alcanza el 2,5% los inversores se desconectan. Si este control está deshabilitado, el mínimo queda fijado al mínimo del POC [11].
- **Line Losses Compensation (LLC):** en el caso de la excesiva distancia desde el EMS hasta el POC, y añadiéndole la imposibilidad de instalar el analizador cerca de dicho punto de conexión, las pérdidas empiezan a ser significativas implicando el no cumplimiento de requisitos de control. En consecuencia, si se habilita esta función, se trata de calcular de forma anticipada qué pérdidas habrá y de esta forma compensarlas.
- **Clouding Q Reserve (CQR):** sirve para el caso particular que ocurran simultáneamente una demanda de reactiva y haya una situación de nublado parcial. Si se habilita, un algoritmo permite que la parte nublada pueda suplir esa Q extra ya que no implicaría problemas de corriente excesiva (al no haber P elevada). Por lo tanto, la parte soleada conseguirá mantener ese nivel de P. En resumen, en caso de nublado parcial se puede proporcionar la Q demandada sin afectar a la P total [12].
- **Soft ShutDown (SSD):** en los casos de parada de producción, si este control se habilita, ejecutará rampas de disminución de P y de Q hasta el límite de 1% en el cual los inversores pararán. De lo contrario, deshabilitándolo, la detención será más brusca.
- **Inverters WatchDog (IWD):** cuando ocurre un caso de error de comunicación con un inversor, la reacción de éste puede ser: continuar funcionando con la orden previa; rampear a 0MW y 0MVAr para después detenerse; o ejecutar MPPT y FP = 1. Si se habilita esta función, se ejecutará uno de los dos últimos casos dependiendo de otras configuraciones, de lo contrario, se ejecutará el primero por defecto.
- **Tap Changer Management (TCM):** si se opera en un escenario con niveles de tensión desiguales, con esta función habilitada se tomaría el control de los cambiadores de tomas de los transformadores. En caso de deshabilitarla, la configuración de los cambiadores de tomas queda tal y como se encuentra por defecto.
- **Reactive Compensators Control (RCC):** al habilitar se permite un control de activación y desactivación independiente de estos dispositivos, en el caso de deshabilitarlo los compensadores actuarán de forma automática.
- *Flags de* modos de operación de potencia activa:
	- **P Open Loop (POL):** cuando se habilita sirve para casos en los que se desea introducir consignas de P de manera independiente a la situación actual, es decir, sin ningún tipo de feedback.
	- **Active Power Curtailment (APC):** al habilitar, se permite la restricción debido a la temperatura que pueden sufrir los inversores.
	- **Solar Power Reserve (SPR):** el habilitarlo implica poder trabajar por debajo de la potencia máxima obteniendo así un margen porcentual de potencia activa que se puede dar en cualquier momento [13].
	- **P Setpoint Ramping (PSR):** cuando se habilita este *flag* se permite alcanzar las consignas de potencia activa de manera rampeada.
	- **Fast Frequency Regulation (FFR):** si se habilita, se puede controlar la potencia en función a la frecuencia.
	- **Zero Export (ZeroEx):** este control se habilita si se desea satisfacer el caso en el que se deba auto-consumir para no exceder ciertos límites.
	- **Ramp Rate Control (RRC):** habilitar este control hace que se actúe en casos de gran variación de potencia fotovoltaica solar, con el objetivo de suavizar estos cambios en la producción de potencia, mediante consignas de rampa.
	- **SOC Control (SocCtr):** en casos de tener activos sistemas de almacenamiento, se puede controlar su SOC al habilitar esta función.
- *Flags de* modos de operación de potencia reactiva:
	- **On Demand Q (ODQ):** si se habilita se puede conseguir dar una consigna de Q óptima de forma independiente a la P momentánea.
	- **Q Open Loop (QOL):** análogamente al caso de POL, habilitar este control permite enviar consignas de Q sin reparar en condiciones momentáneas.
	- **Q Setpoint Ramping (QSR):** análogamente al caso de PSR, habilitar este control permite consignas de potencia reactiva rampeadas.
	- **Power Factor Control (PFC):** habilitarlo permite la obtención de Q necesaria para mantener un factor de potencia concreto.
- **Voltage Droop Control (VDC):** si se habilita esta función se puede calcular la Q proporcional necesaria para conseguir el nivel de tensión deseado, sabiendo la diferencia entre la consigna de tensión y el valor actual.
- **Automatic Voltage Regulation (AVR):** en este caso, al habilitarse, similarmente a VDC, se puede calcular la Q necesaria solo que mediante PI-s para eliminar el error.
- **External Voltage Droop Control (EVDC):** parecido al caso de VDC, si esta función está habilitada se permite calcular la aportación de reactiva que se debe llevar a cabo para controlar el nivel de tensión externo al POC, en este caso.
- **Dynamic Q Compensation (DQC):** habilitarlo hace que se pueda aportar Q de noche o simplemente situaciones sin recurso solar.
- **Direct Voltage Control (DVC):** se habilita para el caso de desear controlar la parte de tensión continua de los inversores.
- **Power Oscillations Damping (POD):** si se desea atenuar las oscilaciones de potencia fotovoltaica se puede habilitar este control.

Una vez nombrados y descritos todos los posibles controles o modos de operación, se debe destacar que existe una jerarquía sobre qué modos se ejecutan prioritariamente sobre otros. Primero, se debe conocer el hecho de que en la gran mayoría de casos la reactiva tiene prioridad sobre la activa. Además, la preferencia sobre el control de la reactiva queda ordenada de la siguiente manera en la monitorización gobernada por el EMS, desde la más a la menos prioritaria:

- 1. External Voltage Droop Control (EVDC)
- 2. Automatic Voltage Regulation (AVR)
- 3. Voltage Droop Control (VDC)
- 4. Power Factor Control (PFC)
- 5. On Demand Q (ODQ)
- 6. Q Open Loop (QOL)

Se observa que la prioridad recae en la importancia de regular la tensión.

La tabla propuesta para indicar los *flags* es la siguiente:

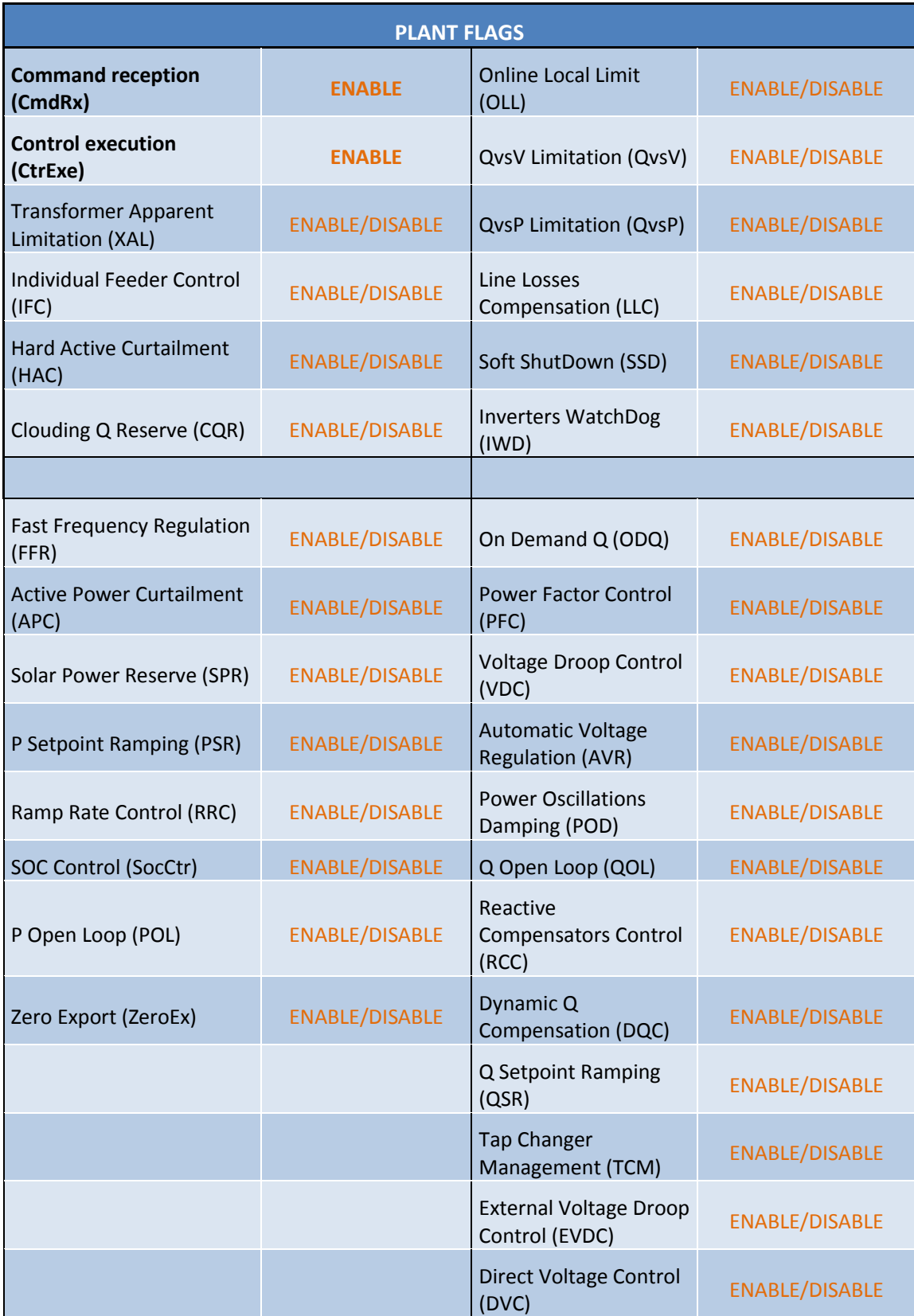

**Ilustración 22. Tabla de definición de** *Plant flags.*

#### <span id="page-30-0"></span>**4.1.2. Datos de la planta (Plant data)**

Los datos referentes a este apartado se resumen en parámetros de localización y definición de equipos, ya sea de potencia o de medida: módulos FV, transformadores, compensadores de Q, analizadores e inversores.

#### <span id="page-30-1"></span>**4.1.2.1. Campo fotovoltaico (PV field modules)**

Aquí se definen todas las características del campo fotovoltaico. En este sentido, se detalla la naturaleza de los módulos fotovoltaicos, es decir, dimensiones físicas, características eléctricas y aspectos relacionados a la agrupación de estos.

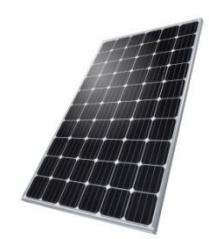

**Ilustración 23. Módulo FV. Fuente: INGETEAM.**

Por lo tanto, se describen los datos sobre los módulos individuales y también sobre el conjunto. Se debe registrar la cantidad y configuración de módulos que forman el campo, además, es útil registrar la posición de instalación relativa al sol. Por lo tanto, se escriben los datos sobre la posición solar del módulo y capacidad de reflejo del terreno. Esto servirá para calcular la potencia máxima teórica que puede haber en ese momento sabiendo la localización de la planta y la estación del año.

Cabe destacar que hasta el momento las configuraciones que se han analizado no disponen de este conjunto de datos. Sin embargo, es cierto que de cara al futuro se plantea el conocer esta información para dichos cálculos y planteamientos adicionales de cara a la disgregación del propio campo fotovoltaico. Es decir, conocer la configuración física de la planta por grupos de inversores y a su vez, por módulos FV.

La tabla planteada se muestra debajo:

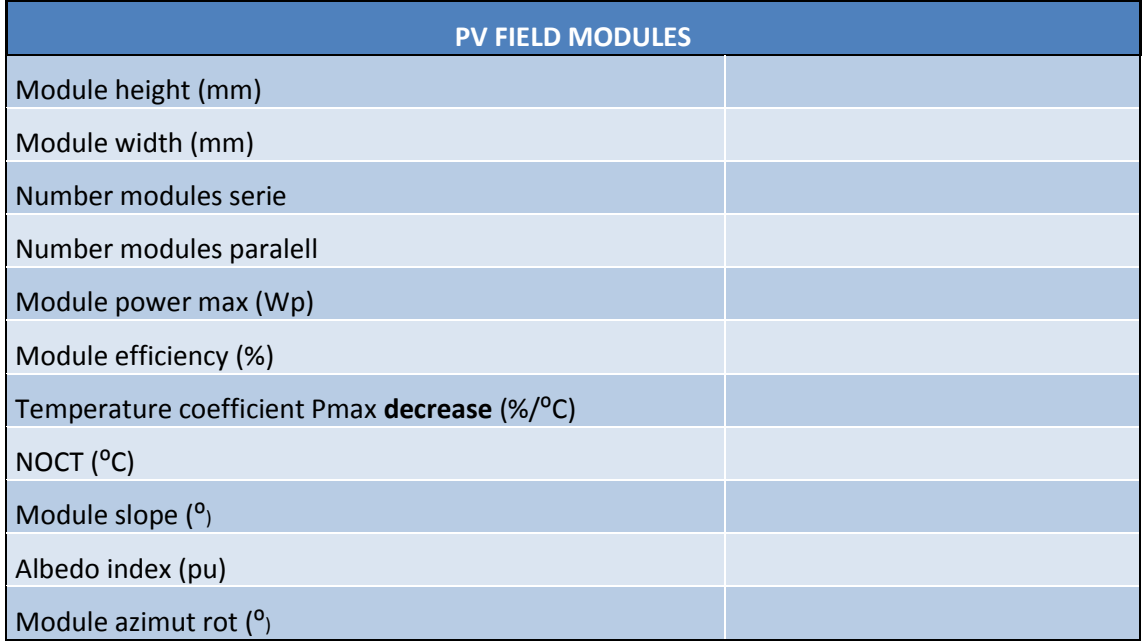

**Ilustración 24. Tabla de parámetros del campo fotovoltaico.**

#### <span id="page-31-0"></span>**4.1.2.2. Localización de la planta (Plant Location)**

Esta vez, se definen las coordenadas geográficas, como se ha mencionado anteriormente, servirán de base para cálculos sobre potencias teóricas. Además, se registra la franja horaria para sincronizaciones y cálculos. Como información adicional, este conjunto puede dar pistas sobre qué legislación de red gobierna la planta concreta, no obstante, no implica que sea definitivo debido a posibles exigencias o especificaciones particulares.

La tabla diseñada es la siguiente:

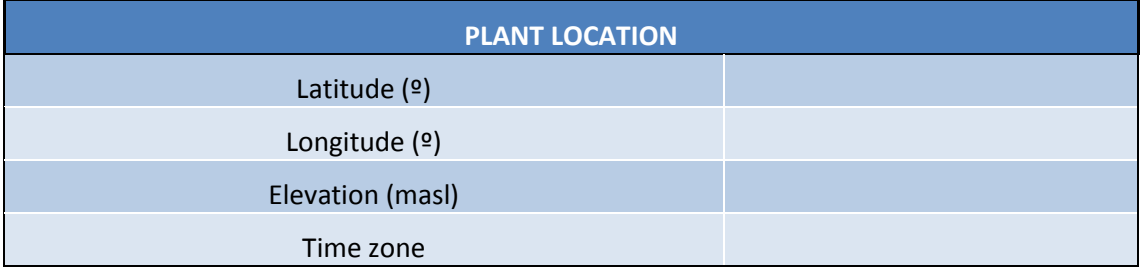

**Ilustración 25. Tabla de definición de localización de planta.**

#### <span id="page-32-0"></span>**4.1.2.3. Transformadores de planta (Plant Transformers)**

Se deben introducir los datos sobre las características de los trasformadores que conectan los equipos de planta con la red. La cantidad de tipos, dos, proviene de la necesidad de transformar de Baja Tensión a Media Tensión y posteriormente de Media Tensión a Alta Tensión. Los datos requeridos referentes a estos son la potencia aparente máxima, es decir, su límite, y las tensiones de cortocircuito de ambos, es decir, su reactancia. Es necesario conocer dichos parámetros para materializar correctamente los controles, debido a caídas de tensión, flujos de Q y límites de potencia.

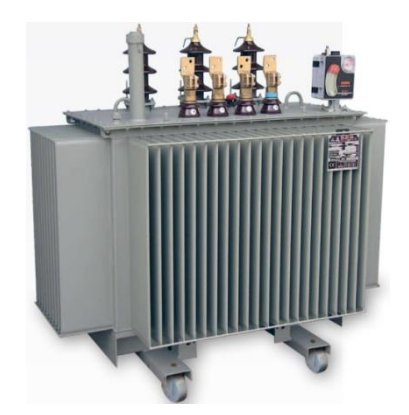

**Ilustración 26. Trafo de planta. Fuente: INGETEAM.**

Además, se introduce el parámetro de *Short Circuit Ratio* (SCR), definido como  $\frac{1}{P_N}$  , parámetro que indica la fortaleza de dicha parte de red a la que se conecta. Un valor considerado bajo (SCR < 10) es síntoma de una red débil, lo cual implica una alta influencia de parte de la planta generadora respecto al punto de conexión, haciendo que nivel de tensión del POC sea sensible ante cambios de potencia. Por el contrario, un valor alto (SCR > 15) muestra lo opuesto [14].

La tabla referente a estos datos es la siguiente:

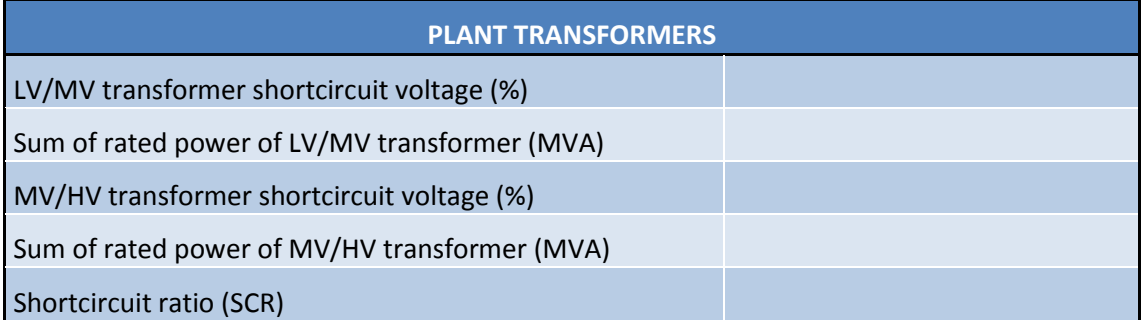

#### **Ilustración 27. Tabla de los parámetros de los transformadores.**

#### <span id="page-33-0"></span>**4.1.2.4. Compensadores de reactiva (Plant reactive compensators)**

En cuanto a los equipos que aportan flujo de reactiva, se pueden clasificar en *bancos de condensadores* o *STATCOMs*. Sin entrar en diferencias técnicas sobre la tecnología de ambos, la diferencia en forma de dar Q radica en su variabilidad. Los *bancos* lo hacen de forma escalonada sin niveles intermedios y, por otra parte, los *STATCOM* lo pueden hacer abarcando todo el rango de Q disponible. En caso de no existir o no estar disponibles, se deja un valor de "0" en cada parámetro.

De este modo aquí se define cuántos hay, qué potencia y cuántos escalones permiten dar.

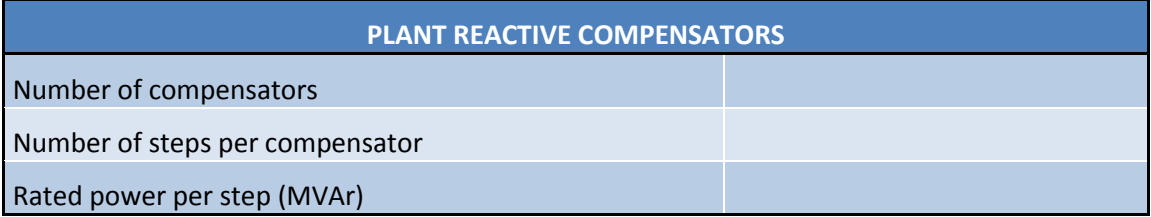

**Ilustración 28. Tabla de parámetros de los compensadores de Q.**

#### <span id="page-33-1"></span>**4.1.2.5. Analizadores: definición (Analyzer data definition)**

En cuanto a los medidores de potencia, hay cantidad de parámetros que los pueden caracterizar. Esto se debe a los indicadores que permiten habilitar, a su disposición física y a su fabricante. Por lo que es conveniente definirlos uno a uno, según su denominado *índice*.

Para dar forma a estos parámetros, primero se definen y explican sus detalles:

- El índice (*AnlzIndex*): representa el número ordinal del analizador al que se hace referencia. Alcanzando hasta un máximo de **12** analizadores.
- El tipo o los *flags* habilitados (*AnlzType*): de una forma numérica en la base de 4 bits se define el tipo de analizador según sus indicadores.
	- o *Bit 0*: **+1** si tiene la comunicación habilitada [*comms*: ENABLED]
	- o *Bit 1*: **+2** si la interpretación de información adicional está habilitada [*extra infor Reading*: ENABLED]
	- o *Bit 2*: actualmente en desuso [*spare*]
	- o *Bit 3*: **+8** si la interpretación del signo de potencia está habilitada [*power signus*: ENABLED]

Por lo tanto, un ejemplo, un analizador del tipo "9" implica que tiene habilitados los *bits 1* y *3* (+1 y +8, respectivamente).

- Indicación de si es redundante o no (*Redundant*): hay dos opciones disponibles, una indica que sí es redundante y la otra que no, es decir, "YES" y "NO", respectivamente.
- El punto de medición de variables (*Measuring Point*): puede ser en cierto devanado del transformador (de Media T o de Alta T), en el POC, en un punto *auxiliar* o en un punto *externo*.
- **La marca comercial (***Brand*): hay varias marcas registradas en otros programas y se le asocian niveles de confianza y demás.

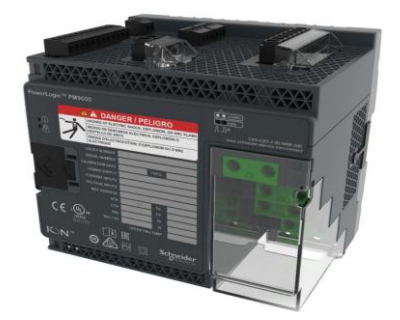

**Ilustración 29. Analizador. Fuente: INGETEAM.**

De este modo, se plantea una tabla que describe individualmente cada *analyzer*.

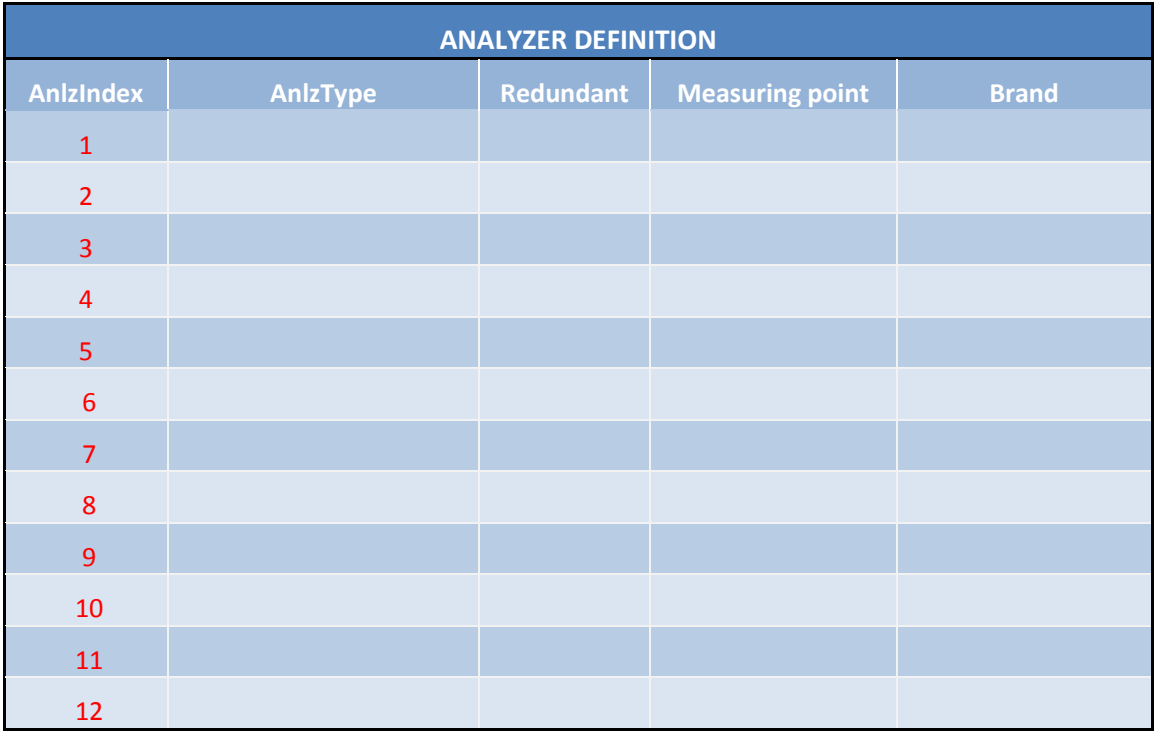

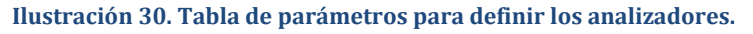

#### <span id="page-35-0"></span>**4.1.2.6. Inversores: definición de skids (Inverters: skid definition)**

En el caso de los inversores, resulta poco intuitivo describirlos uno por uno al igual que los analizadores, por lo que se opta por definir sus agrupaciones. Estas agrupaciones de inversores y otros dispositivos, que en este caso no son relevantes, se denominan *skids* o *Power Stations*.

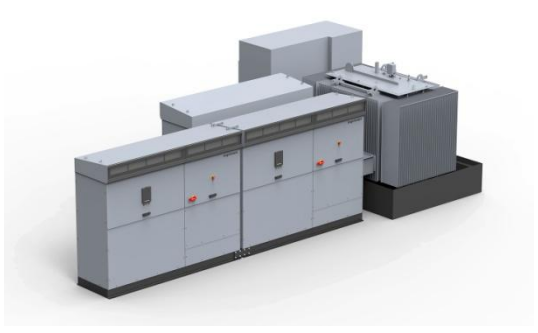

**Ilustración 31. Skid. Fuente: INGETEAM.**

Sin embargo, se indican dos parámetros genéricos sobre los inversores para una mejor interpretación: el número total de inversores (*invTotal*) y el voltaje (*invVoltage*) que soportan, es decir, 1500VDC o 1000VDC.

Por otra parte y análogamente a los analizadores, ahora sí, los *skids* pueden ser descritos uno por uno en base a sus características.

Cada *skid* puede tener habilitada la comunicación y puede ser *limitado* u *observador*. Para indicar estos dos *flags* se indica "YES" o "NO", lo que equivale a TRUE y FALSE, respectivamente. Para su correcto funcionamiento se debe habilitar la comunicación, por otra parte, lo habitual es no ser observador, pero existe dicha posibilidad.

Además de lo anterior, puede haber distintos tipos de *skids*, denominados *SkidType*. Los tipos se distinguen si así lo hacen sus características: cantidad de inversores, potencia aparente, tipo de inversor, modelo del inversor del inversor, localización respecto a *feeders* y PLC que lo domina. Basta con que uno de estos parámetros sea distinto para considerarlo otro tipo diferente de *skid*.

Dichos parámetros relativos a los *skids* se describen a continuación, es decir, los parámetros que determinan el tipo de *skid*:

> Inversores por agrupación (*Inv per Skid*): este número determinará una posterior forma de expresar la configuración. Si es menor a "4", típicamente "2" o "3", los inversores se agrupan en un único devanado del transformador. En el caso de ser "4", en cambio, los inversores se juntan en dos devanados

(esto es a causa de la excesiva corriente que supondría para un único interruptor magnetotérmico). De cualquier forma, no es posible agrupar más de 4 inversores en un *skid*.

- Tipo de *skid* (*SkidType*): como se ha explicado, se denominan según sus características. El orden de denominación es bajo el criterio del usuario que introduce los datos.
- Potencia aparente del inversor (*Rated Power (kVA)*): la potencia aparente de cada inversor del agrupamiento. Dentro del agrupamiento siempre serán iguales.
- Tipo de inversor de la agrupación (*InvType*): esto denota el tipo de dispositivo que es controlado por cada inversor. Las opciones son: módulos fotovoltaicos (*PV*), almacenamiento (*STORAGE*) o compensador de reactiva (*STACOM*).
- Modelo del inversor de la agrupación (*InvSeries*): el tipo de inversor. Las opciones actuales son: *CENTRAL\_SERIE\_B*, *STRING\_SERIE\_3PLAY* o *CENTRAL\_SERIE\_C*.
- Localización física en *feeders* (*Feeder Location*): en caso de que haya distinción por *feeders*, aquí se indica en cuál se encuentra cada *skid*, organizados en orden ascendente. Si no hay división por *feeders*, este parámetro se deja en "1" para todos los *skids*.
- El controlador PLC que lo domina (*PLC*): aquí se indica el PLC concreto que se ocupa del control del *skid* específico. Siempre que sea un PLC maestro (*master PLC*), el valor es de "0", mientras que si es un PLC esclavo (*slave PLC*) se indica del "1" al "8" de manera ascendente y ordinal.

Finalmente, se debe saber que, lógicamente, cada *skid* solo puede pertenecer a un tipo, es decir, no puede existir un *skid* que dentro contenga equipos o controles diferentes. Coherentemente a lo anterior, se recomienda que se minimice la cantidad de tipos de *skid*.

De esta forma, la tabla propuesta es la siguiente:

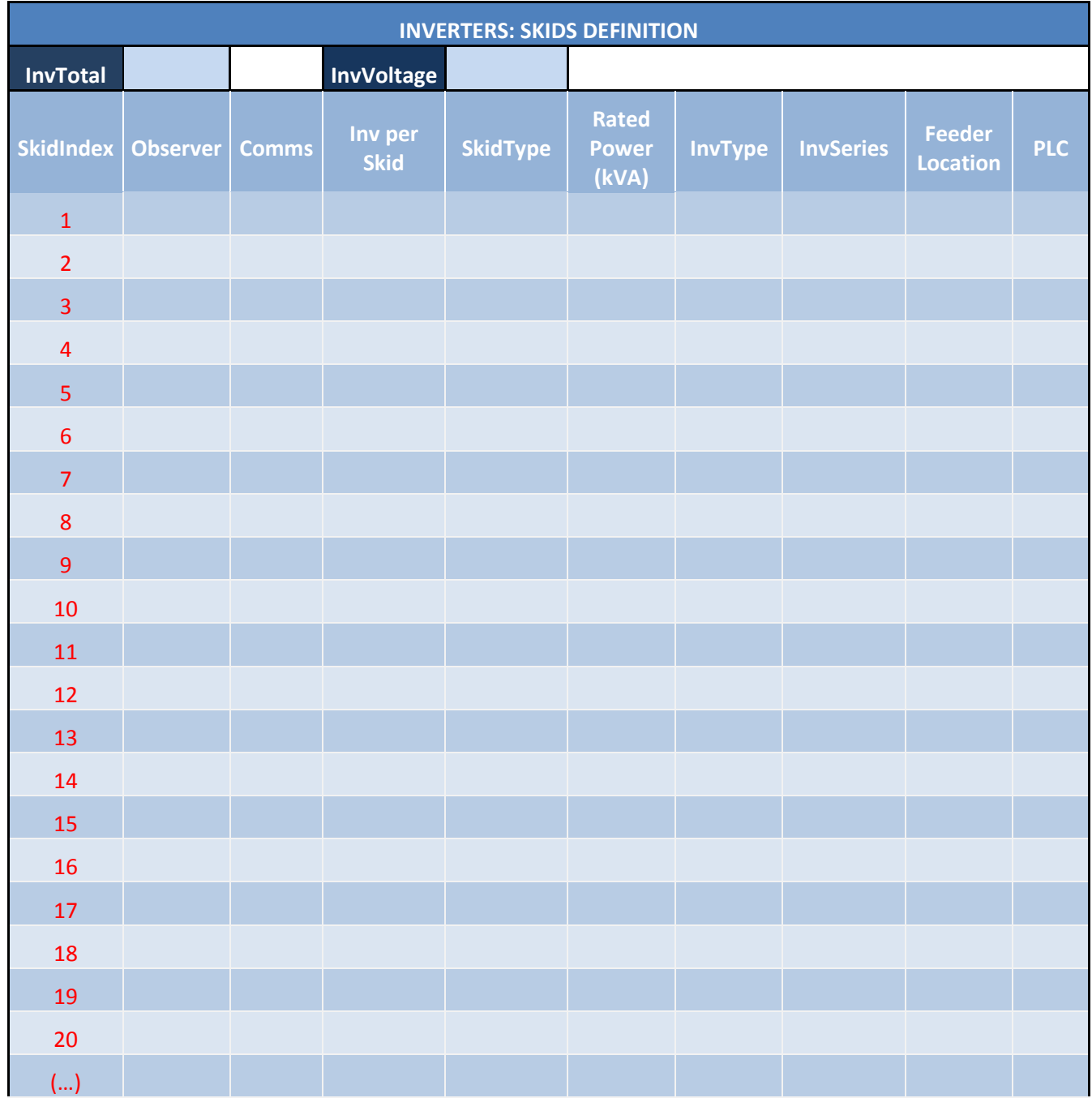

**Ilustración 32. Tabla de parámetros para definir los inversores en** *skids***.**

### <span id="page-38-0"></span>**4.2. DISEÑO DEL INTERFAZ DE USUARIO**

Con el objetivo de configurar los datos descritos en el apartado anterior, se diseña un interfaz Excel® que habilita manejar configuraciones de planta a cualquier usuario.

Para tener una noción general, se debe saber que el archivo Excel presenta cuatro hojas las cuales son capaces de interactuar entre sí mediante ciertos comandos. Estos comandos se pueden clasificar en dos grupos, en función a su objetivo conceptual:

- 1. **Manejo de datos**: copiar, modificar y crear configuraciones. Desde una hoja que se podría considerar una base de datos hasta hojas de representaciones más específicas que facilitan el análisis.
- 2. **Generación de un archivo CSV**: convertir en CSV los parámetros del archivo Excel para habilitar posteriores lecturas desde CoDeSys®.

#### <span id="page-38-1"></span>**4.2.1. Representación visual**

Como se ha mencionado, el contenido con el que se encuentra el usuario se resume en 4 hojas Excel: "COMMANDS", "Grid connection parameters", "Plant data" y "ACTIVE PLANTS". A continuación, se describe al detalle cada una de ellas aclarando posibles ambigüedades.

#### <span id="page-38-2"></span>**4.2.1.1. Hoja "COMMANDS"**

En esta hoja se pueden ver los distintos *command-buttons*; un menú desplegable que se denominará *combo*, el cual contiene configuraciones de planta registradas; celdas explicativas destacadas y una guía resumida para cada acción.

En cuanto a los *command-buttons*, son elementos que permiten al usuario hacer clic encima para llevar a cabo operaciones, es decir, permiten la interacción. Estos son "DOWNLOAD PLANT CONFIGURATION", "UPDATE CURRENT PLANT CONFIGURATION", "UPLOAD NEW PLANT CONFIGURATION" y "GENERATE CSV FILE".

El *combo* de configuraciones, por otra parte, contiene todas las plantas de "ACTIVE PLANTS" en forma de selecciones. Esto permite al usuario elegir una de ellas una vez desplegado.

Una de las celdas explicativas, concretamente, indica la configuración de planta en uso en ese momento. Esta celda cobra relevancia ya que se debe tener en cuenta antes de realizar ningún comando.

Finalmente, aparece una guía breve sobre cómo ejecutar las operaciones del interfaz correctamente. Además, en el apartado [4.2.2](#page-41-0) [Funciones](#page-41-0) se desarrolla esto último.

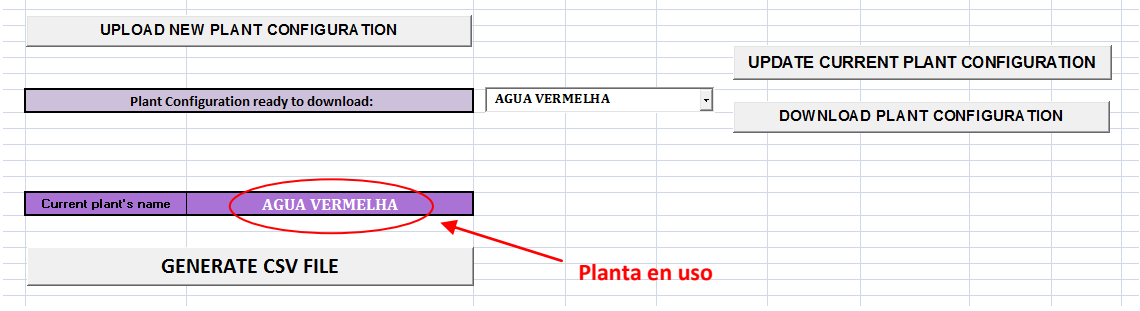

#### **Ilustración 33. Hoja "COMMANDS" elementos de interacción***.*

#### <span id="page-39-0"></span>**4.2.1.2. Hoja "Grid connection parameters"**

Esta hoja contiene los datos referentes a la planta en uso, concretamente, datos relacionados con el dimensionamiento de la planta y códigos de red. Para verificar cuál es la configuración en uso, se debe observar el nombre que aparece la parte superior izquierda de la hoja.

Las tablas que se presentan son las explicadas en el apartado [4.1.1](#page-16-1) [Parámetros de conexión a](#page-16-1)  red (*[Grid connection parameters](#page-16-1)*): "POINT OF CONNECTION", "PvsF LIMITATION", "QvsP LIMITATION", "QvsV LIMITATION", "VOLTAGE CONTROL" y "PLANT FLAGS".

El usuario puede modificar los datos referentes a cada variable descrita en esta hoja, bajo su criterio. Sin embargo, no debe alterar los nombres de los parámetros y debe respetar los formatos que se exigen para cada uno. La mayoría de celdas requieren un valor numérico que tiene una precisión de entre 4 y 6 decimales, de todos modos, esto queda implícitamente indicado mediante la cantidad de decimales a redondear en cada celda del Excel. Por otra parte, las celdas que exigen una elección de entre varias opciones tienen un menú desplegable, tal y como se ha explicado en los subapartados de la sección [4.1.1](#page-16-1).

#### <span id="page-39-1"></span>**4.2.1.3. Hoja "Plant data"**

Al igual que la hoja anterior, esta contiene los datos referentes a la planta en uso, concretamente, datos relacionados con la planta en sí y con los equipos que hay en ella. Nuevamente, la configuración en uso se muestra en la parte superior izquierda de la hoja.

Las tablas que se presentan son las explicadas en el apartado [4.1.2](#page-30-0) [Datos de la planta](#page-30-0) (Plant [data\)](#page-30-0): "PV FIELD MODULES", "PLANT LOCATION", "PLANT TRANSFORMERS", "PLANT REACTIVE COMPENSATORS", "ANALYZER DEFINITION" y "INVERTERS: SKIDS DEFINITION".

Una vez más, al igual que en la hoja "Grid connection parameters" los datos pueden ser modificados como corresponde, sin alterar nombres de parámetros y respetando formatos. Es decir, de forma equivalente, esto es coherente con lo explicado en el apartado [4.1.2.](#page-30-0)

#### <span id="page-40-0"></span>**4.2.1.4. Hoja "ACTIVE PLANTS"**

Esta hoja se puede considerar una base de datos que contiene configuraciones de planta registradas. Los datos de esta hoja, no obstante, están organizados de una forma menos visual: cada configuración ocupa una y sólo una fila distinta. Primero se representan los datos de "Grid connection parameters" y después los de "Plant data".

En esta ocasión, a pesar de que está permitido modificar los datos, se debería evitar para que la introducción de parámetros sea más cómoda y eficaz. En el apartado [4.2.2](#page-41-0) [Funciones](#page-41-0) se presenta como llevar a cabo este proceso, ya que el interfaz hace uso de las dos hojas anteriores las cuales son más intuitivas para el usuario.

#### <span id="page-41-0"></span>**4.2.2. Funciones**

Una vez que se conocen los elementos visuales del interfaz se pasa a detallar las acciones que pueden llevarse a cabo bajo el control del usuario. Tal y como se ha mencionado anteriormente, estas operaciones son por una parte, manejar datos de las distintas hojas, y por otra, crear un archivo de formato CSV. Los comandos se denominan en este documento de la siguiente manera: "Descargar configuración de planta", "Actualizar configuración de planta actual", "Introducir nueva configuración de planta" y "Generar archivo CSV", pero de todas formas, su denominación dentro del interfaz está en inglés, tal y como se define en cada apartado entre paréntesis a la hora de describir los comandos.

Todos los elementos visuales representativos son la base de las acciones que puede ejecutar este interfaz cuando se le ordena. Se recalca este aspecto ya que la ambigüedad o los errores de introducción de datos en las tablas descritas tienen consecuencias directas en el resultado de los comandos. El interfaz, por su parte, es capaz de detectar valores que no concuerdan con el formato diseñado, pero en ningún caso puede reinterpretar y modificar el valor de un parámetro. En resumen, se requiere meticulosidad a la hora de configurar el interfaz.

Por lo tanto, a continuación se explica el objetivo de cada una de las funciones, aspectos a tener en cuenta para favorecer el entendimiento, el desarrollo interno*\** que se ha llevado a cabo para programarlas y una guía de uso para realizarlas adecuadamente evitando ambigüedades. Además, en el comando de generación del CSV se concretan posibles imprecisiones que se pueden dar, ya que estas detonan ciertos mensajes emergentes visibles al usuario, indicando cómo se puede actuar en consecuencia.

En estos apartados de a continuación, la parte que presenta el desarrollo interno se ha explicado de forma conceptual para tener unas nociones básicas, no obstante, en el siguiente apartado (ver [4.3](#page-54-0) [IMPLEMENTACIÓN](#page-54-0) DEL INTERFAZ) se muestra parte del código con sus respectivas explicaciones concretas y ejemplificadas.

*\*Nota: el desarrollo interno de programación se ha realizado en Visual Basic (VBA®) para cada función. Nada más abrir el archivo Excel se deben habilitar los macros para poder usarlas. Las funciones se ejecutan al usar los command-butttons ya que están referenciadas a los distintos módulos dentro de VBA®.*

## <span id="page-42-0"></span>**4.2.2.1. Descargar configuración de planta (DOWNLOAD PLANT CONFIGURATION)**

#### a) Objetivo

El propósito de esta operación es descargarse la configuración de planta elegida desde la base de datos. Por lo tanto, debe permitir copiar los datos registrados en la hoja "ACTIVE PLANTS" a las hojas "Grid connection parameters" y "Plant data", sobrescribiendo los datos de estas últimas. Su uso puede ser útil de cara a analizar los datos de la planta o como paso previo a acciones posteriores, como pueden ser la *actualización* de datos o la *conversión* a *CSV*.

b) Aspectos a tener en cuenta

En el caso de QvsP, la cantidad de datos a traspasar depende del número de los niveles de temperatura y de tensión descritos en "ACTIVE PLANTS". Por lo tanto, si éstos son inferiores a la configuración que estaba registrada anteriormente en "Grid connection parameters", habrá datos sobre el resto de curvas QvsP que corresponden a la anterior configuración, no a la actual. Esto no implica ninguna contradicción ni acción secundaria, ya que a la hora de realizar el resto de comandos se tienen en cuenta los niveles de temperatura y tensión reales.

#### c) Guía de usuario

El orden de los pasos es importante, por lo que se propone que se haga de la siguiente manera:

- 1. Estando en la hoja "COMMANDS" se debe seleccionar la configuración de planta deseada en el *combo* desplegable.
- 2. Hacer clic en el *command-button* "DOWNLOAD PLANT CONFIGURATION". Si esta acción se ha llevado a cabo de forma correcta, el nombre de la planta elegida aparece en todas las hojas, en la celda que corresponde, como se ha explicado antes. De esta forma, dicha elección pasa a ser la planta en uso dentro del interfaz.
- 3. Comprobar que la configuración se ha realizado correctamente en las hojas "Grid connection parameters" y "Plant data".

#### d) Desarrollo del programa

Cuando se ejecuta el *command-button* los procesos que se programan en VBA® son los siguientes (para ver código ir a [Función DOWLOAD PLANT CONFIGURATION](#page-56-1)):

- 1. La variable de entrada es la selección de la configuración de planta del *combo*.
- 2. Se programa la orden de buscar el nombre de la planta seleccionada en la hoja "ACTIVE PLANTS" y guardar la fila en la que se encuentra.
- 3. Se da la orden de escribir el nombre de la configuración de planta elegida en la celda correspondiente. Esta, mediante referencias, hace que se escriba en todas las celdas de diferentes hojas que indican la planta en uso. Así se denota la configuración en uso de forma visual.
- 4. Se programa de forma que se busquen los parámetros de cada grupo de datos en "ACTIVE PLANTS" para copiarlos a las hojas "Grid connection parameters" y "Plant data", teniendo en cuenta la disposición de celdas que se ha diseñado en cada una.

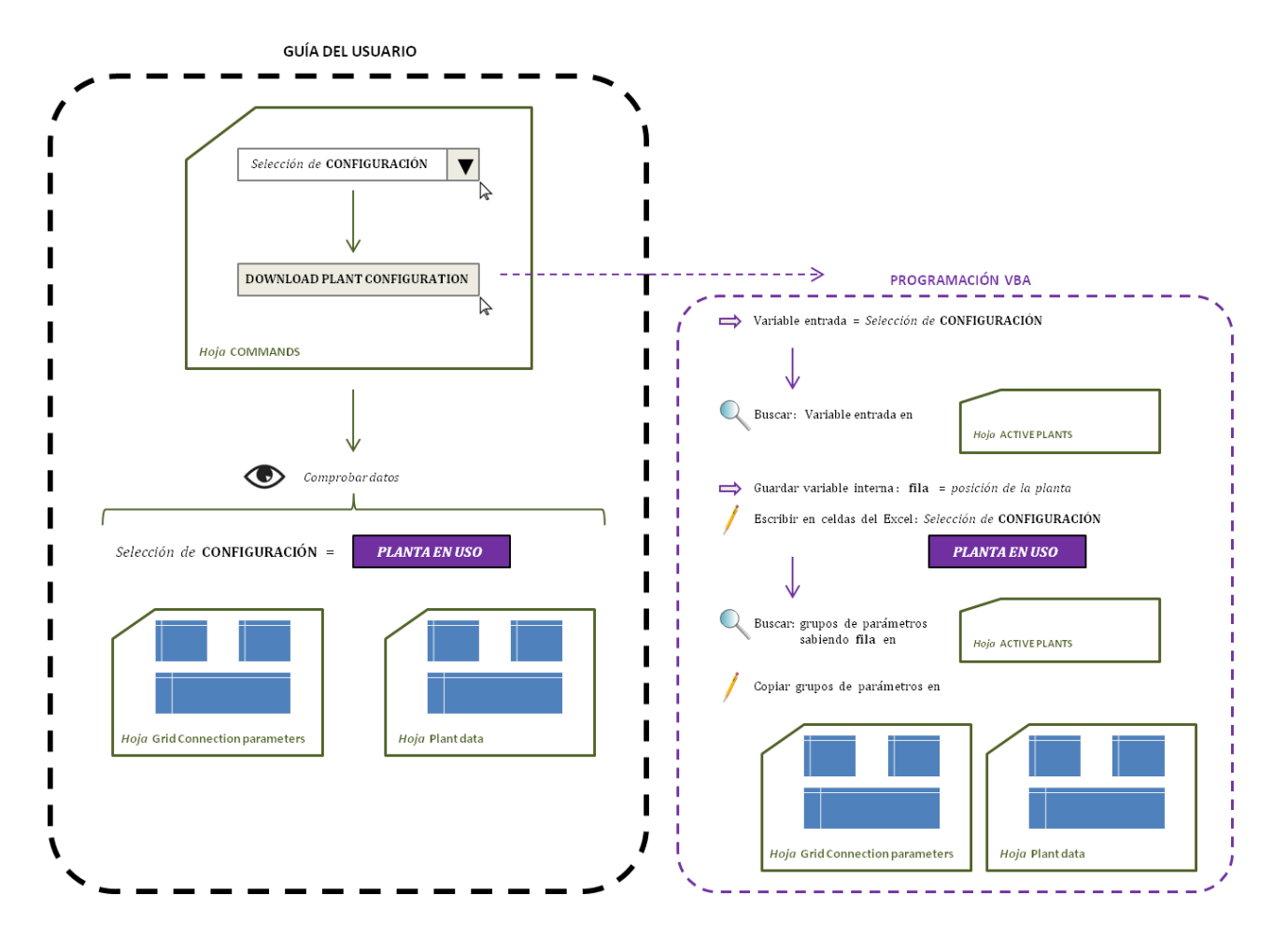

#### **Ilustración 34. Descargar configuración de planta: esquema conceptual.**

## <span id="page-44-0"></span>**4.2.2.2. Actualizar configuración de planta actual (UPDATE CURRENT PLANT CONFIGURATION)**

#### a) Objetivo

La finalidad de esta acción es poder actualizar la base de datos de la planta en uso. De esta forma, los datos se deben copiar de las hojas "Grid connection parameters" y "Plant data" a la hoja "ACTIVE PLANTS", sobrescribiendo los datos existentes de esta última. Su uso está pensado para realizar una actualización en una configuración existente, implementando una versión más actual o corrigiendo algún parámetro.

b) Aspectos a tener en cuenta

Siguiendo la misma lógica que en la operación anterior, en el grupo de parámetros QvsP, la cantidad de datos que se traspasan, esta vez desde "Grid connection parameters" a "ACTIVE PLANTS", queda determinada por las variables referentes a los niveles de tensión y temperatura. Por lo tanto, si se modificaran estos reduciéndolos, implicaría que se pasen menos curvas a la base de datos de "ACTIVE PLANTS", por lo que ciertas curvas de esta hoja quedarían con la configuración anterior. Esto se puede solucionar introduciendo valores nulos en las curvas que ya no se desean aplicar de "Grid connection parameters" y no cambiando el número de niveles de V y T, así los datos se pasan correctamente sobrescribiendo las curvas obsoletas con valores nulos. Después, para dejar la configuración con los datos definitivos, se debería repetir este comando de actualizar, pero esta vez con los niveles correctamente introducidos. De este modo, la base de datos tendría exclusivamente los datos relevantes ya que se han modificado en el anterior paso, y los niveles de V y T serían los correctos. Otra opción para solucionar es eliminando dichos valores de las curvas no relevantes manualmente de la base de datos de "ACTIVE PLANTS".

#### c) Guía del usuario

El orden de los pasos es importante, por lo que se propone que se haga de la siguiente manera:

- 0. Como premisa, se asume que esta acción se ejecuta teniendo constancia de que la planta en uso existe y no es nueva, es decir, que está registrada en "ACTIVE PLANTS".
- 1. El nombre de la configuración de planta en uso a seleccionar se puede modificar de dos formas, aunque se recomienda la primera:
- a. Descargando la planta que se desea manipular mediante el comando "DOWNLOAD PLANT CONFIGURATION". Pasos descritos en el subapartado [Descargar configuración de planta \(DOWNLOAD PLANT](#page-42-0)  [CONFIGURATION\)](#page-42-0).
- b. Estando en la hoja Grid connection parameters", se cambia el nombre de forma manual (introduciendo otro nombre existente, con la premisa del paso 0.), sólo se hace efectivo si se cambia en esta hoja ya que las referencias harán que se modifique en el resto de hojas.
- 2. Una vez confirmado el nombre de la configuración que se desea actualizar, se pueden modificar los datos de las hojas "Grid connection parameters" y "Plant data" a criterio del usuario.
- 3. Para realizar la actualización, se debe ir a la hoja denominada "COMMANDS" y se debe hacer click en el *command-button* "UPDATE CURRENT PLANT CONFIGURATION".
- 4. Comprobar el resultado en la hoja "ACTIVE PLANTS". Si al ejecutar sale un mensaje de error, tal y como se explica en él, seguramente es porque el nombre de la planta en uso no está bien escrito o el nombre de esa configuración es nuevo.
- d) Desarrollo del programa

Cuando se ejecuta el *command-button* los procesos que se programan en VBA® son los siguientes (para ver código [Función UPDATE CURRENT PLANT CONFIGURATION](#page-61-0)):

- 1. La variable de entrada es el nombre escrito en la celda que indica la planta en uso, en la hoja "COMMANDS".
- 2. Se programa la orden de buscar el nombre de la planta seleccionada en la hoja "ACTIVE PLANTS" y guardar la fila en la que se encuentra. A pesar de ser la misma acción que la anterior, la forma en la que se busca es diferente. Además, se programa para detectar si la planta verdaderamente está registrada en "ACTIVE PLANTS". Esto es redundante, no obstante, pueden realizarse modificaciones al nombre de la planta de forma inconsciente. En consecuencia, se comprueba para poder continuar.
- 3. Se programa de forma que se busquen los parámetros de cada grupo de datos en las hojas "Grid connection parameters" y "Plant data" para después copiarlos a la hoja "ACTIVE PLANTS" teniendo en cuenta la disposición de celdas que se ha diseñado en cada una.

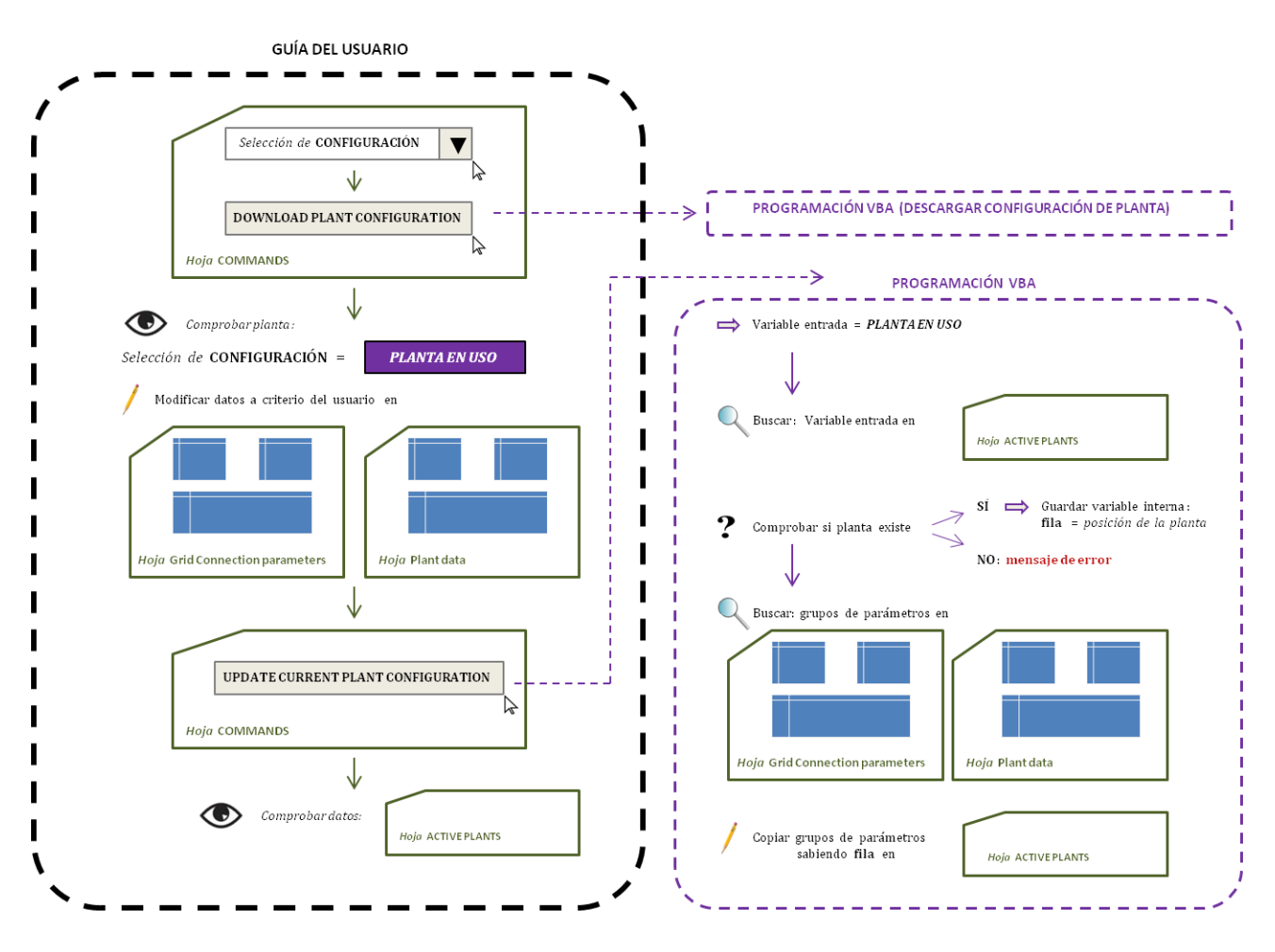

**Ilustración 35. Actualizar configuración de planta actual: esquema conceptual.**

## <span id="page-47-0"></span>**4.2.2.3. Introducir nueva configuración de planta (UPLOAD NEW PLANT CONFIGURATION)**

#### a) Objetivo

El objetivo, en este caso, es permitir crear una nueva configuración de planta y poder dejarla registrada en la base de datos. Al igual que el anterior comando, esta acción debe copiar los datos de "Grid connection parameters" y "Plant data" a "ACTIVE PLANTS", generando una nueva fila al final del listado para no sobrescribir ninguna configuración existente. Su uso está ideado para agilizar la introducción de configuraciones de planta nuevas en la base de datos.

b) Aspectos a tener en cuenta

Esta operación es equivalente a la anterior en cuanto a programación, lo único que cambia es la variable de entrada. En la anterior, la variable de entrada era la planta en uso, aquí, no obstante, el nombre que se introduce es la variable de entrada, la cual corresponde a una denominación nueva y por lo tanto define una configuración nueva. Relacionado a esto, tal y como se explica en la [Guía del usuario](#page-47-1), se puede reparar en que la planta en uso parece ser otra mientras se lleva a cabo la acción. No obstante, esto no implica contradicciones ya que la planta en uso sólo sería un aspecto determinante si se ejecutara algún comando, mientras no se ejecute no se modifica la base de datos. Dado el hecho de que este comando tiene en cuenta ese aspecto, al ejecutarlo se interpreta perfectamente que pertenece a una nueva planta.

#### <span id="page-47-1"></span>c) Guía del usuario

Se propone que el proceso se haga siguiendo los siguientes pasos:

- 1. Introducir los datos de configuración de la nueva planta en las hojas "Grid connection parameters" y "Plant data".
- 2. Volver a la hoja "COMMANDS" y hacer click en el *command-button* "UPLOAD NEW PLANT CONFIGURATION". Esta vez, aparece una ventana emergente, se debe introducir el nombre a asignar (en mayúsculas) y clicar "Continue":

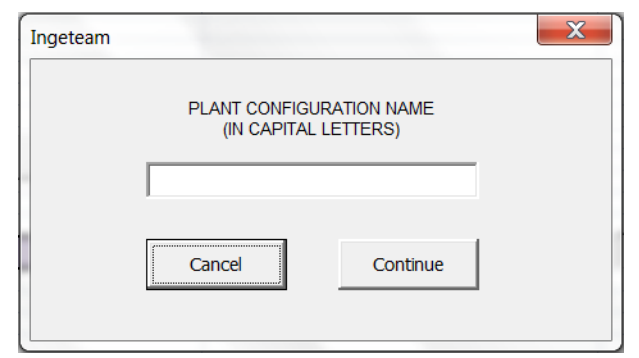

#### **Ilustración 36. Formulario de UPLOAD NEW PLANT CONFIGURATION.**

- 3. Comprobar que el nombre introducido se ha escrito en las celdas correspondientes que indican la planta en uso, y, de la misma manera, verificar en "ACTIVE PLANTS" que la acción se ha realizado correctamente.
- 4. En el caso de que se detecte que el nombre introducido no hace referencia a una nueva configuración, sino a una ya existente, una nueva ventana emergente aparece con el siguiente mensaje. Se debe indicar qué se desea:

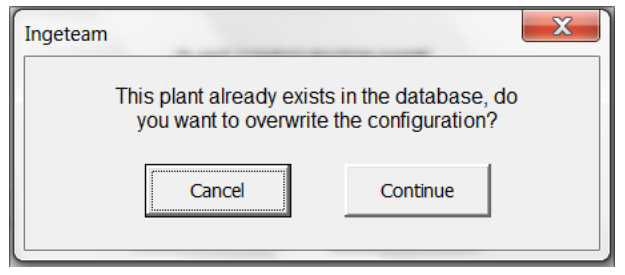

#### **Ilustración 37. Formulario de advertencia de UPLOAD NEW PLANT CONFIGURATION.**

Si se hace clic en "Cancel" no se llevará a cabo ninguna acción. Por otra parte, si se clica "Continue" se ejecutará una acción equivalente al comando de "UPDATE CURRENT PLANT CONFIGURATION", es decir, la planta con el nombre correspondiente al introducido se actualizará con los nuevos parámetros. Subapartado [Actualizar configuración de planta](#page-44-0)  [actual \(UPDATE CURRENT PLANT CONFIGURATION\)](#page-44-0).

#### d) Desarrollo del programa

Cuando se ejecuta el *command-button* los procesos que se programan en VBA® son los siguientes (para ver código ir a [Función UPLOAD NEW PLANT CONFIGURATION](#page-64-0)):

- 1. La variable de entrada es el nombre escrito en el *form*.
- 2. Se programa la orden de buscar el nombre de la planta introducido en la hoja "ACTIVE PLANTS" y detectar si la planta está registrada en "ACTIVE PLANTS". De esta forma, la programación toma dos caminos distintos: una si no existe y otra si sí existe.
- 3. Si la configuración no existe, lo cual debería ser lo habitual, se da la orden de definir la variable de entrada como el nombre introducido en el *form*. Además, se define una segunda variable de entrada que es la *fila* en la que se escriben los datos, la cual será la última +1, es decir, una nueva fila al final del listado de plantas. Al entrar en el programa [Actualizar configuración de planta actual \(UPDATE CURRENT PLANT](#page-44-0)  [CONFIGURATION\)](#page-44-0) ambas variables quedan fijas.
- 4. Si la configuración existe, se da la orden de que emerja el *Warning form* (el formulario de advertencia). Como se pregunta en este, si el usuario hace clic en "Continue" se ejecuta la acción de actualizar la planta introducida siendo la variable de entrada el nombre introducido. Al entrar en el programa de [Actualizar configuración de planta](#page-44-0)  [actual \(UPDATE CURRENT PLANT CONFIGURATION\)](#page-44-0) se determinará a qué fila pertenece la configuración. Si, en cambio, se hace click en "Cancel" el programa no realiza ningún proceso.

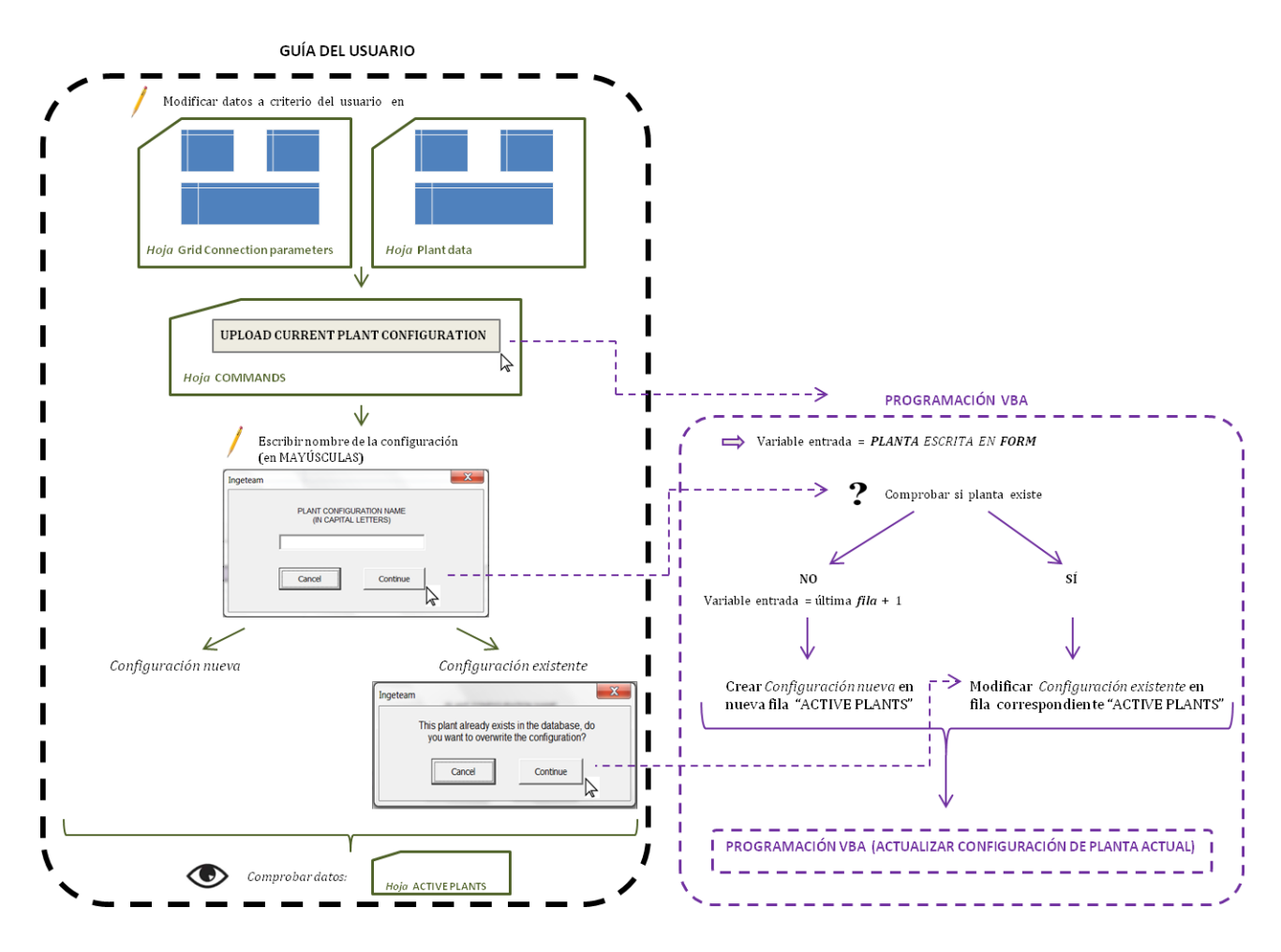

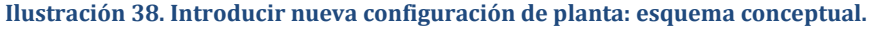

#### <span id="page-50-0"></span>**4.2.2.4. Generar archivo CSV (GENERATE CSV FILE)**

#### a) Objetivo

La finalidad de esta acción es poder crear un archivo de formato CSV en la misma carpeta que se encuentra el archivo Excel. El CSV se debe crear desde las hojas "Grid connection parameters" y "Plant data". Su uso está planteado de tal forma que este archivo se lea posteriormente mediante el programa CoDeSys®, el cual lo interpreta y registra las variables de forma automática.

b) Aspectos a tener en cuenta

Cada apartado del CSV formado tiene un título explicativo indicando qué conjunto de parámetros hay escritos debajo. Los parámetros, por su parte, están escritos de forma que el nombre o tipo de parámetro se encuentra a la izquierda y el valor numérico o representativo a la derecha, separados por un *punto-coma* ";". A cada parámetro le corresponde una línea, aunque hay dos excepciones. Los valores numéricos, por otro lado, tienen el separador decimal de *punto* "." ya que es el que CoDeSys® reconoce.

Un ejemplo ilustrativo: "Maximum active power (MW);50.0" correspondería a una línea ya que se refiere a un parámetro.

En cuanto a las excepciones, son los grupos de parámetros "ANALYZER DEFINITION" y "INVERTERS: SKID DEFINITION". Su disposición de celdas es en forma de tabla con múltiples parámetros por fila, lo cual se ha adaptado a que cada línea represente una fila de esta tabla. Es decir, el nombre de los parámetros aparece como primera línea para que se sepa en qué orden se han escrito, y debajo, línea por línea, cada equipo concreto.

c) Guía de usuario

El procedimiento a seguir propuesto es el siguiente:

- 1. Desde la hoja "COMMANDS" se descarga la configuración de planta de la que se desea obtener el archivo CSV. Comando descrito en el subapartado [Descargar configuración](#page-42-0)  [de planta \(DOWNLOAD PLANT CONFIGURATION\)](#page-42-0).
- 2. Se verifica el correcto registro de datos en las hojas "Grid connection parameters" y "Plant data", ya que de estas hojas se va a obtener el CSV.
- 3. Finalmente, se vuelve a la hoja "COMMANDS" y se hace click en el *command-button* "GENERATE CSV FILE". Al hacerlo, aparecen varios mensajes informativos y/o de advertencia:
	- a. Nada más ejecutar la acción aparece "Please close CSV file if opened with EXCEL". Este mensaje hace referencia a un error que se puede generar si se tiene abierto el CSV anterior con el programa Excel®, el cual se debe cerrar antes de ejecutar este comando. En cambio, el CSV anterior se puede abrir con el programa *Block de notas®*.
	- b. Mensajes de advertencia/información sobre casos particulares, sobre parámetros incorrectamente introducidos o datos incompatibles con el formato que se exige. Más adelante se explican los más comunes en [Mensajes](#page-51-0)  [emergentes](#page-51-0).
	- c. Para denotar la finalización del proceso, aparece un mensaje que expresa "CSV file generated successfully". Es decir, si al ejecutar este comando, este mensaje no aparece como mensaje final, significa que el programa se ha detenido en algún momento, seguramente, por un error o pausa en la compilación.

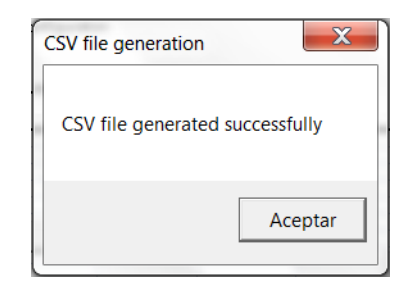

#### **Ilustración 39. Mensaje de finalización de proceso.**

#### <span id="page-51-0"></span>d) Mensajes emergentes

Cuando se genera el archivo CSV se pueden cometer errores de introducción de datos. La programación puede detectar ciertas imprecisiones y lanzar mensajes emergentes localizándolas para el usuario. Este filtro es el primero que se lleva a cabo, sin embargo, el programa CoDeSys® debe detectar errores menos obvios para asegurar el correcto registro de datos.

Los errores más habituales y detectables son:

- Introducir un *carácter* o un *espacio en blanco* en lugar de un *número*: aunque no todas las celdas precisan de un valor numérico, la gran mayoría sí. En este caso, el mensaje de advertencia indica qué carácter se ha introducido y dónde.
- Introducir un *número de puntos* fuera de los límites permitidos: hay tres casos en los que se debe introducir este dato.
	- o **PvsF**: máximo 12 puntos. El mensaje aparecerá si se excede este número.
	- o **QvsP**: entre 2 y 6 puntos. El mensaje aparecerá si no se cumple el rango.
	- o **QvsV**: máximo 6 puntos. El mensaje aparecerá si se excede este número.
- No definir la curva QvsV. Este caso es informativo, ocurre si en la configuración no se define el conjunto de parámetros QvsV tal y como se explica en [Regulación de potencia reactiva:](#page-20-0) QvsP y QvsV (QvsP and QvsV limitation). De esta manera, aparece un mensaje emergente indicando que este conjunto de parámetros no está definido para que el usuario sea consciente.

#### e) Desarrollo del programa

Cuando se ejecuta el *command-button* los procesos que se programan en VBA® son los siguientes:

- 1. Se leen los parámetros por grupos, ordenando al programa que los localice en las hojas Excel "Grid connection parameters" y "Plant data".
- 2. Para cada grupo se programa la lectura de cada variable, interpretando en ciertos casos si se debe tratar de un número o no.
- 3. Tras interpretarlos, se ordena lanzar mensajes emergentes dependiendo las circunstancias, si procede.
- 4. Se ordena escribir los parámetros línea por línea, o como se haya diseñado, de forma automatizada.

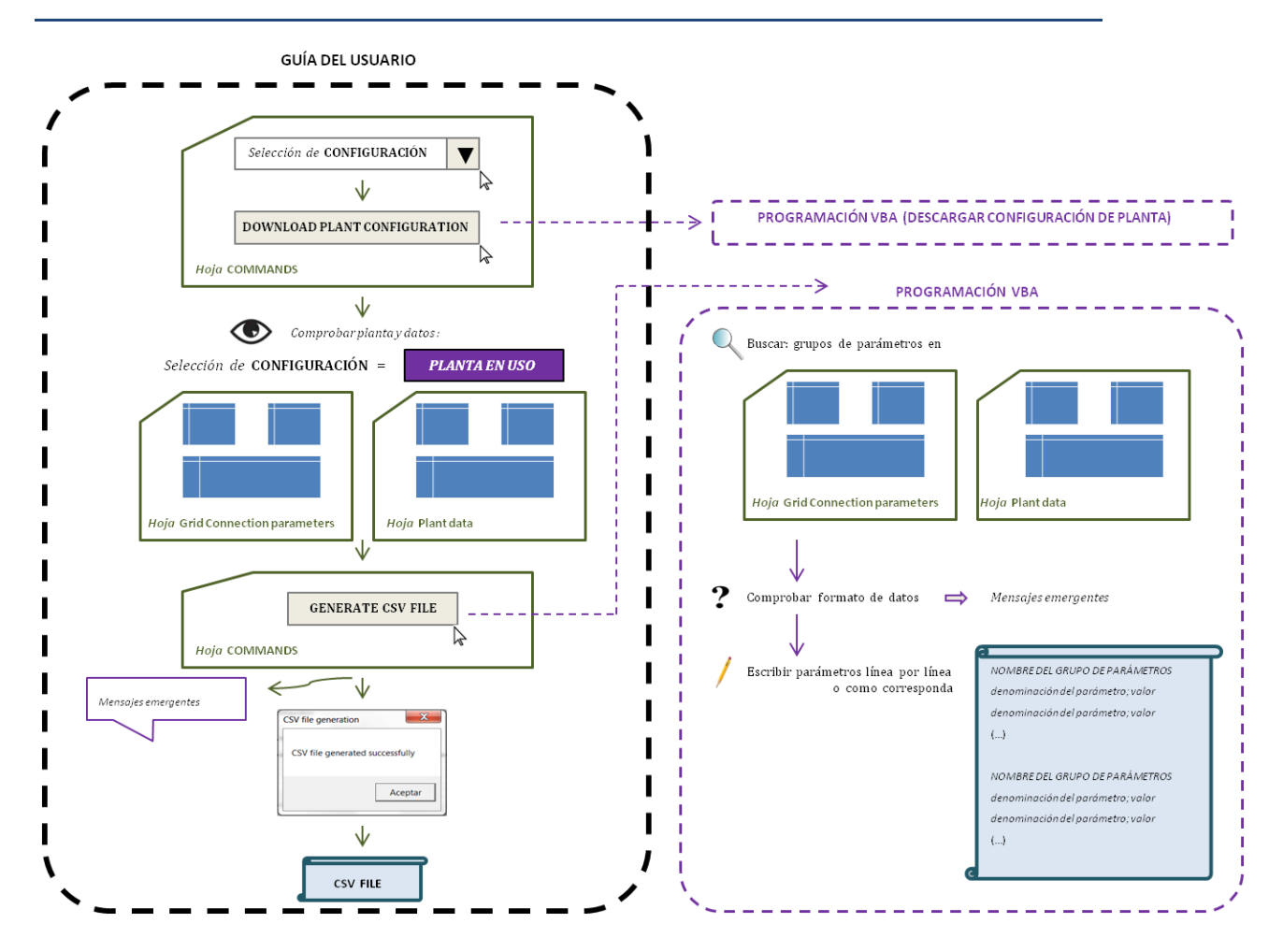

**Ilustración 40. Generar archivo CSV: esquema conceptual.**

### <span id="page-54-0"></span>**4.3. IMPLEMENTACIÓN DEL INTERFAZ**

En los siguientes apartados se expone tanto la parte relacionada con Excel® que presenta la representación visual del interfaz (descrita en [4.2.1](#page-38-1) [Representación visual](#page-38-1)) y el código implementado para poder ordenar al programa la ejecución correcta de las funciones (explicadas en [4.2.2](#page-41-0) [Funciones](#page-41-0)). Se hace especial hincapié en el significado del código desarrollado en VBA®, introduciendo un análisis del propio código para entender su objetivo y forma de operar.

#### <span id="page-54-1"></span>**4.3.1. Implementación visual en Excel®**

Para una noción general del aspecto de las hojas Excel, a continuación se representan de forma genérica con poca resolución. Esto sirve para hacerse una idea de cómo puede el usuario interactuar con el interfaz de forma cómoda con el archivo Excel.

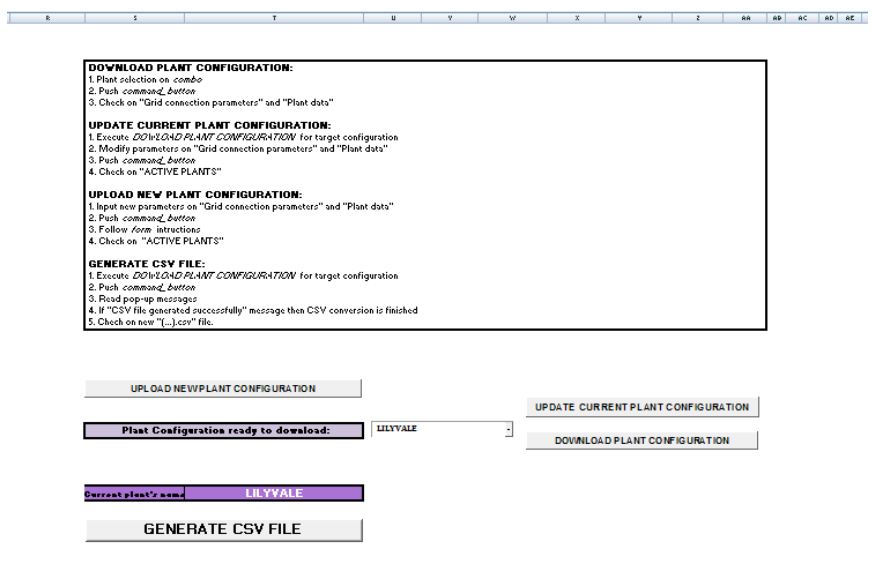

**Ilustración 41. Interfaz: hoja COMMANDS.**

| <b>THE R. P. LEWIS</b><br><b>Contract Contract</b><br>and the state of the                                        | <b>Table 1999</b><br>.<br>and the state of the state                                                                                                    | $\sim$ 100                                                                                                    |                                                                                                    |                                                                                                    |                                                                                                    |                                                                                                    |
|----------------------------------------------------------------------------------------------------|----------------------------------------------------------------------------------------------------|----------------------------------------------------------------------------------------------------|----------------------------------------------------------------------------------------------------|----------------------------------------------------------------------------------------------------|----------------------------------------------------------------------------------------------------|----------------------------------------------------------------------------------------------------|
|                                                                                                    | <br><b>Brewered</b><br>$-1111111$<br><b>Bronzero di I</b><br><br>teretterrell.<br>teres Merced<br>--<br><br>_______<br>mm multa<br><b>Bloccochoooffdat</b><br><b>Boundary</b><br>$-1111$<br><b>Bassard</b><br>n.<br><b>CONTRACTOR</b><br><b>Service</b><br>11.11<br><b>PERMIT</b><br><b>Building</b><br>$100 - 100$                                                                                                    | <b>THEFT CONTROL</b><br><b>CONTINUES AND 1980</b><br><b>CONTRACTOR</b><br><b>STATISTICS</b><br><b>Library</b><br><b>Library</b><br><br><b>TELESCO</b><br>--<br>1.000<br>In the first process come the course and<br><br><b>THE R</b><br>$1000 -$<br>- 11<br>--<br>----<br>1.101<br>-<br>ł<br>$-0.01 - 1.0$<br>$-10000$<br><b>LASTER</b><br>1.107<br>$100 - 100$<br><br><b>1.000</b><br><br>$-0.011$<br>$1000 -$<br><b>CARL COMPANY</b><br>$1.111 -$<br><br>$-0.014$<br><br><b>STATISTICS</b> | <b>CONTRACTOR</b><br><b>STATISTICS</b><br><b>School</b><br>--<br>--<br>$1000 - 1000$<br><b>THE COMMENT OF STREET</b><br><b>TABLE</b><br>--<br>$-0.011 -$<br>. .<br><b>SERVICE</b><br>- 11<br><b>STATISTICS</b><br>--<br>$\cdots$<br>$-0.0011$<br><b>HELL</b><br>1.107<br><b>Building</b><br>$-0.011$<br><b>LESS</b> C<br>$-1.107$<br><b><i><u>ALCOHOL: 2009</u></i></b><br><br><b>SERVICE</b><br>1.1111<br><b>STATISTICS</b><br><b>THEFT</b><br>100 <sub>1</sub><br><b>STATION</b><br>-- | <b>CONTRACTOR</b><br><b>TELL</b><br>$\cdots$<br><br>--<br>. .<br><b>SALE</b><br>--------<br>---<br>$-1001$<br>$\sim$<br>$1000 - 100$<br>- 37<br><b>STATISTICS</b><br>-----<br>1.111.<br>$-100 - 100$<br>$100 - 100$<br><b>COLLECTION</b><br><b>TABLE</b><br>$1.111 -$<br>$\cdots$<br>$1000 - 1000$<br><b>SALE</b><br><b>ALCOHOL:</b><br>$-1001$<br>$1000 - 100$<br><b>COLOR</b><br>$1.111 -$<br>$-100.7$<br><b>CONTRACTOR</b><br><b>STATE</b><br>$-0.1001$                           | <b>STEAM</b><br><b>Little</b><br><b>Texas</b><br>$1000 -$<br>- -<br><br>------<br><b><i>COMMENT</i></b><br>m.<br>$1000 -$<br>$\sim$<br><b>COLOR</b><br>----<br>$-100$<br>$-10000$<br>$-0.011$<br><b>STATION</b><br><b>LASTA</b><br><b>SEE</b><br>$1000 -$<br><b>CONTRACTOR</b><br>100000<br><br>$1000 -$<br><b>STATISTICS</b><br><b>COMPANY</b><br>III.<br>$-0.011$<br><b>COLLEGE</b><br> | $-$<br><b>TELL</b><br><b>Bally</b><br>$\cdots$<br><b>HILL</b><br><b>COLLECT</b><br><b>LATER</b><br>$100 - 100$<br><b>TELL</b><br><b>TOTAL</b><br><b>LAST A</b><br>$100 - 1$<br>$100 - 100$<br><b>COLLECTION</b><br><b>Butter</b><br>$\cdots$<br>$\cdots$<br><b>TABLE</b><br>1000000<br>$100 - 100$<br><b>TELL</b><br><b>COLLECTION</b><br><b>CARL COM</b><br>$-100 - 1$<br><b>ABLE</b><br><b>COLLECTION</b><br><b>LEADER</b> |
| This sheet matrice information<br>repeting the monodium televed<br>the shad and the grid.<br>Therefore, grid only | <b>Book</b><br>$10 - 10$<br><b>Book</b><br>111111<br>. .<br><b>British</b><br>1,488<br><b>Book</b><br><b>Building</b><br><b>Book</b><br><b>Basic</b><br>$-10.6$<br><b>Building</b><br><br>----<br>mm.<br>1.107<br>188880<br>Hill.<br>$\cdots$<br>1,800<br><b>TATTLE</b><br>$-10-$<br>$-10-$<br>m.<br><b>Hills</b><br>$1.117 -$<br><b>Hite</b><br>$221 - 1$<br>1881<br><b>TATTA</b><br>$\cdots$<br>___                                                                                                    | -----<br><b>Library</b><br><b>Librar</b><br>$-1000$<br>$-0.001 - 1.001$<br>$\sim$<br><b>CARD COMPANY AND INCOME.</b><br>----<br>Tim.<br>$-0.011$<br>$-1$<br>--<br><b><i>CARD AND COMPANY</i></b><br><b>STAR</b><br>1.101<br>$-$<br><b>THEFT</b><br>÷<br><b>TABLE</b><br>1,000<br>$-0.011$<br>$-10.00$<br><b>STATISTICS</b><br>1.111<br>Tim.<br>$100 - 100$<br>1.1011<br>$100 - 100$<br>$1000 - 1000$<br>                                                                                     | <b>The Company</b><br>$-0.011$<br>tem.<br><b>SALE</b><br><b>The Commission Commission</b><br>--<br>$1000 - 1000$<br><br><b>SERVICE</b><br>$\sim$<br>the state of the contract of<br><b>STATISTICS</b><br>--<br>$-$<br><b>LESSA</b><br><b>TABLE</b><br><b>SALE</b><br>$-0.011$<br>1999.7<br><b>TABLE</b><br><b>TABLE</b><br><b>BILL</b><br><b>HELL</b><br>$-1.111$<br><b>Building</b><br>$-0.011$<br><b>LESSA</b><br><b>1999</b><br><b>TATTLE</b>                                         | <br><b>Service</b><br><b>Library</b><br>100 <sub>x</sub><br><br>$\sim$<br><b>TOTAL</b><br>------<br><b>STATISTICS</b><br>----<br>100.7<br><b>HILL</b><br><b>STATISTICS</b><br><b>COLOR</b><br>$-100 - 100 = 0.00$<br>1,000-<br><b>HALL</b><br>$\cdots$<br>$1000 - 1000$<br><b>TABLE</b><br>1.1011<br>$-1001$<br>1888.0<br><b>TOTAL</b><br>1,000-<br>100.7<br><b>HILL</b><br><b>COLOR</b><br><b>Auditor</b><br>100 <sup>2</sup><br>$1000 - 1000$<br><b>TABLE</b><br><b>STATISTICS</b> | <b>STATISTICS</b><br><b>Gilbert</b><br>m<br>$1000 -$<br><b>TABLE</b><br><b>Little</b><br>----<br>m<br>$1001 -$<br>--<br><b>TABLE</b><br><b>LASTA</b><br>------<br>- 66<br><b>TELE</b><br>18884<br><b>ALL AND</b><br><b>TABLE</b><br><br><br><b>TABLE</b><br><b>COLOR</b><br>$1000 -$<br>$100 - 100$<br><b>SALES</b><br><b>CALL</b><br><b>SERV</b><br>$1000 -$<br><b>STATISTICS</b><br>.   | ,,,,,,,<br><b>The Manu</b><br><b>Belleville</b><br>100 <sub>1</sub><br>188.7<br><b>Table</b><br><b>COMPANY</b><br>100.7<br>188.7<br><b>COLLECT</b><br><b>Butter</b><br>$\cdots$<br><b>TELL</b><br><b>COLLECTION</b><br><b>LATER</b><br>100 <sub>1</sub><br><b>TELL</b><br><b>COLLECT</b><br><b>COLLECTION</b><br>100.7<br>$100 -$<br><b>CONTRACTOR</b><br><b>LEADER AND</b><br>$\cdots$<br>$-100 - 1$<br><b>BARK</b>         |
| requirements show the plant's<br>require to percenter disagre-                                                    | <b>Billing</b><br>$111 -$<br>time.<br><b>HILL</b><br>.<br><br>Mill and A<br>mm<br><b>Bennessans</b>                                                                                                    | <br><b>Belleville</b><br>Tellinger<br><b>THEFT</b><br>$m_{\rm H}$<br><b>Little</b><br><b>ALL</b><br>$-0.01 - 1.0$<br>1989<br>100000-000<br>1.117<br><b>THE</b><br>mm.<br><b>CALL</b><br>1.101<br><b>SEE 11</b><br>1887.<br><b>TABLE</b><br><b>TABLE</b><br><b>THEFT</b><br>mm.<br><b>THEFT</b><br><b>TIME</b><br><b>THEFT</b><br><b>THEFT</b><br><b>Driver G.</b>                                                                                                    | <b>Table</b><br>fa Logan<br>$m_{11}$<br><b>THEFT</b><br><b>TABLE</b><br><b>TATTA</b><br>$\overline{}$<br>tem.<br>$7.117 -$<br><b>TIME</b><br><b>THE</b><br><b>HILL</b><br><br><b>BARRA</b><br>$1885 +$<br><b>LESS</b><br><b>TABLE</b><br><b>TATION</b><br>$\overline{m}$<br><b>SERVICE</b><br>$1.111 -$<br>1,187.11<br><b>TILL</b><br><b>HILL</b><br><b>SALE</b><br><b>Driver's</b>                                                                                                    | -----<br><b>State</b><br><b>Literature</b><br><b>THE</b><br>mar.<br><b>TABLE</b><br><b>TABLE</b><br>m<br>$1000 -$<br><b>TOTAL</b><br>1,000<br><b>TILL</b><br><b>HILL</b><br><b>COLL</b><br>1.111.<br>1151<br>$1000 - 100$<br><b>TABLE</b><br><b>TABLE</b><br>m<br>$1000 -$<br><b>TABLE</b><br><b>Tubble</b><br><b>TILL</b><br><b>HILL</b><br><b>TABLE</b><br><b>Driverity</b>                                                                                                    | <b>Station</b><br><b>Library</b><br><b>HILL</b><br><b>Basic</b><br><b>SALE</b><br><b>TABLE</b><br>$1000 -$<br><br><b>Tiffin</b><br><b>Lights</b><br>THE .<br>m<br>1.1111<br><b>CALL</b><br><b>SEE 1</b><br>$1000 -$<br><b>TATTA</b><br><b>TABLE</b><br>m<br>$1000 -$<br>$1.10 - 1.00$<br><b>Fielder</b><br><b>THEFT</b><br><b>THE</b><br><br><b>Green II</b>                              | -------<br><b>The State</b><br><b>Billiam</b><br><b>TERRIT</b><br><b>TELL</b><br><b>TABLE</b><br><b>TABLE</b><br><b>THE</b><br>m<br><b>TOTAL</b><br><b>Budden</b><br><b>TILL</b><br>m<br><b>COLLECTION</b><br><b>CALL</b><br><b>HELL</b><br>100 -<br><b>TABLE</b><br><b>CALL</b><br><b>THEFT</b><br>m<br><b>THEFT</b><br><b>THEFT</b><br><b>THE</b><br><b>THE</b><br><b>Column &amp;</b>                                     |
|                                                                                                    | <b>Millered #</b><br><b>Low Waynes Fore PM</b><br>$+ 100000$<br>111111<br>distribution ##<br>habitat concentration<br>11111<br>11111<br>Literature 11<br>11111<br>Mildered II<br><br>$100 - 100$<br>$1 - 11 - 11$<br><b>Aması</b><br><b>Instantarydd</b><br><b>bretonbudtt</b><br>111111<br><br>handaudaud 81<br><b><i><u>Advanced</u></i></b><br>11111<br>11111<br>he adventures the<br>-------<br><b>HELL</b><br><br><b>Bridadendon</b><br>wheelends<br>11111<br><br><b>Student</b><br>11111<br><b>SERVICES</b><br><br><b>Backer</b><br>and conductif<br>11111<br>11111<br>udedret -<br>bridtrieren titt<br>111111<br>111111<br>husbruckt i<br>11111<br>athentices at the<br>11111<br>why of color ###<br><br>alardy 411 | many many many many many many<br>-----------<br><b>1999 - 1999 - 1999 - 1999 - 1999 - 1999</b><br>------- <u>-</u> -------                                                                                                    | <b>CONTINUES</b><br>,,,,,,,,,,,,,,,,,,,<br>8000000000000<br>( <b>* ** *************</b> *<br><b>THE REAL PROPERTY</b><br>.<br><b><i><u>PARKHANG (PERSON)</u></i></b>                                                                                                    | ment ment ment ment ment ment ment<br><b>[111111111111111111</b><br>,,,,,,,,,,,,,,,,,,,,<br>التشييشا                                                                                                    | senate senate comes senate senate senate<br><b>Experience</b><br>:::::::::::::::::::<br>,,,,,,,,,,,,,,,,,,,<br>a matamatan ing K<br>_______________<br>----------------<br><b><i>RESERVED CONTROLLED</i></b>                                                                                                    | <b>HORACE MORALE CORPORATION CONTINUES INTO</b><br>$\cdots$                                                                                                    |

**Ilustración 42. Interfaz: hoja Grid connection parameters.**

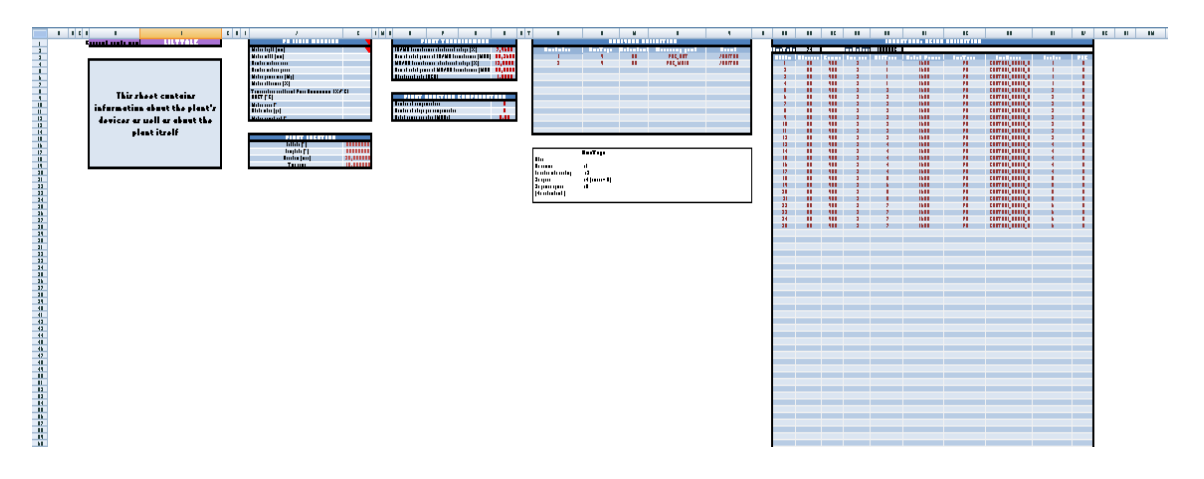

**Ilustración 43. Interfaz: hoja Plant data.**

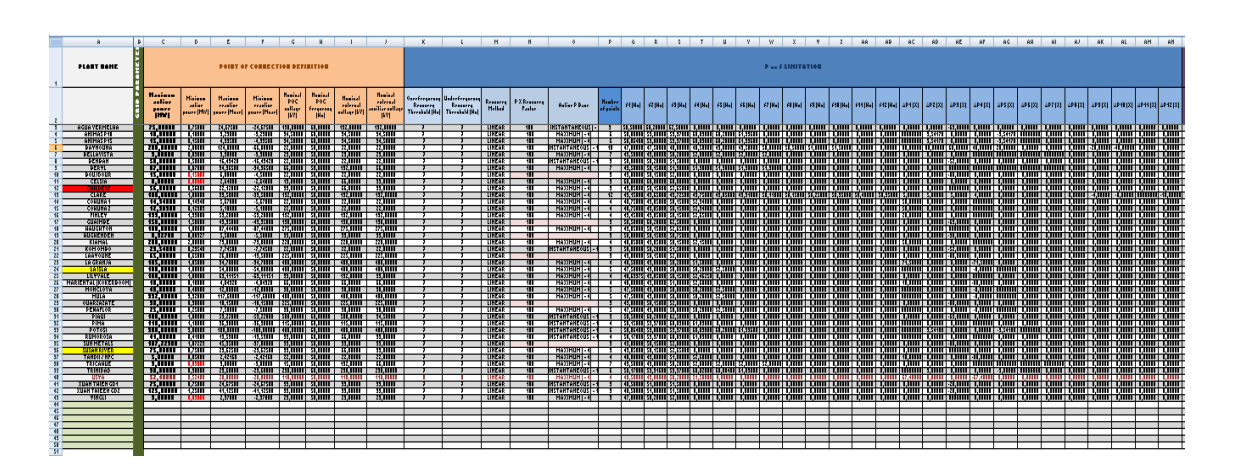

**Ilustración 44. Interfaz: fragmento de hoja ACTIVE PLANTS.**

#### <span id="page-56-0"></span>**4.3.2. Implementación del código en VBA®**

A continuación, se expone el código programado que permite la realización de las funciones descritas.

Respecto al propio código, cabe destacar que el texto en azul pertenece a funciones propias de VBA® mientras que el texto en verde a código comentado, es decir, no ejecutado ya que es explicativo o porque son intentos previos.

#### <span id="page-56-1"></span>**4.3.2.1. Función DOWLOAD PLANT CONFIGURATION**

Para una mayor brevedad, este comando se denominará con las siglas DPC. En este caso concreto, dado que es el primero en ser detallado y explicado, se hace de forma más extensa, sirviendo de base para los comandos de Update y Upload.

Esta acción se ejecuta si se detecta que se ha hecho clic en el *command-button*, ya que así se ha programado. La entrada, la que está entre paréntesis, es la selección del *combo* desplegable que recoge todas las plantas registradas.

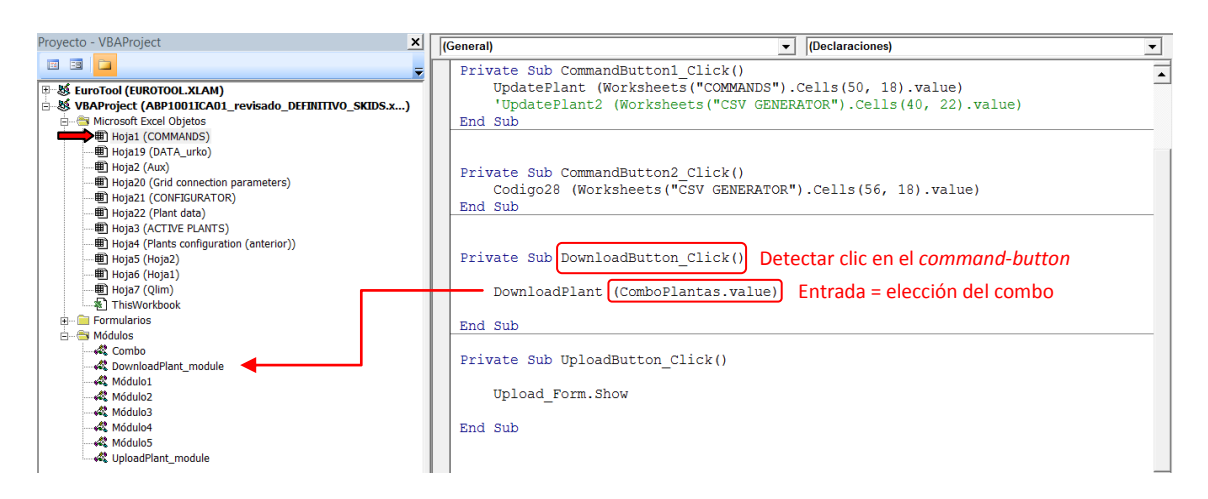

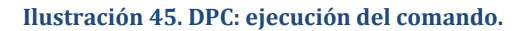

Al clicar se llama al módulo correspondiente. Al principio, se encuentra la declaración de variables y la definición del campo donde va a operar: las hojas Excel y el rango de celdas dentro de estas. Además, se busca el nombre de la planta, es decir, la variable de entrada, en la lista de las configuraciones de planta registradas. Esto se programa para, seguidamente, escribir el nombre de la configuración en una celda de una hoja particular, denotando la planta en uso visualmente.

| Proyecto - VBAProject<br>$\vert x \vert$                                                                                                    | (General)<br>$\blacktriangleright$ DownloadPlant                                                                                                    |                                              |
|----------------------------------------------------------------------------------------------------|----------------------------------------------------------------------------------------------------|----------------------------------------------|
| 国国门                                                                                                    | Option Explicit                                                                                                    |                                              |
| 田 & EuroTool (EUROTOOL.XLAM)<br>□ & VBAProject (ABP1001ICA01_revisado DE<br><b>E-W Microsoft Excel Objetos</b><br>· 图 Hoja1 (COMMANDS)<br>· (DATA urko)<br>· 图 Hoja2 (Aux)<br>· 用 Hoja20 (Grid connection parameters)<br>· 图 Hoja21 (CONFIGURATOR)<br>· 图 Hoja22 (Plant data)<br>· (Hoja3 (ACTIVE PLANTS) | Public Sub DownloadPlant (value As Variant)<br>'COPIAR UNA PLANTA de ACTIVE PLANTS --> Grid connection parameters<br>Dim lookupvalue As Variant, lookupRange As Range<br>Dim n As Integer, m As Integer, t As Integer, v As Integer, mycolumn As Integer, myrow As<br>Dim wsCSV As Worksheet, wsPlants As Worksheet, wsCSV2 As Worksheet, wsCSVaux As Worksheet<br>Set wsCSV = Worksheets ("Grid connection parameters")<br>Set wsPlants = Worksheets ("ACTIVE PLANTS") | Declarar variables<br>Definir hojas y rangos |
| · (Plants configuration (anterior))<br>· 用 Hoja5 (Hoja2)<br>· 图 Hoja6 (Hoja1)<br>· 图 Hoja7 (Qlim)<br><b>₹</b> ThisWorkbook<br><b>Formularios</b><br><b>A</b> Módulos                                                                                                    | 'Set wsCSVaux = Worksheets ("COMMANDS")<br>Set lookupRange = wsPlants.Range("A3:HWC100") '!!!!!! ACTIVE PLANTS                                                                                                    |                                              |
| <b>A</b> Combo<br>Módulo1<br>$\mathcal{R}$ Módulo <sub>2</sub><br>Módulo3                                                                                                    | 'mycolumn <-> ACTIVE PLANTS<br>-> indicar en qué columnas están los datos<br>'myrow <-> Grid connection parameters<br>-> indicar donde se desea escribir                                                                                                    |                                              |
| <b>KA</b> Módulo4<br>…<ペ UploadPlant module                                                                                                    | 'las plantas están en la primera columna de ACTIVE PLANTS<br>$mvcolum = 1$<br>Detectar posición y escribir nombre<br>lookupvalue = Application.VLookup(value, lookupRange, mycolumn, False) 'detecta valor del<br>wsCSV.Cells(1, 6).value = lookupvalue 'escribir nombre en la celda                                                                                                    |                                              |

**Ilustración 46. DPC: definición de elementos base de la programación.**

A continuación se detalla el resto del código, siguiendo el orden de lectura de conjunto de parámetros de la misma manera que se ha descrito en la memoria del documento.

Primero, el grupo de datos del POC. Este servirá como base de las explicaciones ya que es de los más sencillos y su programación se repite en conjuntos de una única columna de datos de configuración.

Primero, se sitúa el grupo de parámetros en ambas hojas para que se busque y copie en el lugar deseado: la columna (mycolumn) determina la posición de inicio en la hoja de la base de datos, mientras que la fila (myrow) indica la fila inicial de la hoja concreta a la que se quiere copiar. Después mediante un **for** se va columna por columna y fila por fila copiando los parámetros de una hoja a otra. A continuación, se muestra el caso del POC.

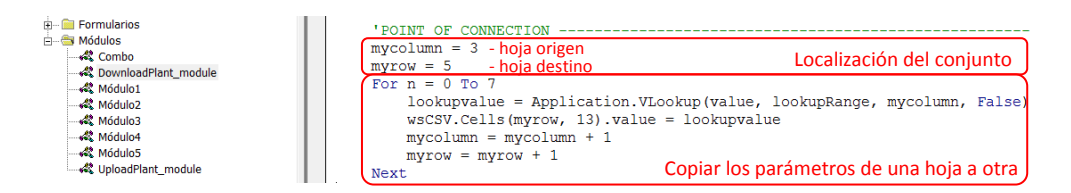

**Ilustración 47. DPC: ejemplo, conjunto POC.**

En el caso de PvsF la única particularidad es que hay varias columnas dentro de la tabla de parámetros, lo demás sigue la misma estructura de copiado de datos.

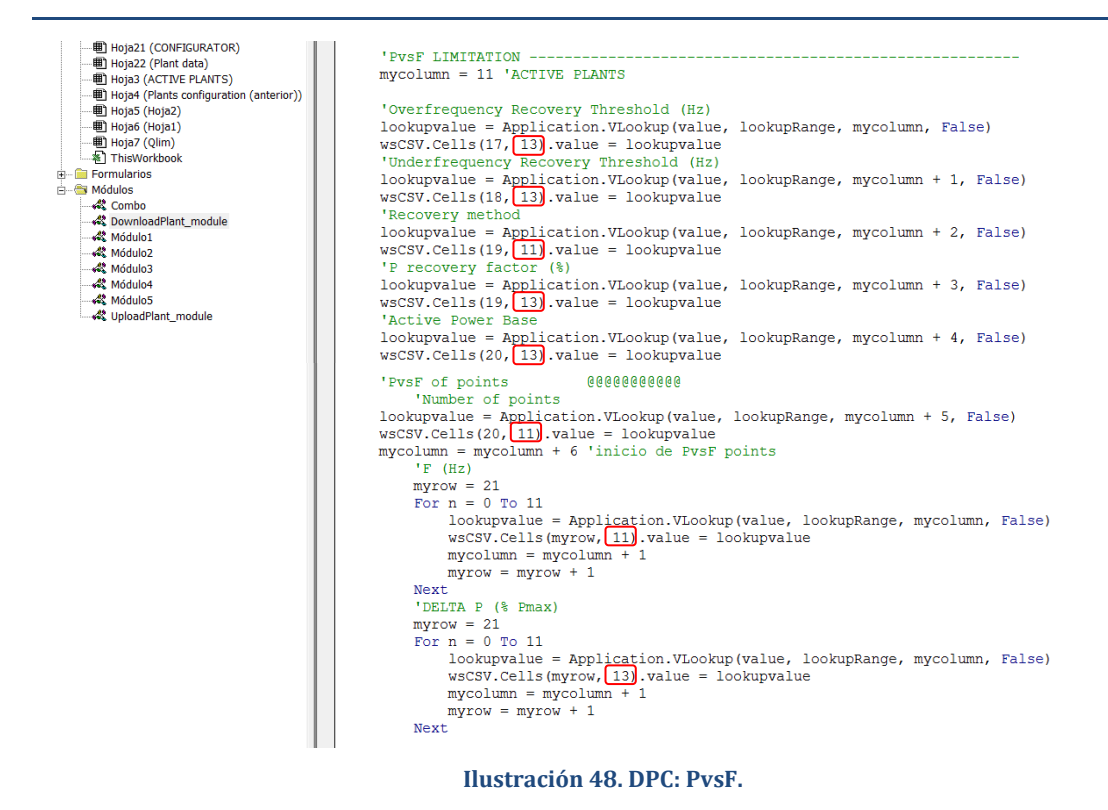

El caso de QvsP es más complejo. Primero, se debe detectar la cantidad total de niveles de temperatura (T) y de tensión (V). En función a esto, se pasa a copiar los valores de T en la hoja de destino, sin embargo, para ello se debe diseñar un **for** particular que salte varias columnas y varias filas por cada paso a causa de la disposición de tablas que se diseña. Los niveles de tensión por otra parte, se copian dentro de cada tabla por lo que la programación está dentro del proceso relativo a las curvas de QvsP, junto con el resto de puntos. Los puntos están ordenados en dos columnas en la hoja de destino, por lo que se debe tener en cuenta a la hora de copiar en las tablas.

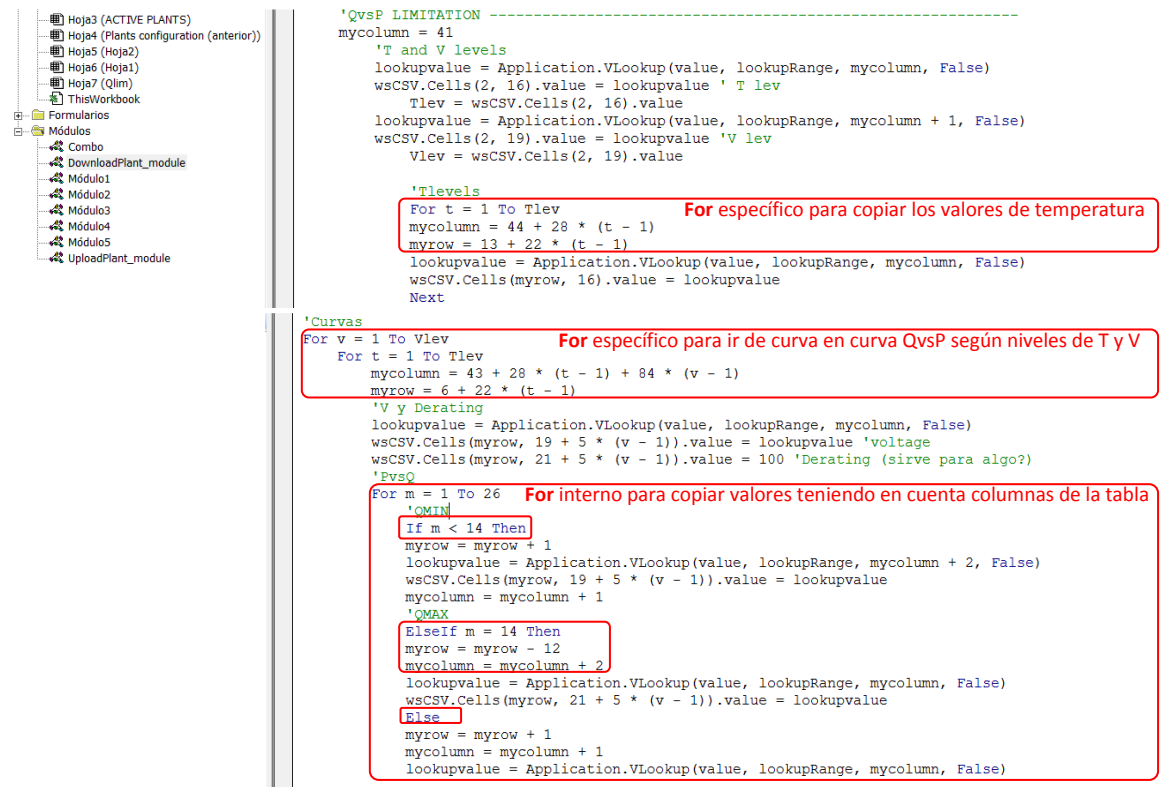

**Ilustración 49. DPC: QvsP.**

En el siguiente caso, QvsV la nueva característica es detectar si esta curva está definida. Esto se deduce detectando si el valor de número de puntos de las curvas es numérico, ya que si no lo es esto implica que no está definida o se han introducido datos incorrectamente. En ambas curvas, Qmin y Qmax se hace análogamente.

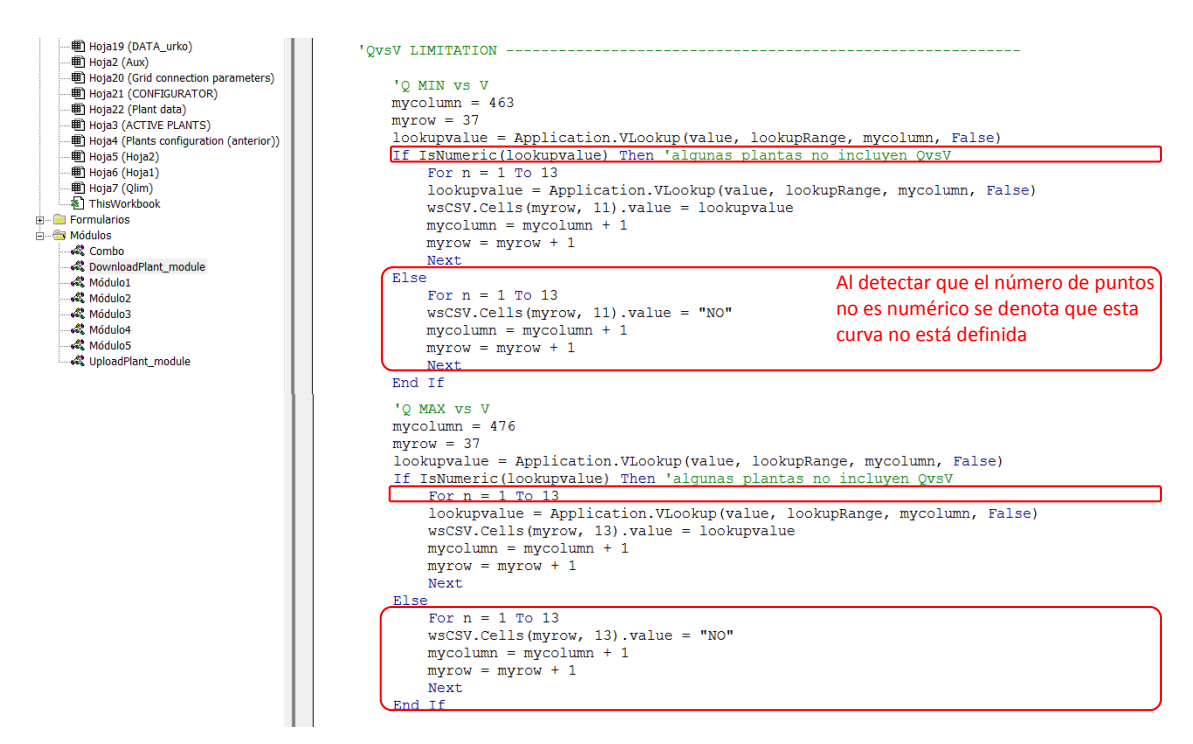

**Ilustración 50. DPC: QvsV.**

En el caso de Voltage Control no hay rasgos distintivos, es la estructura básica de copiar los parámetros a la tabla con una única columna de datos y lo mismo ocurre con la tabla de Plant Flags no tiene particularidades excepto por componerse de varias columnas, por lo que se tiene en cuenta al copiar lo parámetros.

Hasta ahora, solo se ha realizado la copia de datos de las tablas referentes a la hoja de destino Grid parameters, por lo que, a continuación, se diseña un proceso similar solo que con la hoja de destino Plant data.

Primero, se cambia la hoja Excel de destino, después se comienza a programar como anteriormente. En este caso, el PV Field, es la típica estructura básica.

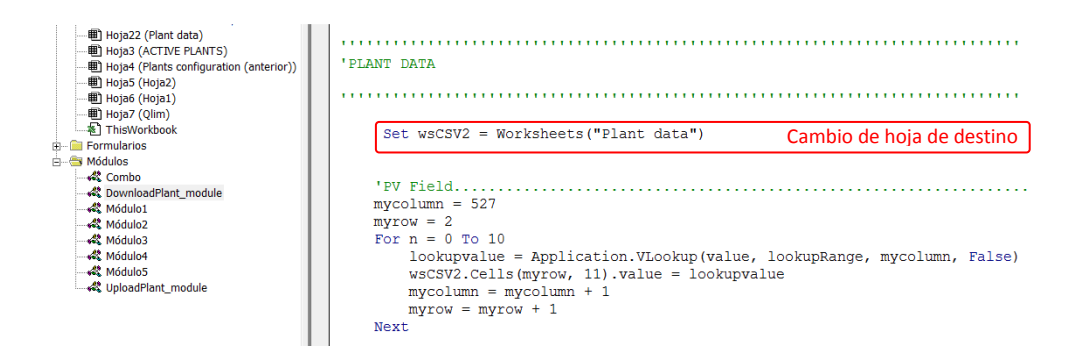

**Ilustración 51. DPC: PV Field.**

Los casos que siguen tienen la misma estructura: Plant Location, Plant Transformers y Reactive Compensators.

En el caso de los Analyzers, se estructura en base a su tabla, es decir, con diversas columnas. Lo mismo ocurre con los Inverters: Skid definition.

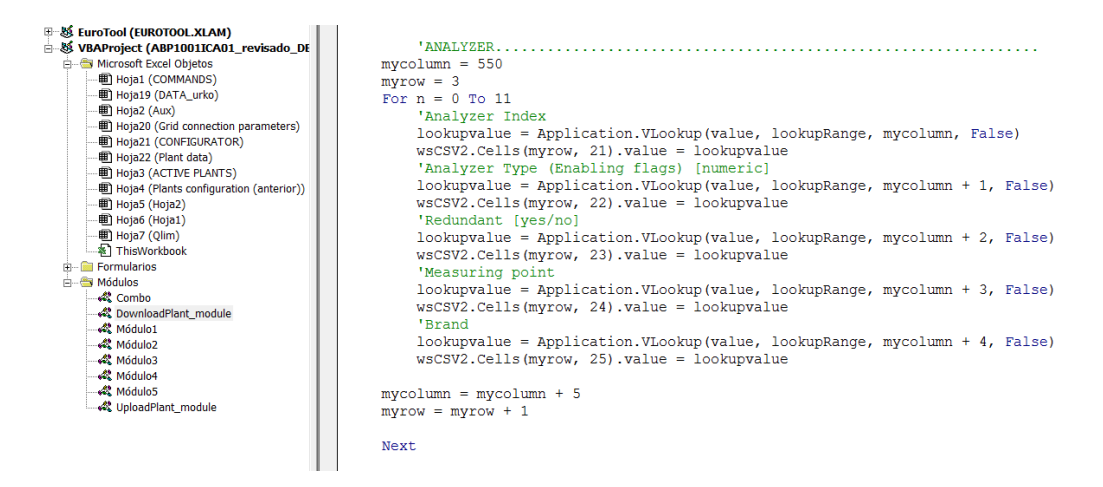

**Ilustración 52. DPC: Analyzers.**

#### <span id="page-61-0"></span>**4.3.2.2. Función UPDATE CURRENT PLANT CONFIGURATION**

Para una mayor brevedad, este comando se denominará con las siglas UCPC.

Esta acción se ejecuta si se detecta que se ha hecho clic en el *command-button*, ya que así se ha programado. La entrada es el nombre de la configuración de dicho momento, es decir, la celda que define la planta en uso.

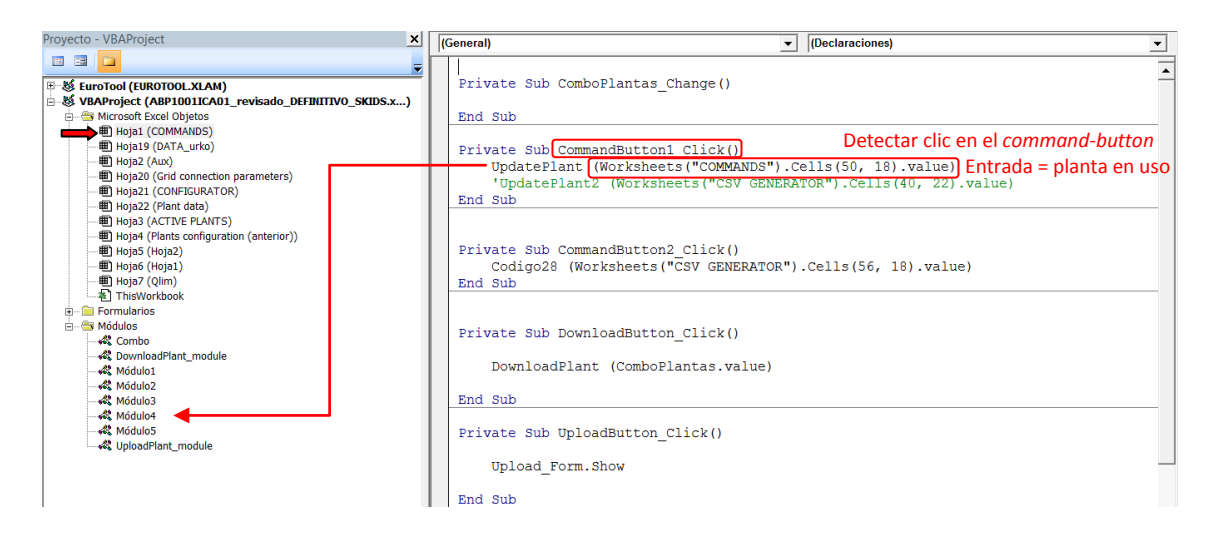

#### **Ilustración 53. UCPC: ejecución del comando.**

Al clicar se llama al módulo correspondiente. Al principio, se encuentra la declaración de variables y la definición del campo donde va a operar: las hojas Excel y el rango de celdas dentro de estas. Además, se busca el nombre de la planta, es decir, la variable de entrada, en la lista de las configuraciones de planta registradas para saber en qué fila se encuentra. Después, esta variable, la fila, sirve para localizar el resto de parámetros. Aparte, se detecta si en esa búsqueda realmente se ha encontrado la planta, si no se encuentra implica que no existe dicha planta, es decir, no se puede actualizar, por lo que se le comunica al usuario.

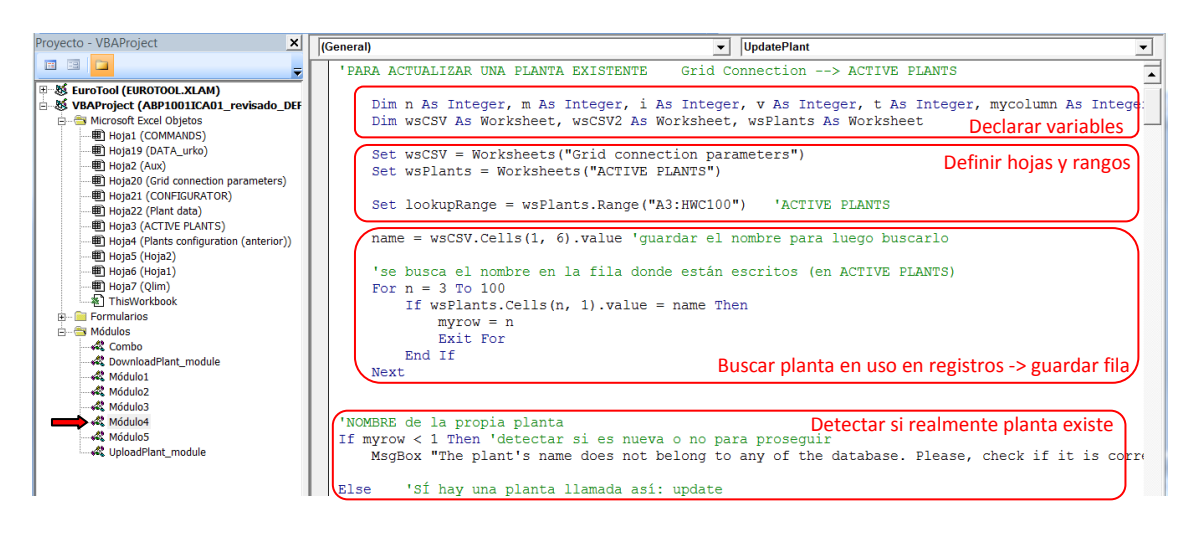

**Ilustración 54. UCPC: definición de elementos base de la programación.**

Una vez planteadas las bases, se programa de forma similar al comando anterior, es decir copiando datos de una hoja a otra. Las peculiaridades son las mismas en cada tabla, la única diferencia es que esta vez la acción de copiar es en sentido opuesto. A continuación, los grupos de parámetros en el mismo orden que en el apartado anterior.

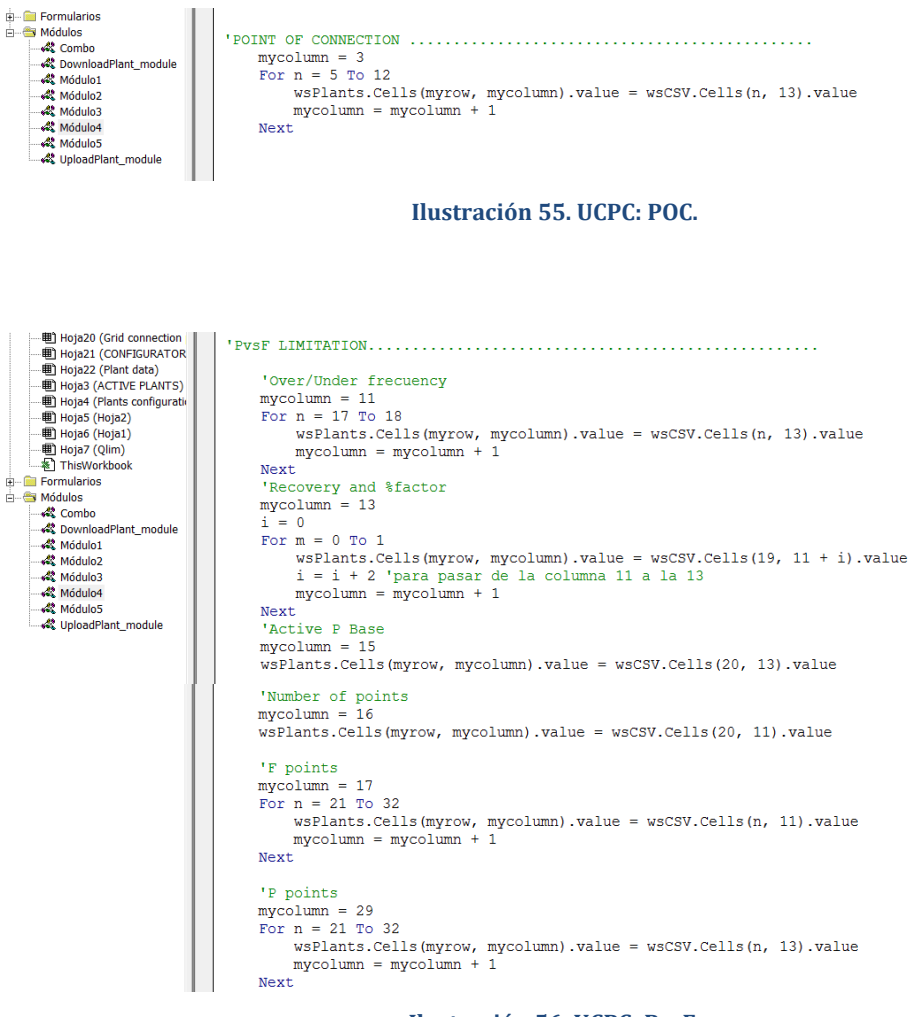

**Ilustración 56. UCPC: PvsF.**

En el caso de las curvas QvsP, nuevamente, se siguen pasos similares al del DPC: detectando primero los niveles de T y V, después, en base a estos, se va saltando de tabla en tabla para copiar a la fila de la base de datos.

```
'OVSP LIMITATION ..
                                              mycolumn = 41n = 41<br>'T and V levels
                                              \frac{1}{2} and \sqrt{1} evens<br>wsPlants.Cells (myrow, mycolumn).value = wsCSV.Cells(2, 16).value 'T lev<br>Tlev = wsCSV.Cells(2, 16).value<br>mycolumn = 42
       ED Hota3 (ACTIVE PLANTS)
       Hoja4 (Plants configurati
  — illingia4 (Plants de Higas (Hants de Higas (Hojaz)<br>— illingia6 (Hojaz)<br>— illingia6 (Hojaz)<br>— illingiar (Qlim)<br>— indication<br>— indication<br>— illingiar (Debita)<br>— illingiar (Debita)<br>— illingiar (Debita)
                                                             vsplants.Cells(myrow, mycolumn).value = wsCSV.Cells(2, 19).value 'V lev<br>Viev = wsCSV.Cells(2, 19).value
                                                                  'Tlevels
                                                           For v = 1 To Vlev<br>
For v = 1 To Vlev<br>
For t = 1 To Tlev<br>
mycolumn = 44 + 28 * (t - 1) + 84 * (v - 1)<br>
n = 13 + 22 * (t - 1)
Á
      · ☆ DownloadPlant_module
       Módulo1
       Módulo<sub>2</sub>
      -∞×× modulo2<br>-∞3* Módulo3<br>-∞3* Módulo5<br>-∞4* UploadPlant_module
                                                                          wsPlants.Cells(myrow, mycolumn).value = wsCSV.Cells(n, 16).value
                                                                  Next<sup>1</sup>
                                                           Next
                                                  'Curvas<br>
For v = 1 To Vlev<br>
For t = 1 To Tlev<br>
mycolumn = 43 + 28 * (t - 1) + 84 * (v - 1)<br>
n = 6 + 22 * (t - 1)<br>
'Voltage<br>
wsPlants.Cells (myrow, mycolumn).value = wsC:<br>
'PysQ<br>
For i = 1 To 26
                                                                   wsPlants.Cells(myrow, mycolumn).value = wsCSV.Cells(n, 19 + 5 * (v - 1)).value
                                                                    VOLT = 1 10 20<br>
VOMIN<br>
If i < 14 Then
                                                                    n = n + 1<br>wsPlants.Cells(myrow, mycolumn + 2).value = wsCSV.Cells(n, 19 + 5 * (v - 1)).value<br>mycolumn = mycolumn + 1<br>'OMAX
                                                                    \overline{M}ElseIf i = 14 Then
                                                                    n = n - 12...<br>mycolumn = mycolumn + 2<br>wsPlants.Cells(myrow, mycolumn).value = wsCSV.Cells(n, 21 + 5 * (v - 1)).value
                                                                    Else
                                                                    n = n + 1mycolumn = mycolumn + 1wsPlants.Cells(myrow, mycolumn).value = wsCSV.Cells(n, 21 + 5 * (v - 1)).value
                                                                    End If
                                                                  Next
                                                           Next
                                                    Next
```
**Ilustración 57. UCPC: QvsP.**

De la misma forma al DPC, el hecho de no definir de forma numérica los puntos de la curva QvsV se interpreta como que se desea no incluirla en la configuración.

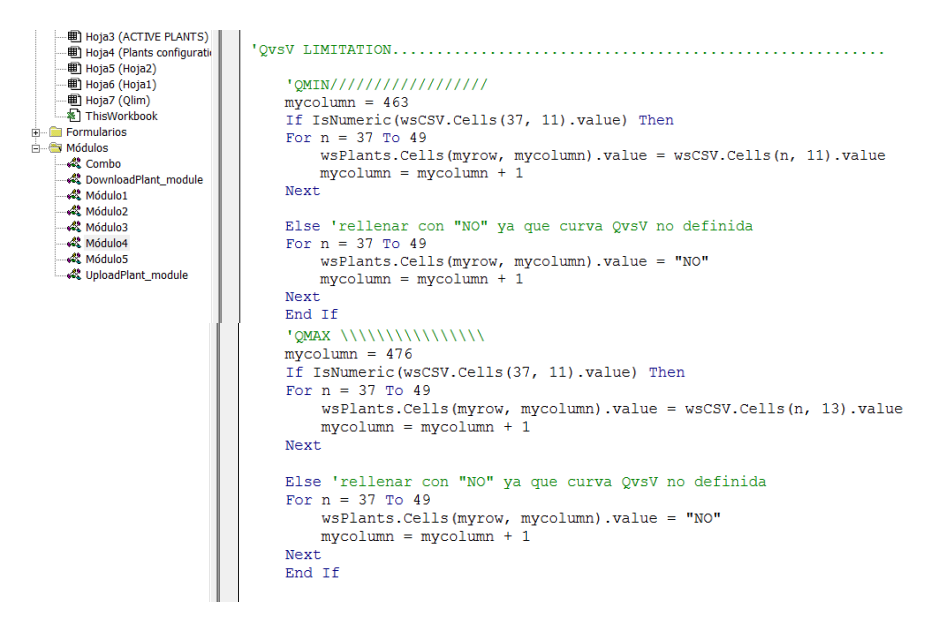

**Ilustración 58. UCPC: QvsV.**

El resto de código referente al resto de grupos de parámetros de esta hoja se programa siguiendo la misma lógica y con pequeñas distinciones que ocurrían también en el anterior comando.

Una vez completados todos los conjuntos, igual que en el comando anterior, se cambia la hoja y después, una vez más, se programa para realizar la función grupo por grupo.

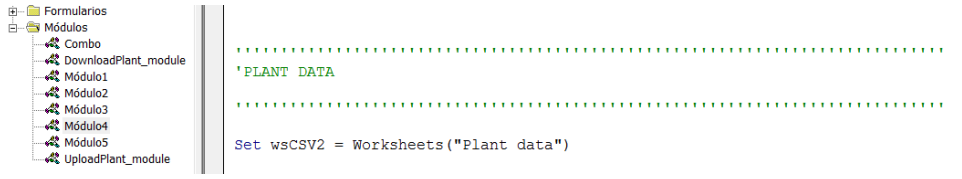

**Ilustración 59.UCPC: cambio de hoja.**

### <span id="page-64-0"></span>**4.3.2.3. Función UPLOAD NEW PLANT CONFIGURATION**

Para una mayor brevedad, este comando se denominará con las siglas UNPC.

Esta acción se ejecuta si se detecta que se ha hecho clic en el *command-button*, solo que esta vez hace aparecer un *form*.

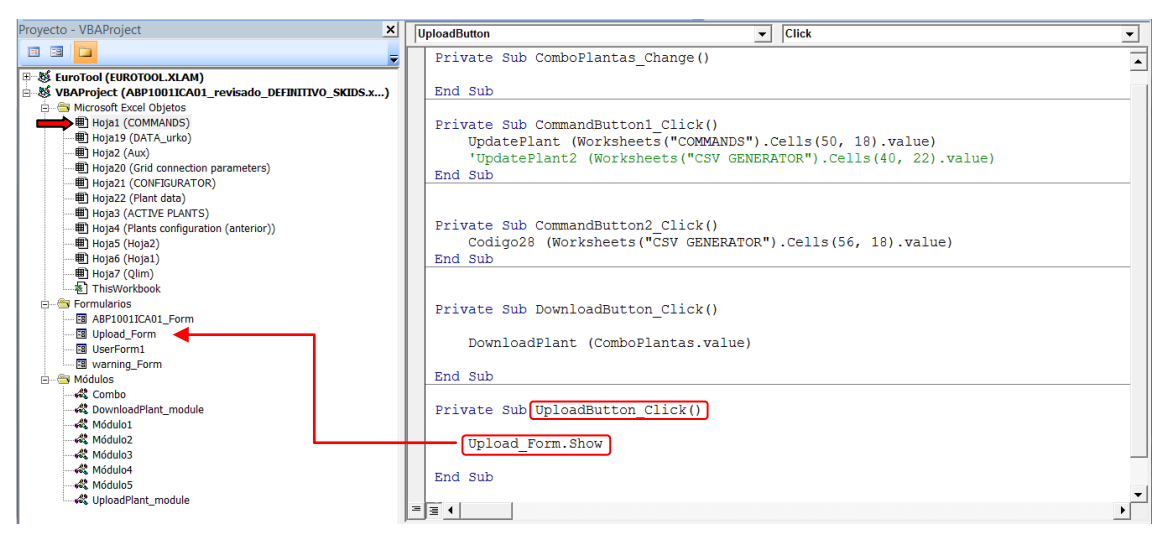

**Ilustración 60. UNPC: inicio del comando.**

En el *form* emergente, Upload Form, se debe introducir el nombre de configuración planta nueva y clicar Continue.

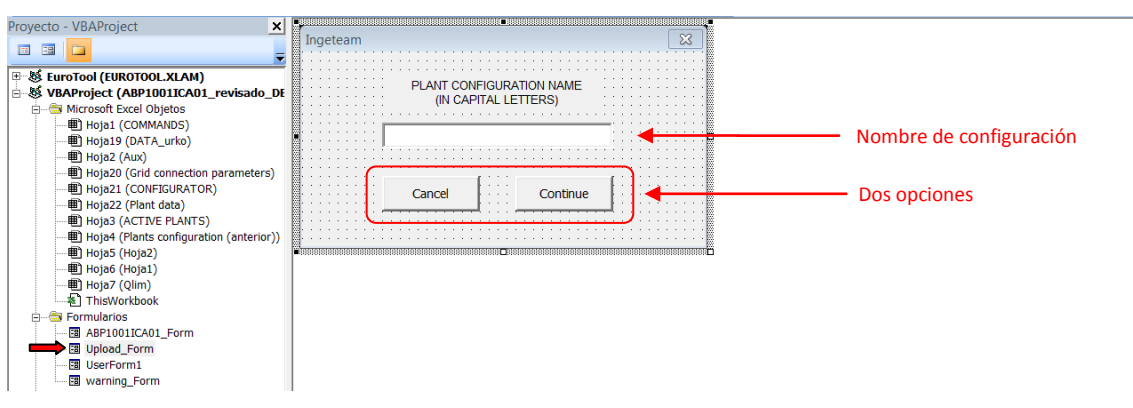

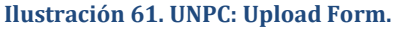

A continuación se muestra el código relativo a las dos opciones que aparecen: Cancel o Continue.

Si se clica Cancel, el comando se invalida y se cierra el *form* ya que se ha indicado que no se desea continuar.

Por otra parte, si se clica Continue, se programa de forma similar a las acciones anteriores, siguiendo ciertos pasos básicos y dando órdenes. Primero, se detecta cuál es la última fila donde haya una configuración registrada, así, se conoce que la nueva se debe incluir en la siguiente. Además, se incluye un comando que hace que se denote la planta en uso escribiendo el nombre en la celda habitual donde se visualiza esto. Más adelante, se detecta si realmente la planta es nueva, si no lo es, se comunica al usuario ya que se llama al Warning Form que preguntará si se desea actualizar la existente. Si es nueva, en cambio, se llama a otro comando para subir copiar los datos a la base de datos, siguiendo la misma lógica que en el caso de UCPC.

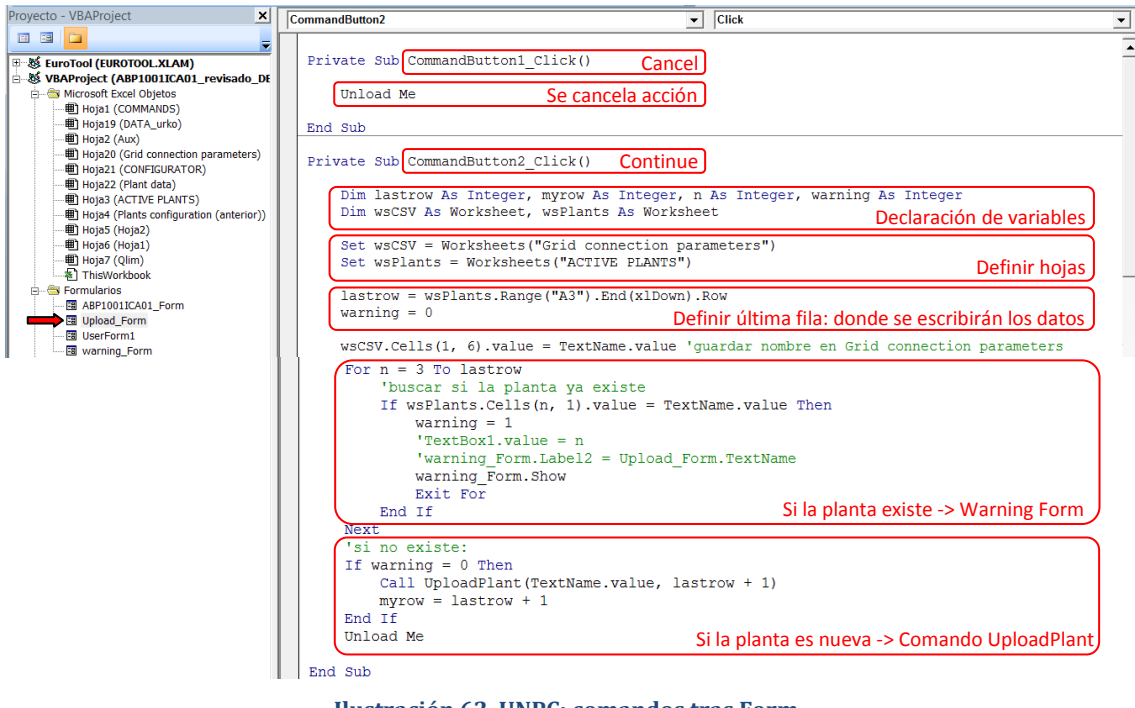

**Ilustración 62. UNPC: comandos tras Form.**

Si la planta no existe, tal y como debería ser, se ejecuta el siguiente código. Este, es exactamente igual que el del apartado anterior de UCPC, ya que trata de copiar los datos de las mismas hojas de origen a la misma de destino, por lo que no se expone otra vez.

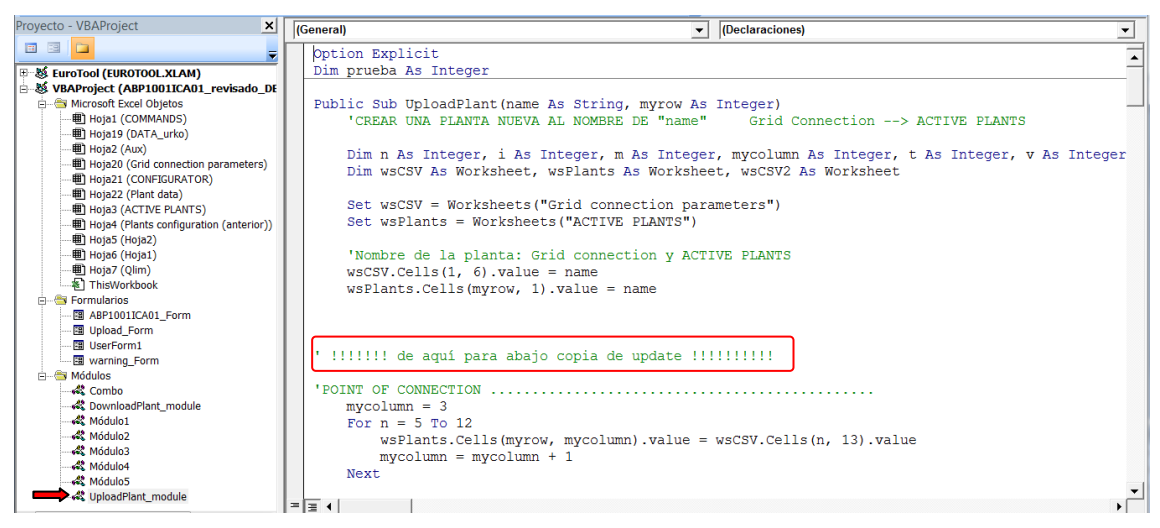

**Ilustración 63. UNPC: ejecución de comando.**

En el caso contrario, si la configuración está previamente registrada, aparece el siguiente *form*.

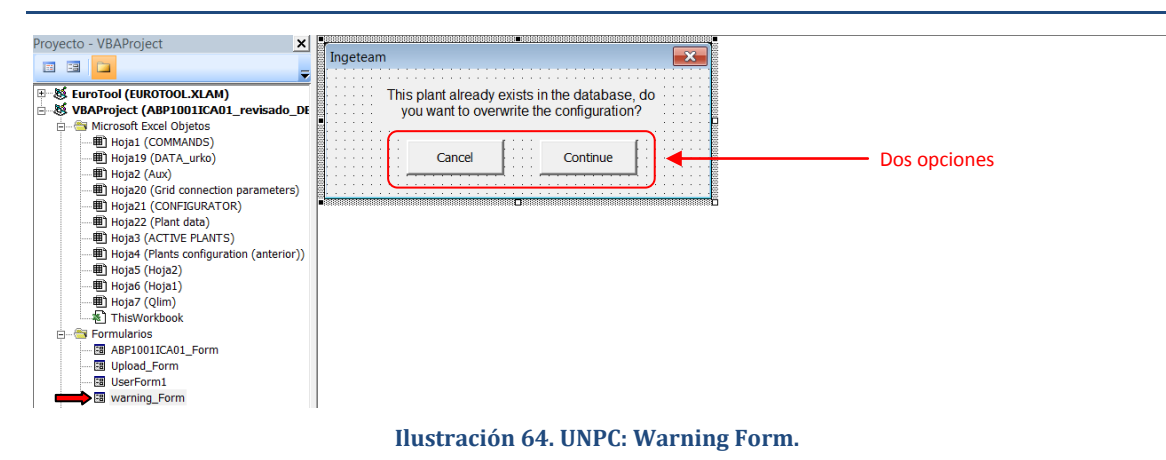

Dentro de este, si se clica Cancel, análogamente al anterior, se invalida la acción. Por el contrario, si se clica Continue, se llama al comando UCPC y se ejecuta tal cual está. La única diferencia es que la entrada es el nombre del Upload Form.

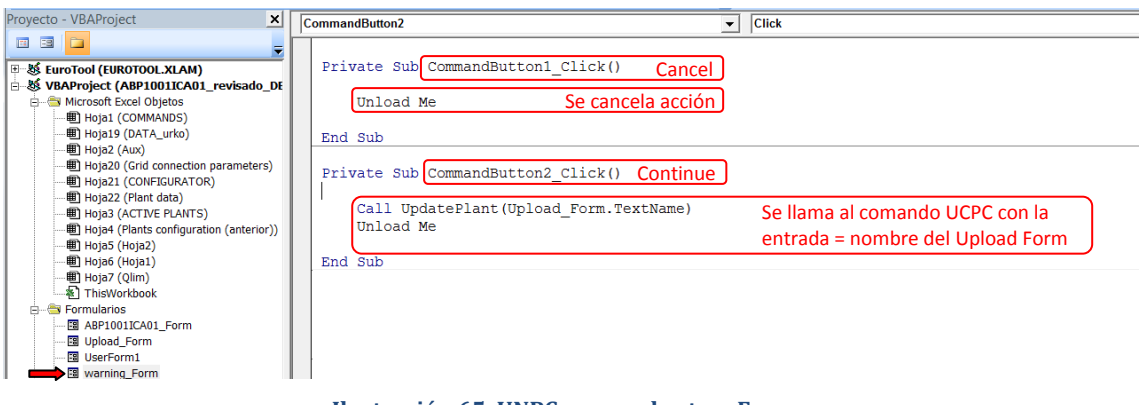

**Ilustración 65. UNPC: comandos tras Form.**

*Nota sobre este documento: el resto de funciones se desarrollan en otro documento caracterizado como "Complemento al TFM". En este, se explica la función de "GENERATE CSV", y coherentemente, su interpretación en CoDeSys® , es decir, la implementación del programa para leer el CSV.*

## <span id="page-68-0"></span>**5. CONCLUSIONES**

Como conclusión, se obtiene un resultado que es el interfaz descrito. Se ha probado esta plataforma y permite realizar las funciones descritas de un modo ágil y eficaz. Actualmente hay más de 40 configuraciones de planta registradas muchas se han usado para comprobar el correcto funcionamiento de los comandos. Además, respecto al programa de CoDeSys®, se ha implementado una *rama* en CoDeSys® que contiene dicha lectura del CSV, la cual se denomina *configuratorCSV*. Este programa funciona correctamente para todos los casos planteados ya que están dentro de la variabilidad del interfaz diseñado.

De cara al futuro, se deberá poder adaptar el interfaz para incluir nuevas variables y nuevas configuraciones. De la misma forma, las funciones se adaptarían para tratar correctamente los datos y realizar las funciones. Como última consecuencia se deberá poder adaptar el programa diseñado en CoDeSys® incluyendo las posibles modificaciones.

En resumen, a parte de la propia flexibilidad que posee el interfaz en relación a las diferentes configuraciones, es también rediseñable para actualizarse cuando sea necesario.

## <span id="page-69-0"></span>**6. BIBLIOGRAFÍA**

- 1. Deloitte Development LLC (2018), "Tendencias globales de las energías renovables: Las energías solar y eólica se convierten en las tecnologías de generación con mayor atractivo de inversión", 2018.
- 2. IRENA (2020), "Renewable capacity statistics 2020 International Renewable Energy Agency (IRENA)", 2020.
- 3. REE, Red 21 "Integración de renovables", 2019.
- 4. IRENA (2020), "Renewable Energy costs database 2018. International Renewable Energy Agency (IRENA)", 2020.
- 5. grandviewresearch.com, "PV Inverters Market Size, Share & Trends Analysis Report By Product (Central, String, Micro), By End Use (Residential, Commercial & Industrial, Utilities), By Region, And Segment Forecasts, 2019 – 2026", 2018.
- 6. INGETEAM, "ABP0000ICA01\_ FEASIBILITY DOCUMENT AND USER REQUIREMENTS" *INGECON SUN EMS Plant Controller*, 2015.
- 7. INGETEAM, "ABP2011IQE02 C INGECON SUN EMS Plant Controller User Manual B" *INGECON SUN EMS Plant Controller*, 2020.
- 8. INGETEAM, "ABP0000IMC07\_ ONLINE LOCAL LIMIT" *INGECON SUN EMS Plant Controller*, 2020.
- 9. INGETEAM, "ABP0000IMC16\_ Reactive power behaviour during sunrise" *INGECON SUN EMS Plant Controller*, 2019.
- 10. INGETEAM, "GROUP FUNCTIONAL DESCRIPTION" *INGECON SUN EMS Plant Controller*, 2020.
- 11. INGETEAM, "ABP0000IMC17\_ HARD ACTIVE CURTAILMENT" *INGECON SUN EMS Plant Controller*, 2020.
- 12. INGETEAM, "ABP0000IMC18\_ Clouding Reactive Power Reserve (CQR) algorithm" *INGECON SUN EMS Plant Controller*, 2020.
- 13. INGETEAM, "ABP0000IMC08\_A ACTIVE POWER RESERVE" *INGECON SUN EMS Plant Controller*, 2020.
- 14. S. Grunau and F. W. Fuchs, "Effect of Wind-Energy Power Injection into Weak Grids", 2012.